# Software Manual DMR 50-5/50

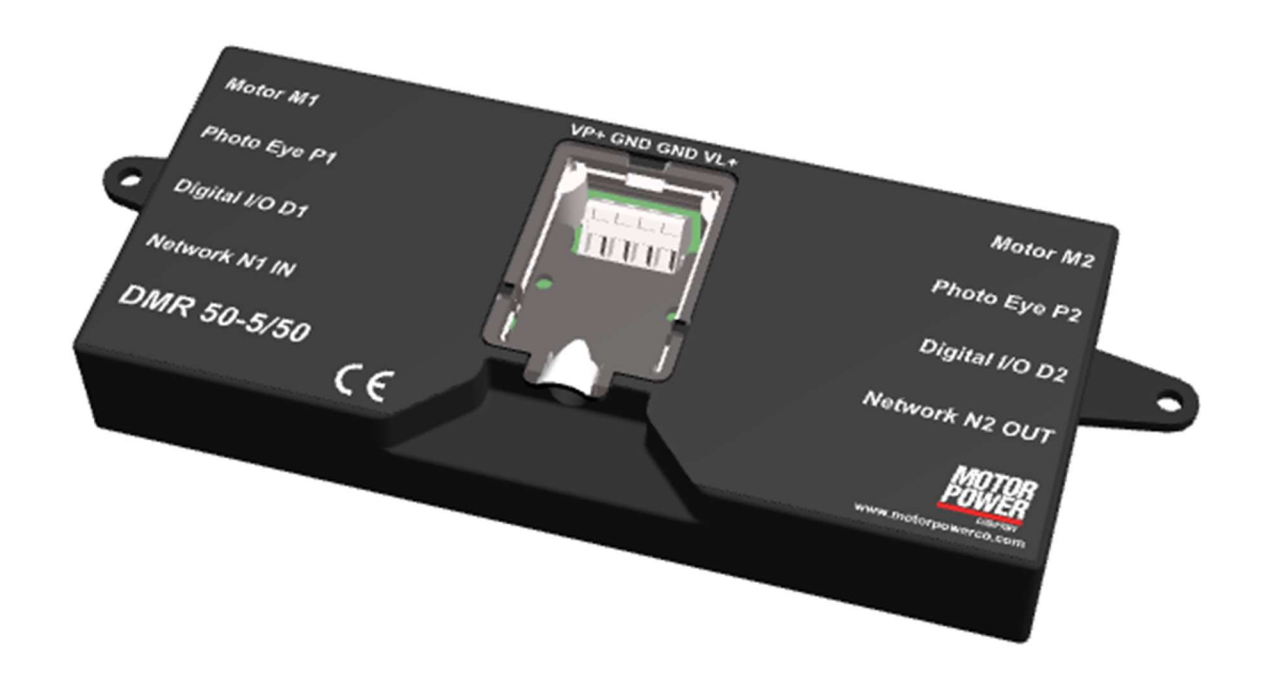

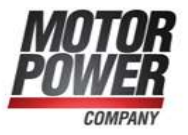

# **Index**

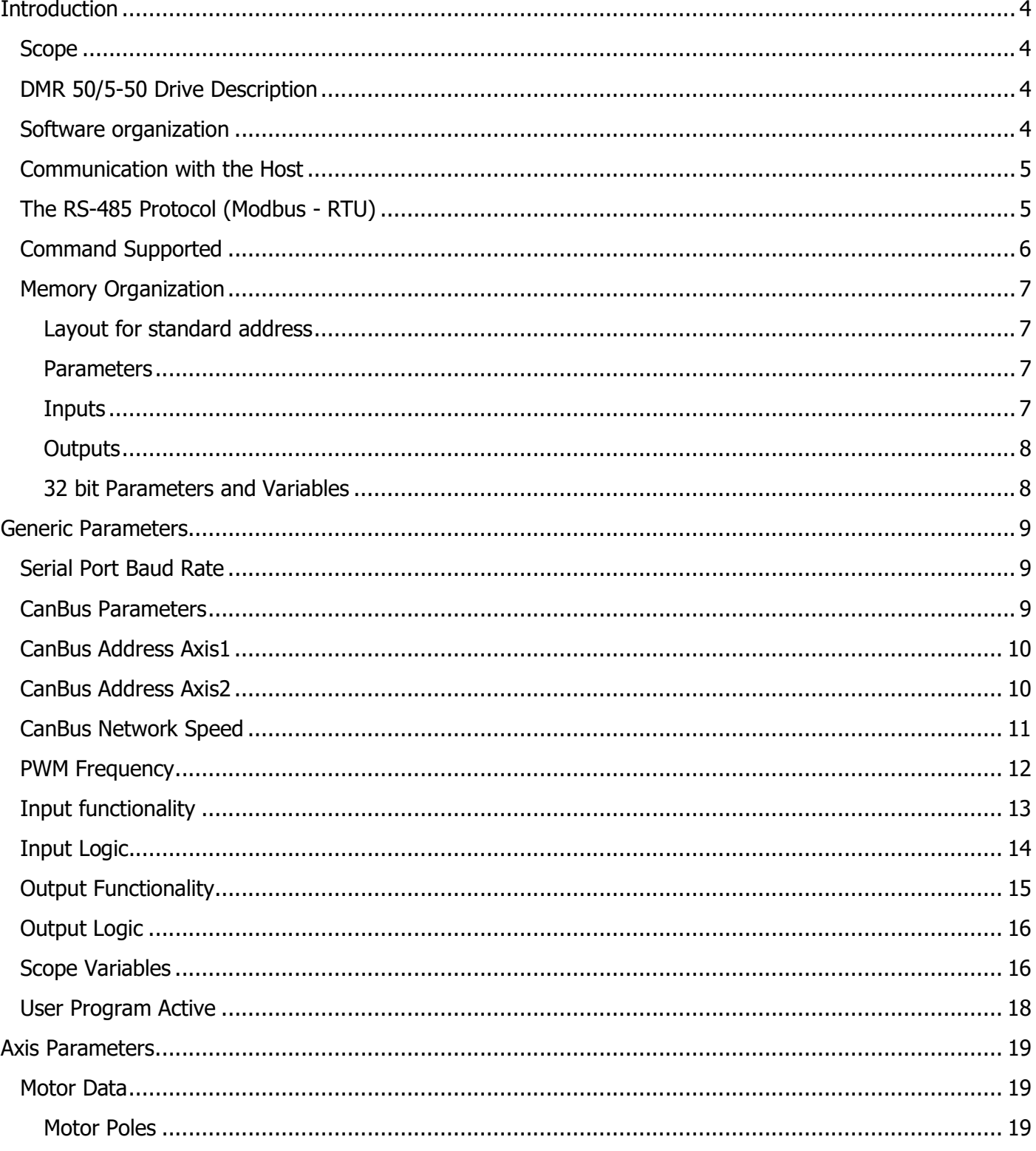

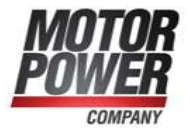

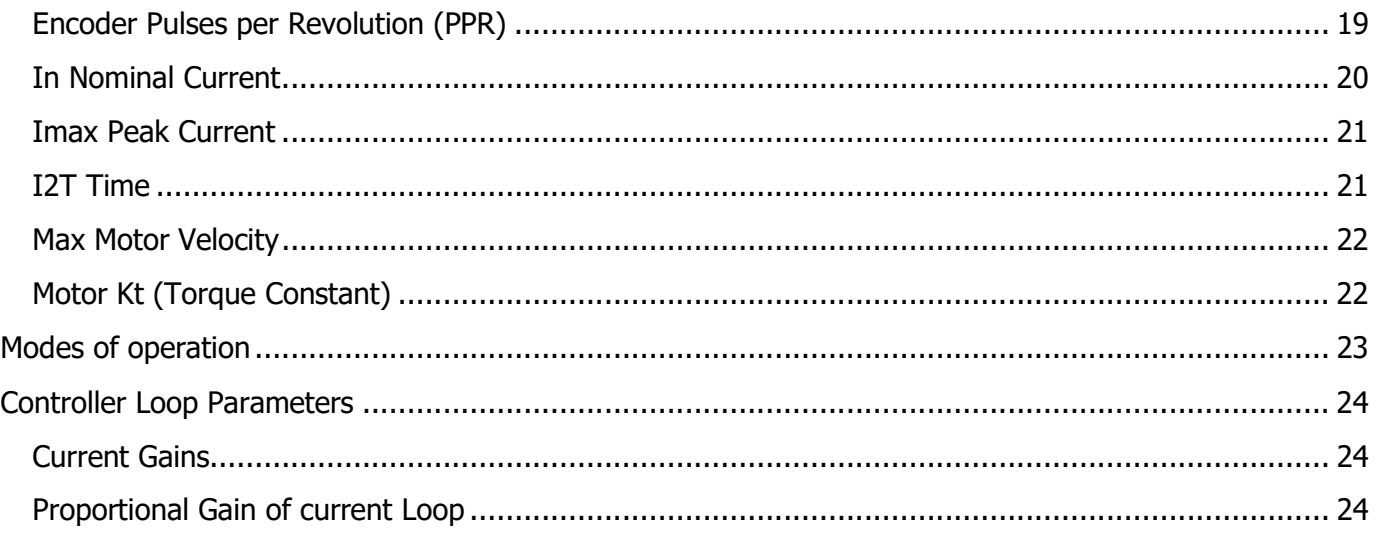

# Notice:

- This guide is delivered subject to the following conditions and restrictions: This guide contains proprietary information belonging to Motor power Company Srl. Such information is supplied solely for the purpose of assisting users of the DMR 50-5/50 servo drive in its installation and configuration.
- The text and graphics included in this manual are for the purpose of illustration and reference only. The specifications on which they are based are subject to change without notice.
- Motor power Company and the Motor power Company logo are trademarks of Motor power Company Srl.
- Information in this document is subject to change without notice.

Version Date Author Note 1.0 **01/11/2018** Maurizio Piccinelli **Initial Release** 

**Motor Power Company s.r.l.**<br>Via Leonardo Da Vinci, 4 Via Leonardo Da Vinci, 4<br>42024 Castelnovo Sotto Reggio Emilia - Italia<br>Tel. +39 0522 682710 - Fax +39 0522 683552<br>info@mntorpowerco.it - motorpowerco.com<br>Cap. Soc. 250.000,006 J.v. - R.E.A. di RE 175521<br>Iscr.Reg. Impr. di C.F. e P.IVA IT 01308390358

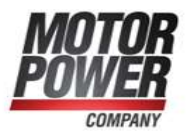

# Introduction

# Scope

This manual describes, in detail, the software used with the DMR line of digital servo drives. It is an integral part of the DMR documentation set, which includes:

DMR 50-5/50 – Software Manual

DMR 50-5/50 – Installation Guide

DMR 50-5/50 – CANOpen Manual

# DMR 50/5-50 Drive Description

DMR 50/5-50 drives are, single-axis and multi-axis digital drives, featuring:

- State-of-the-art control algorithms including high-order filters and gain scheduling
- A sophisticated reference generation algorithm, which includes absolute time interpolated motion, Dual Axis.
- Synchronization capability for network operation
- Conformance to CANopen standards
- Advanced analysis tool for setup
- Built-in auto-tuning facilities
- Built-in database maintenance tools
- Built-in firmware maintenance tools
- All these features are implemented in the tiny DSP environment.

# Software organization

The internal software is organized into 3 different layers

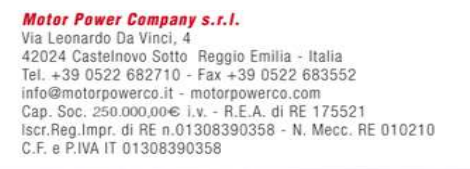

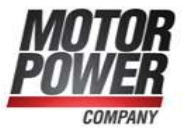

- o Boot loader
- o Motion Control Firmware
- o Application Software

The Boot Loader is the software who is taking care of the device boot-up. If no firmware is present the bootloader will wait until an new firmware is loaded on the device. The boot loader always ensure a save restore of the device under any condition.

The Motion Control Firmware, is the software that take care of the Device communications RS-485 Modbus and CanOpen, and the implementation of the Motion control Functionality.

The Application software is an additional software that use the Communication and Motion Control functionality of the Device to solve dedicated application. Check http://www.motorpowergroup.com for existing advanced functionality.

# Communication with the Host

The DMR drive can operate with RS-485 communication or CANopen communication.

This chapter discusses RS-485 communication. Refer to the DMR CANopen Implementation Manual for detailed information about operation with CANopen networking.

The DMR drive can communicate by RS-485 with baud rates of up to 460800 baud/s.

The RS-485 Protocol (Modbus - RTU)

The protocol that is running on the RS-485, is the Standard Modbus RTU.

For more information on this protocol, please refer to the official website (http://www.modbus.org/).

**Motor Power Company s.r.l.**<br>Via Leonardo Da Vinci, 4 42024 Castelnovo Sotto Reggio Emilia - Italia<br>Tel. +39 0522 682710 - Fax +39 0522 683552 info@mnterpowerce.it - meterpowerce.com<br>Cap. Soc. 250.000,00€ i.v. - R.E.A. di RE 175521<br>Iscr.Reg.Impr. di RE n.01308390358 - N. Mecc. RE 010210 C.F. e P.IVA IT 01308390358

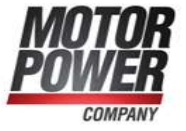

The standard parameter for RS-485 configuration are:

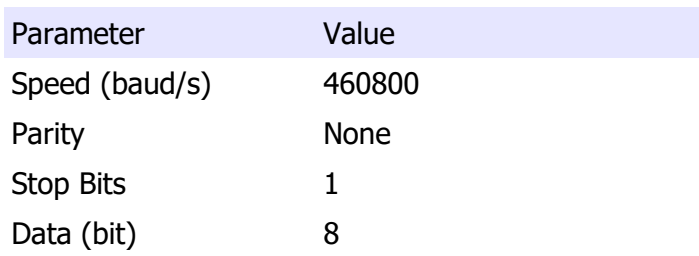

The modbus slave address is 247.

# Command Supported

Actually not all the command implemented in the modbus protocol are available. Here below you can find a list of the supported commands

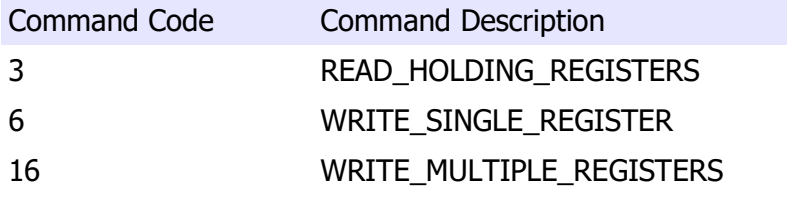

For more information regarding Modbus protocol, please refer to Modbus official documentation (http://www.modbus.org/)

Each Register is the minimum information that you can store into the DMR and the size is 16 bits (WORD)

**Motor Power Company s.r.l.**<br>Via Leonardo Da Vinci, 4 Wa Leonardo Da Vinci, 4<br>42024 Castelnovo Sotto Reggio Emilia - Italia<br>Tel. + 33 0522 682710 - Fax +39 0522 683552<br>info@motorpowerco.it - motorpowerco.com<br>Cap. Soc. 250.000,00€ J.v. - R.E.A. di RE 175521<br>Iscr.Reg.Impr. di R

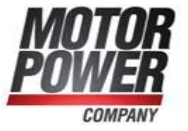

# Memory Organization

All the parameters necessary to run the DMR are mapped into the Modbus address. The maximum number of allowable registers are 65.535, actually only a few are used and described in this manual.

### Layout for standard address

The memory of the DMR is organized into 3 different area, Parameters, Input and Outputs.

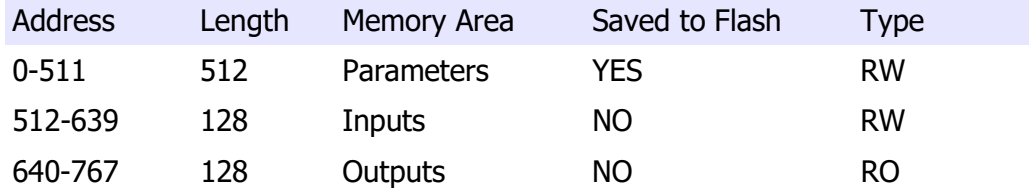

### Parameters

The Parameters memory values are used for general, axis1 or axis2 parametrization. All the parameters can be stored into the Serial Flash of the Drive and will be restored at next boot.

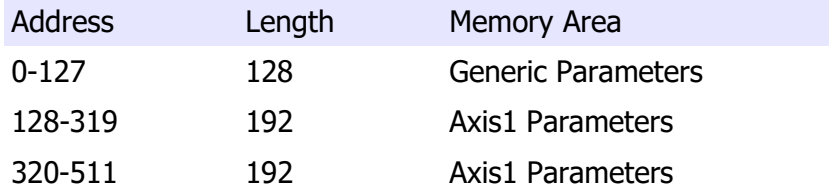

### Inputs

This memory area is used to send general, axis1 and axis2 commands to the Servo Drive, like Servo On or Target Position. These values can be read and Written, but not saved on the flash.

**Motor Power Company s.r.l.**<br>Via Leonardo Da Vinci, 4 Via Leonardo Da Vinci, 4<br>42024 Castelnovo Sotto Reggio Emilia - Italia<br>Tel. +39 0522 682710 - Fax +39 0522 683552<br>info@mntorpowerco.it - motorpowerco.com<br>Cap. Soc. 250.000,006 J.v. - R.E.A. di RE 175521<br>Iscr.Reg. Impr. di C.F. e P.IVA IT 01308390358

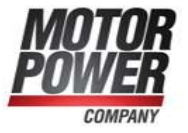

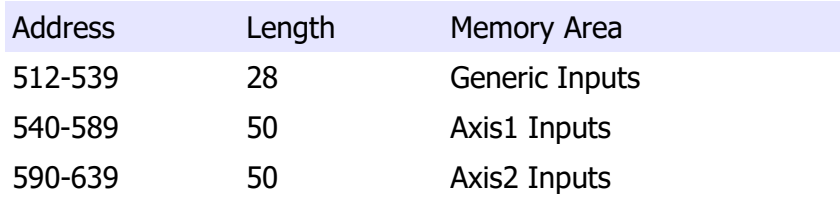

# **Outputs**

This memory area is used to show the general, axis1 or axis2 status of the DMR. All the data present in this memory are updated real time and can be read and shown to the user. This memory is read Only and not saved on the Flash

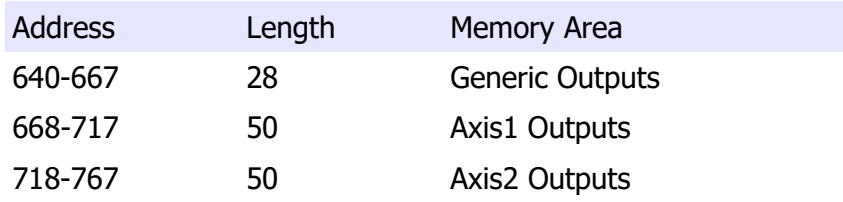

# 32 bit Parameters and Variables

When is necessary to provide the storage to la long (32bit) variable, 2 consecutive memory area of 16bits will be used

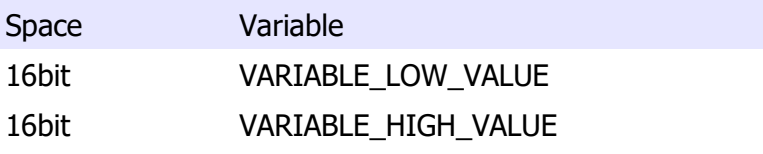

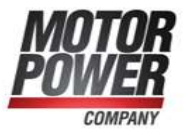

# Generic Parameters

In this chapter we will describe all the generic parameters and their functionality

### Serial Port Baud Rate

With this parameter is to change the RS-485 port baud rate. The change is at next reboot.

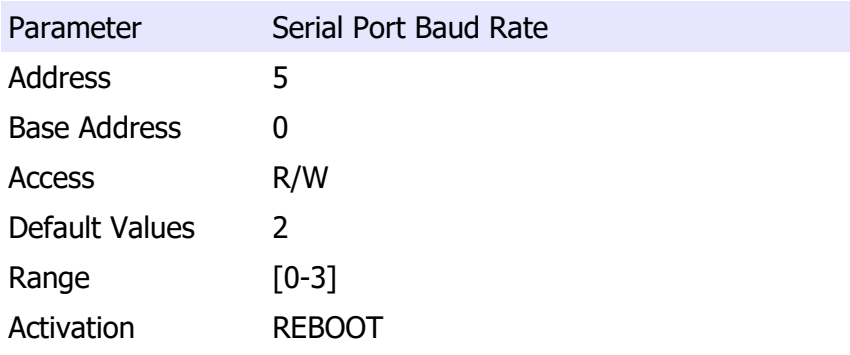

list of possible configuration

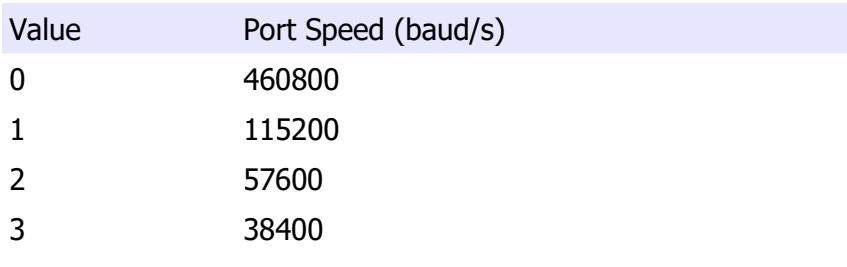

# CanBus Parameters

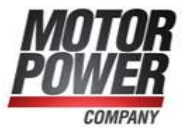

With the following parameters it will be possible to configure the Can Network functionality

### CanBus Address Axis1

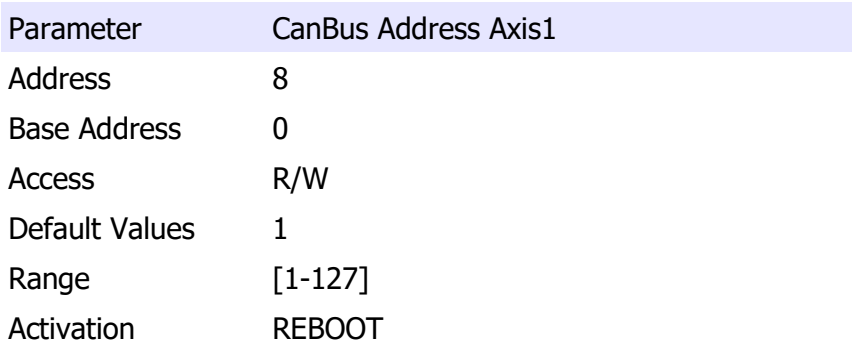

### CanBus Address Axis2

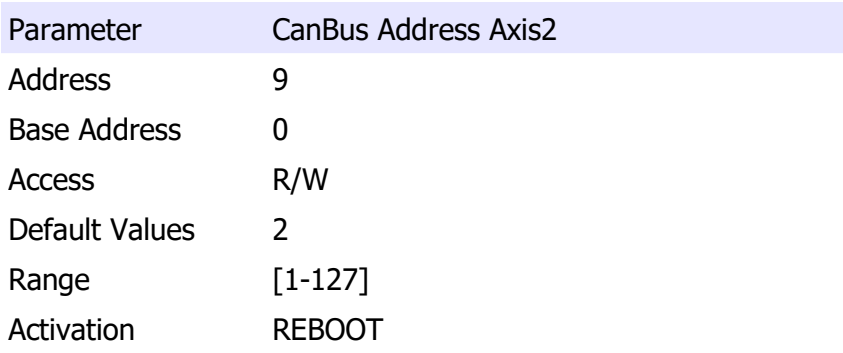

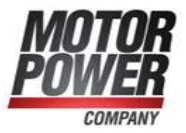

# CanBus Network Speed

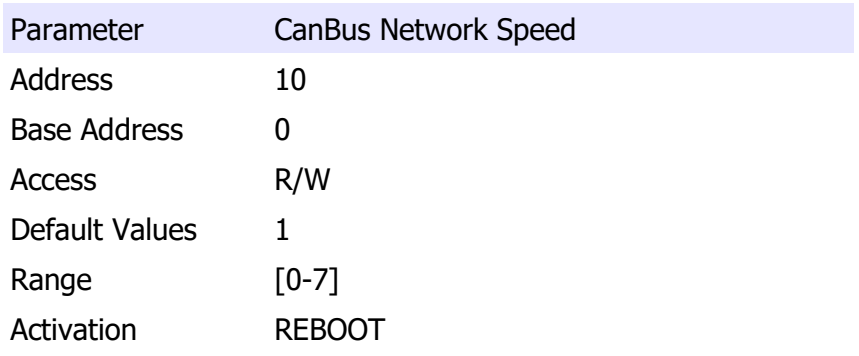

list of possible configuration

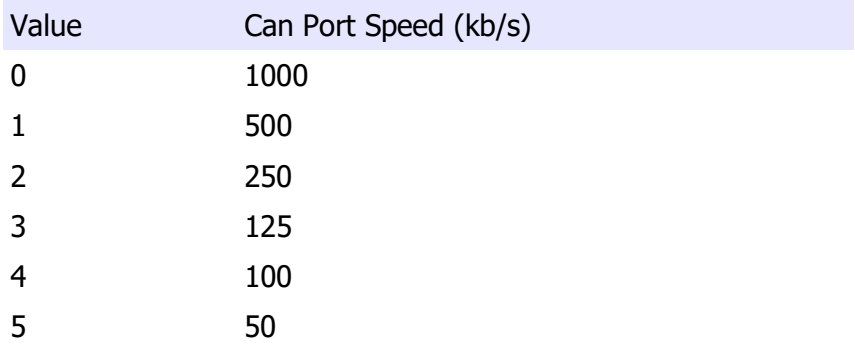

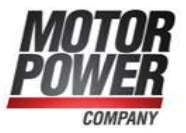

# PWM Frequency

It's possible to change the PWM frequency

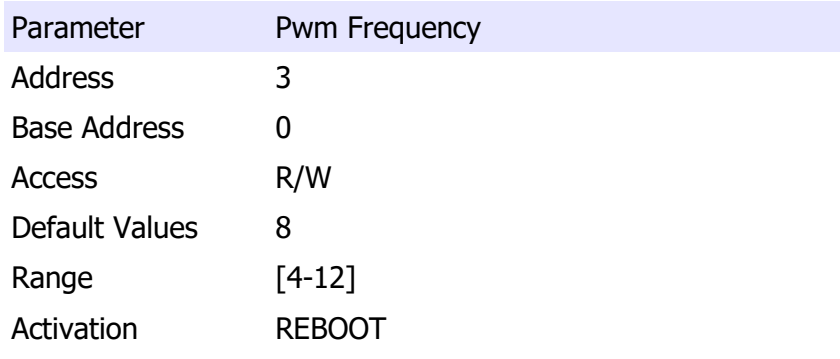

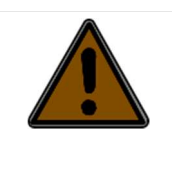

Only expert operators have to change this value. This value will change the heating of the system and if increased to much may damage the drive.

If this value will be changed all the gains (Current Loop, Velocity Loop, and Position Loop have to be changed) in order to prevent instability, which may damage the drive and/or the motor.

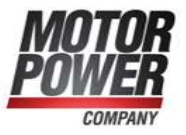

# Input functionality

From parameters 20 to 29 we can find the Input functionality. The Drive have several non committed I/O that the user can program with the functionality he needs.

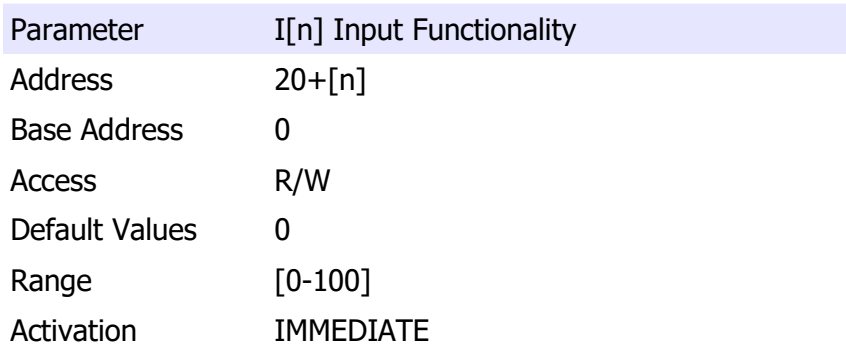

Where  $[n] = [0-9]$ 

# list of possible configuration

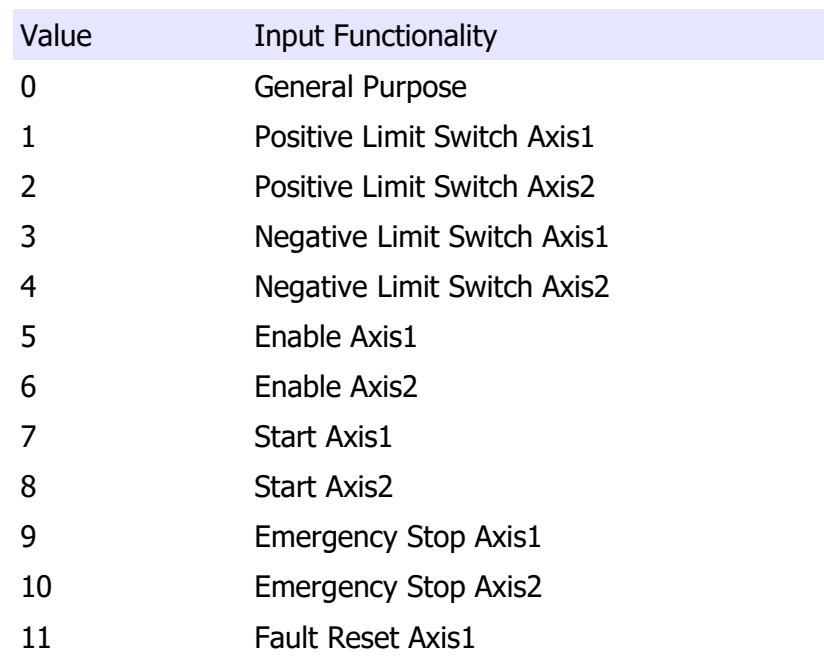

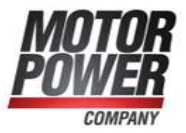

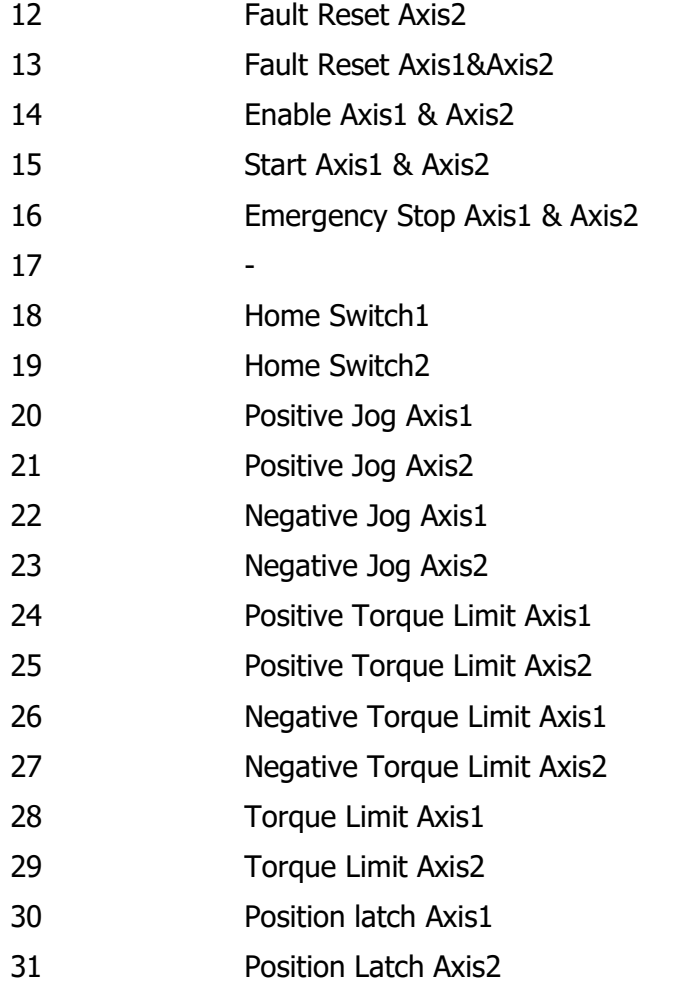

# Input Logic

These parameters defines the logic level of the digital inputs.

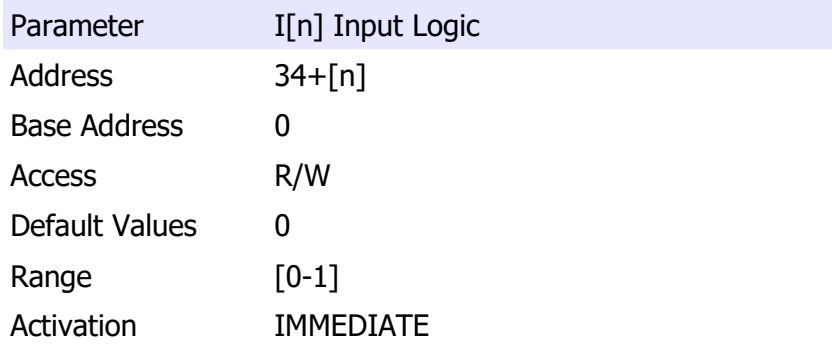

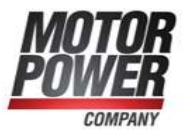

Where  $[n] = [0-9]$ 

list of possible values

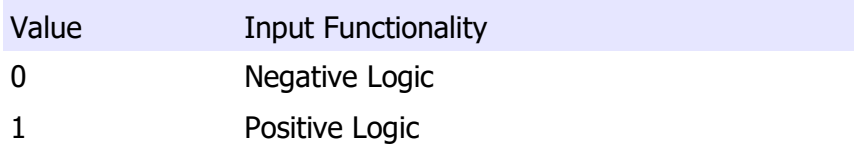

# Output Functionality

From parameters 30 to 34 we can find the Output functionality. The Drive have several not committed Output that the user can program with the functionality he needs.

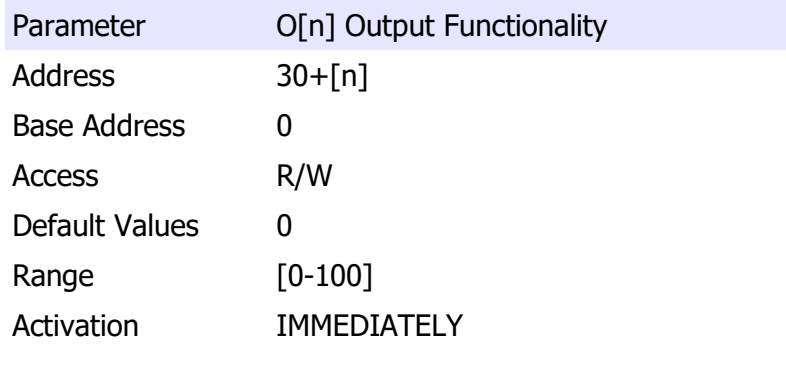

Where  $[n] = [0-3]$ 

# list of possible configuration

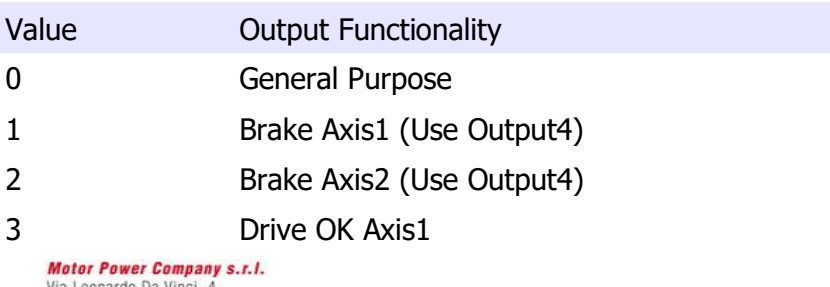

Via Leonardo Da Vinci, 4<br>42024 Castelnovo Sotto Reggio Emilia - Italia<br>1el. +39 0522 682710 - Fax +39 0522 683552<br>info@motorpowerco.it - motorpowerco.com<br>cap. Soc. 250.000.00€ i.v. - R.E.A. di RE 175521<br>lscr.Reg.Impr. di R

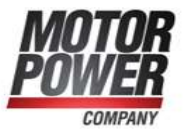

- 4 Drive OK Axis2
- 5 In Position Axis1
- 6 In Position Axis2
- 7 PowerOn Axis1
- 8 **PowerOn Axis2**

# Output Logic

These parameters defines the logic level of the digital outputs.

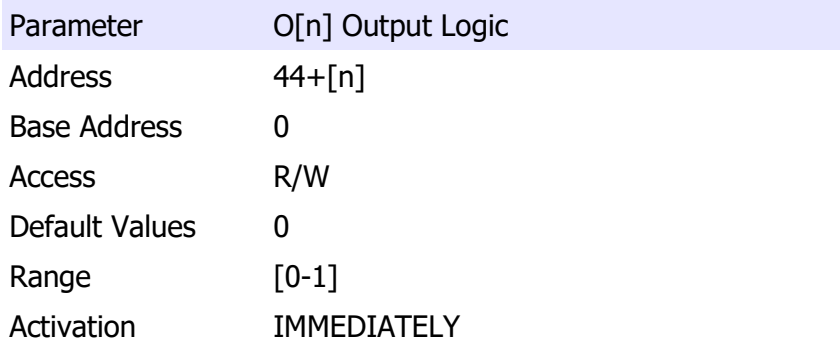

Where  $[n] = [0-3]$ 

list of possible values

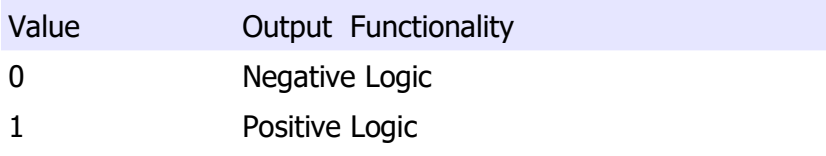

# Scope Variables

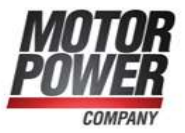

The internal scope configuration can be saved into the serial Flash of the drive for this reason in the Generic Parameter we can find an array of value that define the Scope variables configuration

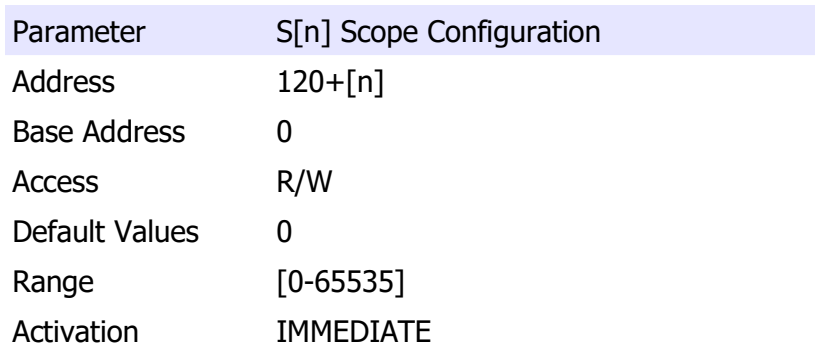

Where  $[n] = [0-7]$ 

The scope configuration is a structure that define which Scope channel will be used and the value saved in this track.

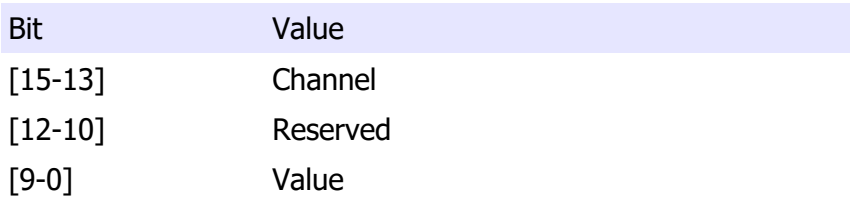

The list of value is available on appendix D of this manual.

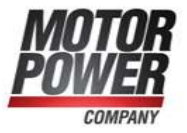

# User Program Active

This Parameter allow to activate the UserProgram function if present in the Drive Firmware.

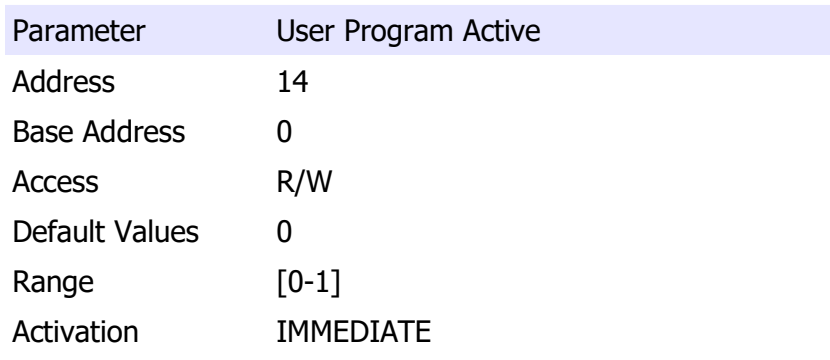

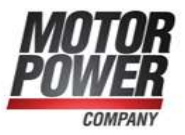

# Axis Parameters

In this chapter we will describe all the parameters necessary to configure the Drive and the Motor

# Motor Data

Here below are listed all the necessary motor information.

### Motor Poles

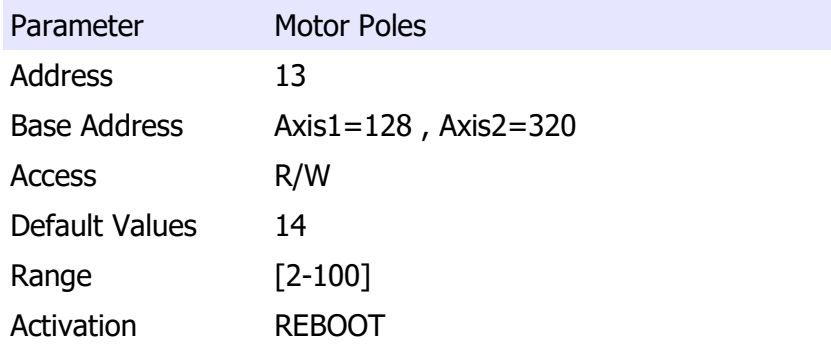

Many motor manufacturer declare the Pole Pairs, to enter the right value you must use the following rule:

Motor Poles = 2 \* Motor Poles Pair

### Encoder Pulses per Revolution (PPR)

This parameter represent the number of pulses of the Encoder mounted on the motor, the final resolution after interpolation will be:

**Motor Power Company s.r.l.**<br>Via Leonardo Da Vinci, 4 Via Leonardo Da Vinci, 4<br>
42024 Castelnovo Sotto Reggio Emilia - Italia<br>
Tel. + 39 0522 683270 - Fax +39 0522 683552<br>
Tel. +39 0522 68370 - Fax +39 0522 683552<br>
info@motorpowerco.it - motorpowerco.com<br>
Cap. Soc. 250.000,00

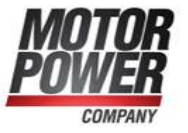

Final Resolution = ppr  $*$  4

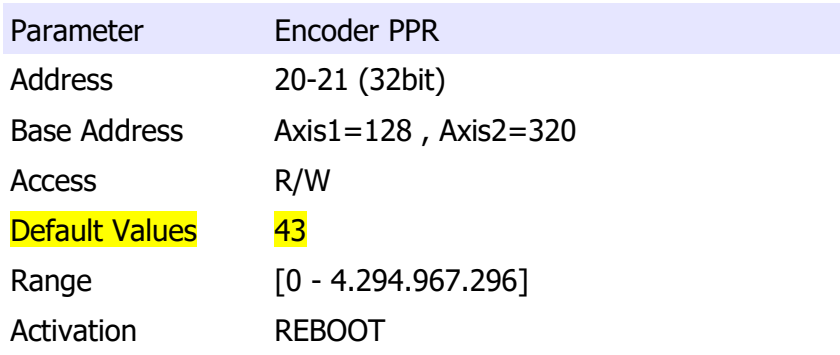

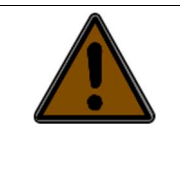

When you change this parameter, it's important that you Save to Flash and Reboot the device, before running the motor.

### In Nominal Current

The nominal current defines the maximum allowed continuous motor phase current, in amperes Arms. This parameter is used to protect the motor from over-current, and the load from excessive torques. The motor current (torque) command is normally limited to its peak limit, as defined by Imax Peak Current.

The nominal current cannot be higher then the nominal current of the Drive.

Parameter In Nominal Current Address 14 Base Address Axis1=128 , Axis2=320 Access R/W

# **Motor Power Company s.r.l.**<br>Via Leonardo Da Vinci, 4

Via Leonardo Da Vinci, 4<br>42024 Castelnovo Sotto Reggio Emilia - Italia<br>Tel. +39 0522 682710 - Fax +39 0522 683552<br>info@mntorpowerco.it - motorpowerco.com<br>Cap. Soc. 250.000,00€ J.v. - R.E.A. di RE 175521<br>Iscr.Reg.Impr. di R C.F. e P.IVA IT 01308390358

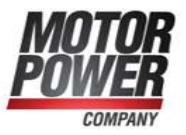

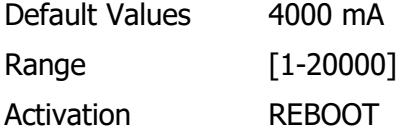

This value is internally from the drive to it's maximum limits.

# Imax Peak Current

This parameter is used to protect the motor (or the drive) from over-current, and to protect the load from excessive torque. It's possible to use peak current for a time of I2T Time, after that time we will get an Overload Error.

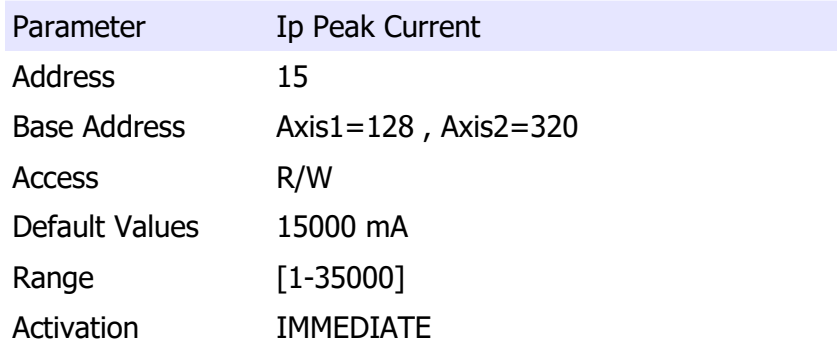

This value is internally from the drive to the maximum limits.

### I2T Time

This parameter define for how much time is possible to use the Peak current.

This value will affect the Motor Usage Output Variable.

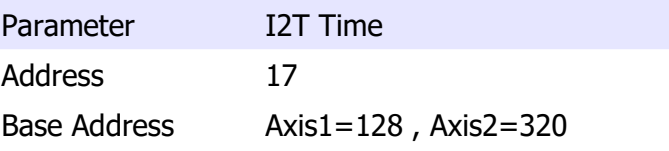

# **Motor Power Company s.r.l.**<br>Via Leonardo Da Vinci, 4

Wa Leonardo Da Vinci, 4<br>
42024 Castelnovo Sotto Reggio Emilia - Italia<br>
Tel. + 33 0522 683270 - Fax +39 0522 683552<br>
Tel. + 33 0522 683270 - Fax +39 0522 683552<br>
Info@motorpowerco.it - motorpowerco.com<br>
Cap. Soc. 250.000,0

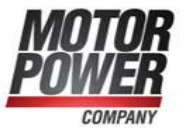

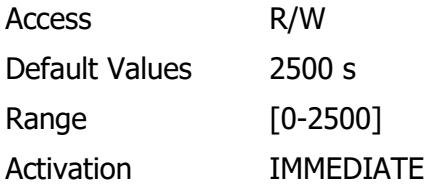

### Max Motor Velocity

Represent the maximum velocity of the motor represented in User Units. All the internal calculation of the drive use this value as a reference. In order to optimize your system please set this parameter close to your application requirement.

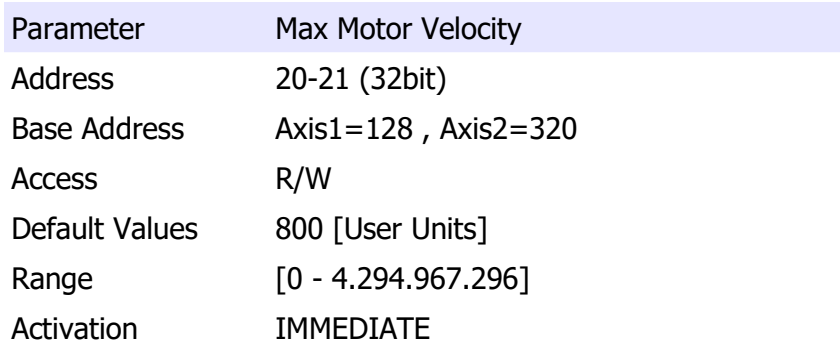

# Motor Kt (Torque Constant)

This parameter is useful to show Torque demand value instead of current values on the controller.

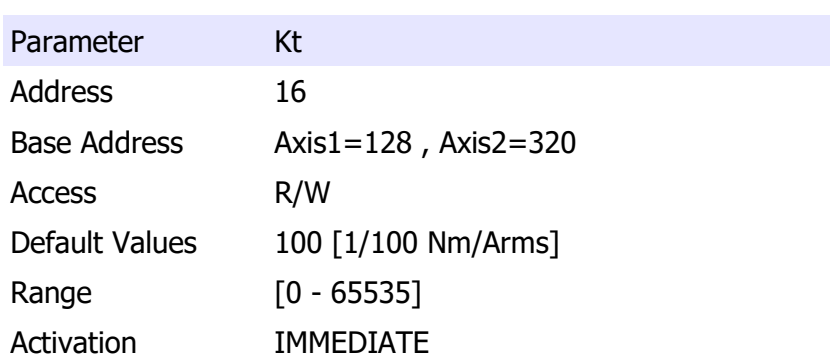

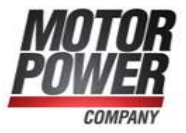

# Modes of operation

The servo drive can operate in different mode. This configuration is a parameter because we need that the servo will start in the preferred mode at next boot up.

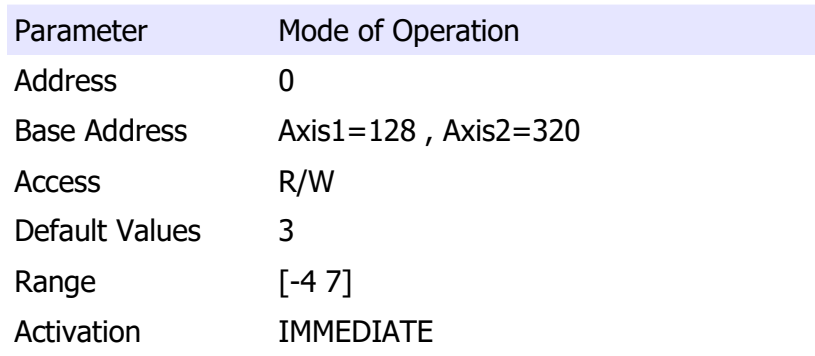

The following modes of operation are supported:

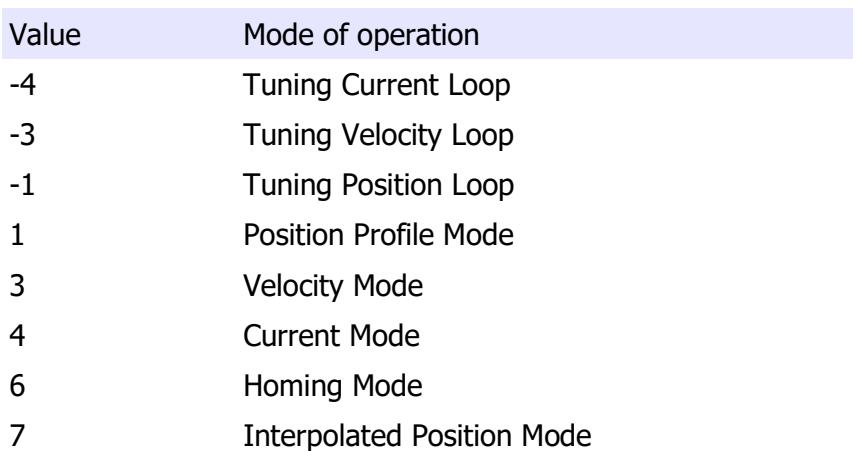

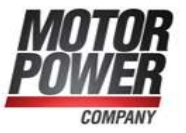

# Controller Loop Parameters

### Current Gains

# Proportional Gain of current Loop

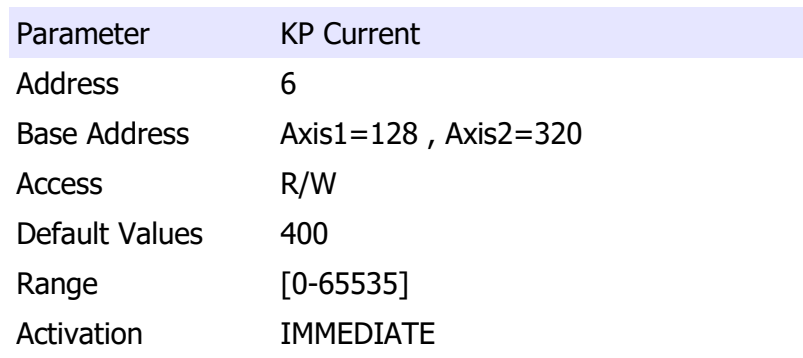

Integral Gain of current Loop

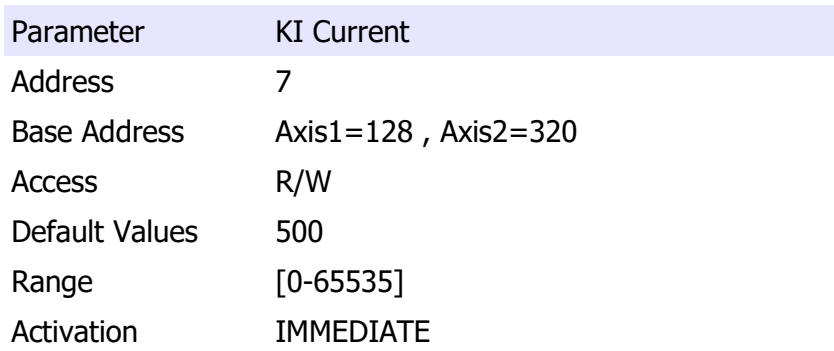

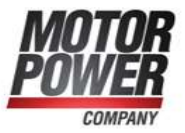

# Velocity Gains

# Proportional Gain of velocity Loop

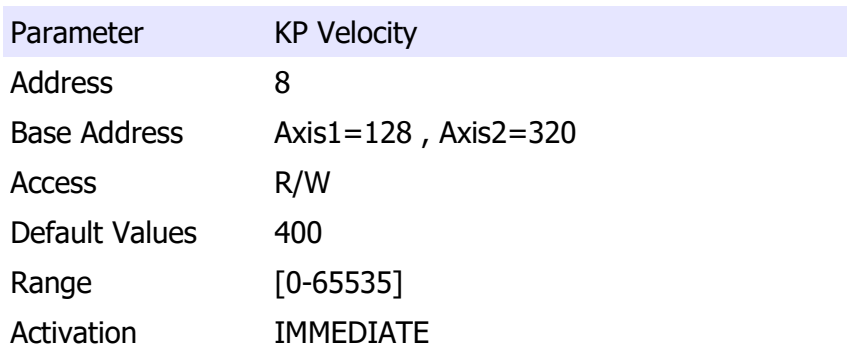

# Integral Gain of velocity Loop

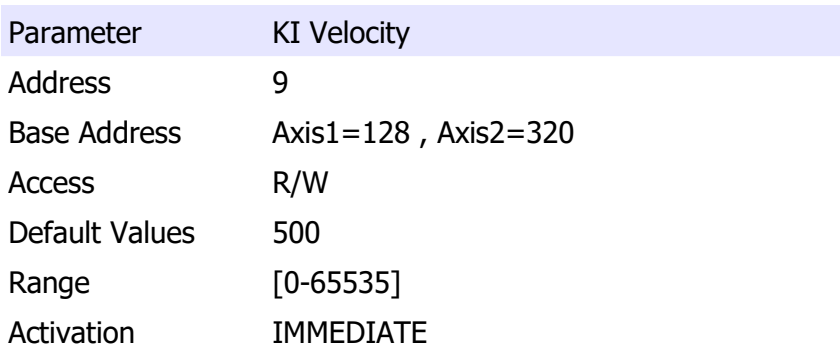

# Position Gains

# Proportional Gain of position Loop

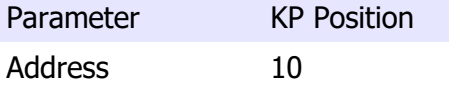

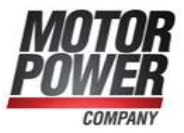

Base Address Axis1=128 , Axis2=320 Access R/W Default Values 1000 Range [0-65535] Activation IMMEDIATE

### Torque Filter

This parameter allow to introduce a low pass filter in the current control loop. The parameter specify the cut-off frequency. If the parameter in 0 the filter is disabled.

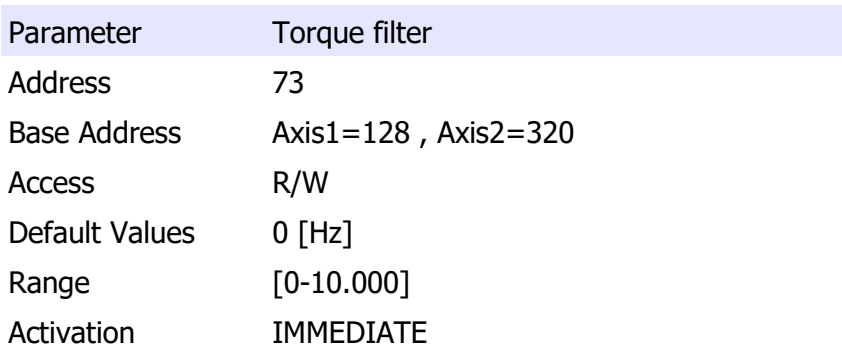

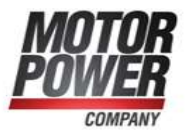

### Velocity Filter

This parameter introduces a low pass filter in the velocity control loop. The parameter specifies the cut-off frequency. If the parameter in 0 the filter is disabled.

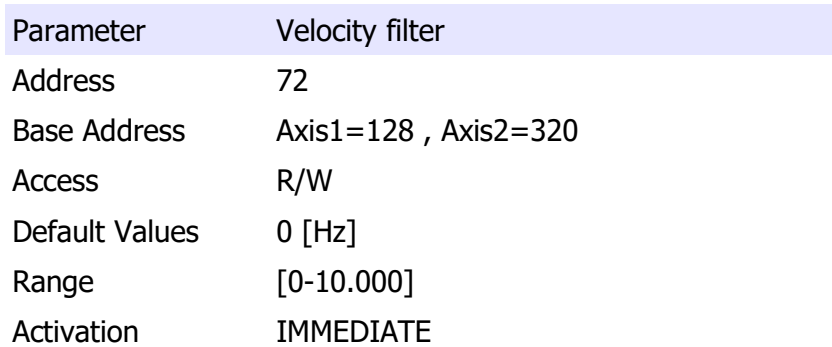

### Velocity Feed Forward

This parameter defines how much of the position reference derivative is fed as a reference to the speed controller.

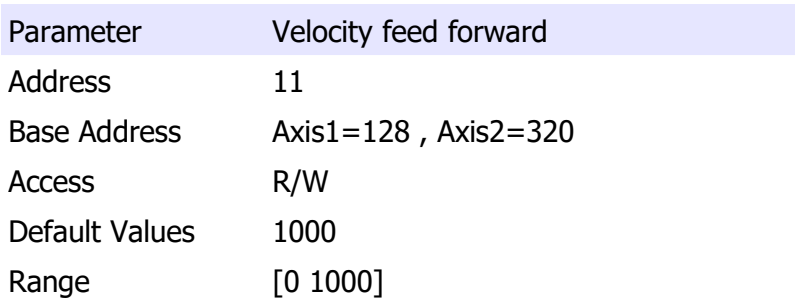

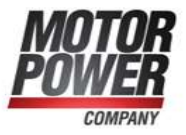

# Activation IMMEDIATE

### Acceleration Feed Forward

This parameter defines how much of the velocity reference derivative is fed as a reference to the current controller.

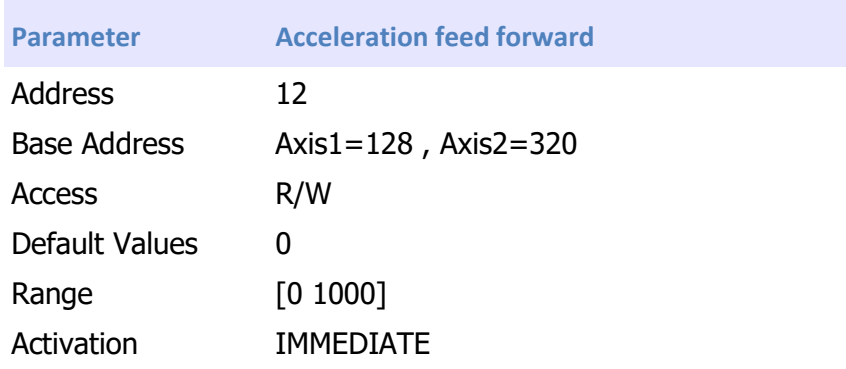

# Analog Input Functionality

It's possible to use the Analog Input as automatic command generator in Current mode and in Velocity Mode.

# Enable Analog Input

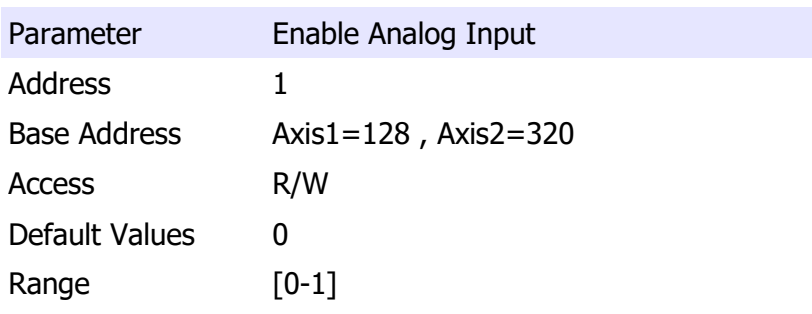

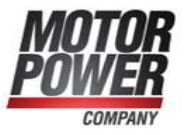

# Activation IMMEDIATE

Attention!!!! the activation is immediate and if the Servo is on and the Analog input different then zero, the motor will move.

The Gains of the analog input command are calculated as following in the 2 different configuration modes:

Current mode:

$$
1V = \frac{(Imax * 1000)}{10}A
$$

Where Imax is the Parameter that define the Peak current of the motor.

Velocity Mode:

$$
1V = \frac{(MaxMotorVelocity)}{10} [UserUnit]
$$

Where Max Motor Velocity is the parameter that define the Maximum mechanical velocity of the motor.

**Motor Power Company s.r.l.**<br>Via Leonardo Da Vinci, 4 Wa Leonardo Da Vinci, 4<br>
42024 Castelnovo Sotto Reggio Emilia - Italia<br>
Tel. + 33 0522 683270 - Fax +39 0522 683552<br>
Tel. + 33 0522 683270 - Fax +39 0522 683552<br>
Info@motorpowerco.it - motorpowerco.com<br>
Cap. Soc. 250.000,0

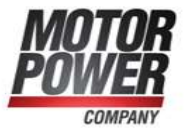

# Analog Safe Zero

It's possible to define a dead-band window for the analog input, in order to allow steady condition when the command is next to 0.

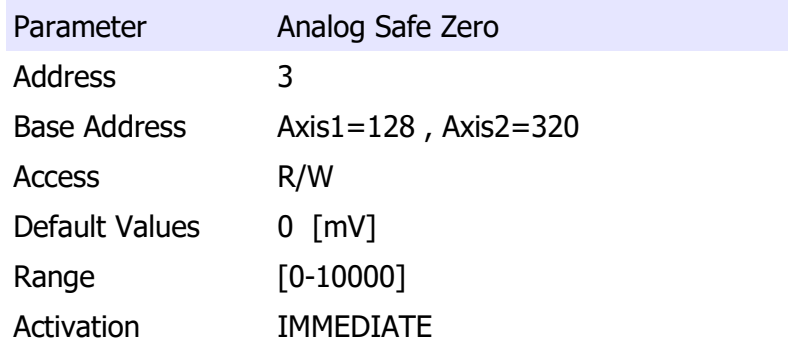

# Analog Offset

If the analog command is not well balanced is possible to define and offset to set the zero value in the correct position.

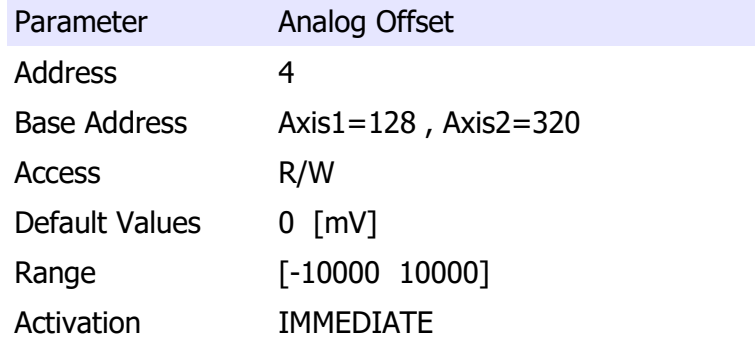

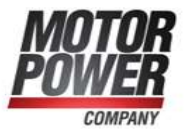

It's possible to use the Utility present in the DMR User Interface to easily calculate the analog offset coming from the controller.

# Analog Filter

If the analog command source is not stable or noisy, it possible to use this parameter to apply a Low Pass filter on the Analog Command Value.

A value of 0 means that the filter is disabled.

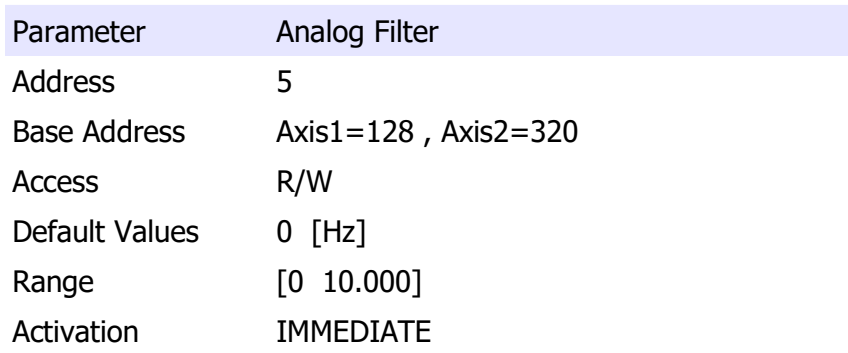

### Analog Input Polarity

This parameter allows to reverse the sign of the analog input value (Ex. Change the speed direction). It this parameter is 1 the sign of the analog value will be changed.

Parameter **Analog Input Polarity** 

**Motor Power Company s.r.l.**<br>Via Leonardo Da Vinci, 4 Via Leonardo Da Vinci, 4<br>
42024 Castelnovo Sotto Reggio Emilia - Italia<br>
Tel. + 39 0522 683270 - Fax +39 0522 683552<br>
Tel. +39 0522 68370 - Fax +39 0522 683552<br>
info@motorpowerco.it - motorpowerco.com<br>
Cap. Soc. 250.000,00

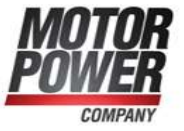

Address 2 Base Address Axis1=128 , Axis2=320 Access R/W Default Values 0 Range [0 1] Activation IMMEDIATE

# Brake Parameters

These parameters define the timing of the brake system in the motor when at least one of the digital outputs has been configured with the Brake Functionality.

For safety reasons, a brake-active output releases the brake so that the brake is activated when the drive is not powered on.

For this reason, the brake output should always defined as active low.

When the brake is released at motor start, the drive allows the brake time to disengage before motion begins. During this time, the drive keeps the motor in its starting position. When the motor is turned off, the drive first commands the brake to engage. Then, for a time, it keeps the motor in place while the brake actually engages.

Brake TurnOn Delay

It is the time in ms for Brake disengaging, before starting any movement.

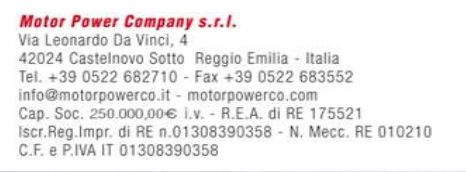

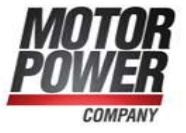

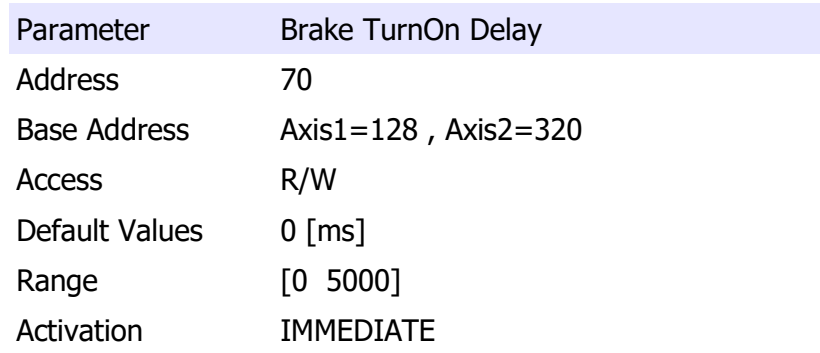

### Brake TurnOff Delay

It is the time in ms for the Brake to be engaged before the motor shut down.

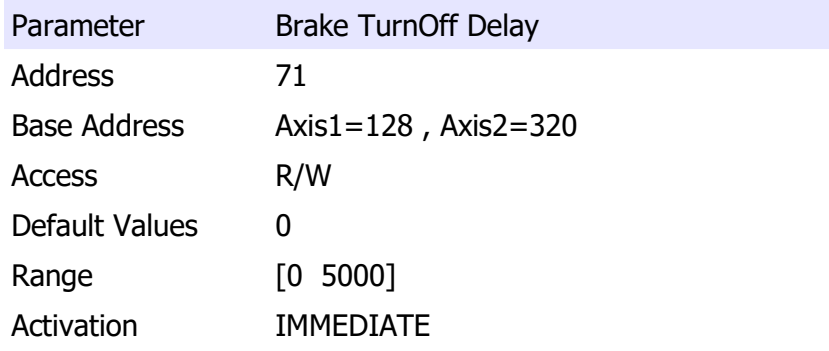

# Safety Parameters

# Over Velocity

To avoid not proper operation, it's possible to define a safe speed range. The Over Speed parameter define this window.

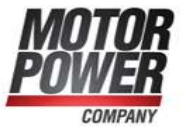

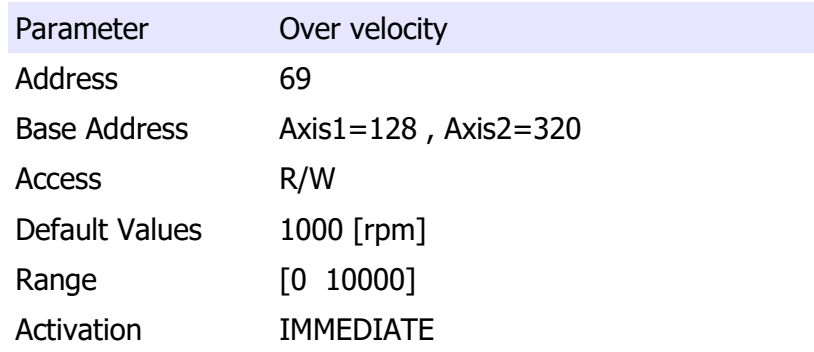

# Homing Parameters

In this chapter are described all the parameters related with the homing functionality embedded into the DMR Firmware.

# Homing Method

This parameter describe set the type of homing function will be used in the next execution.

For a complete description of homing functionality refer to the DMR CanOpen Manual.

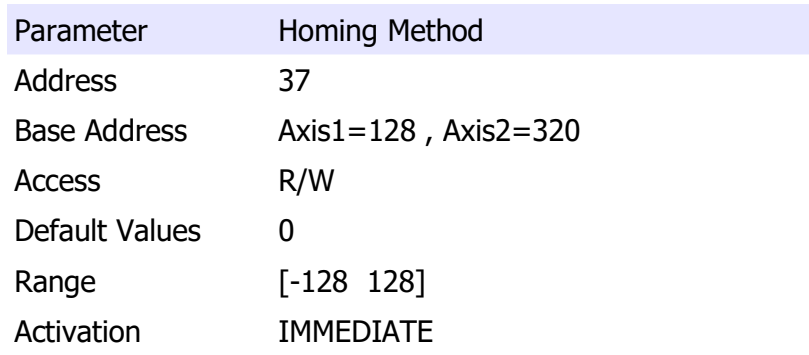

List of allowed values

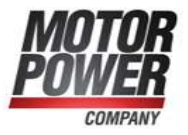

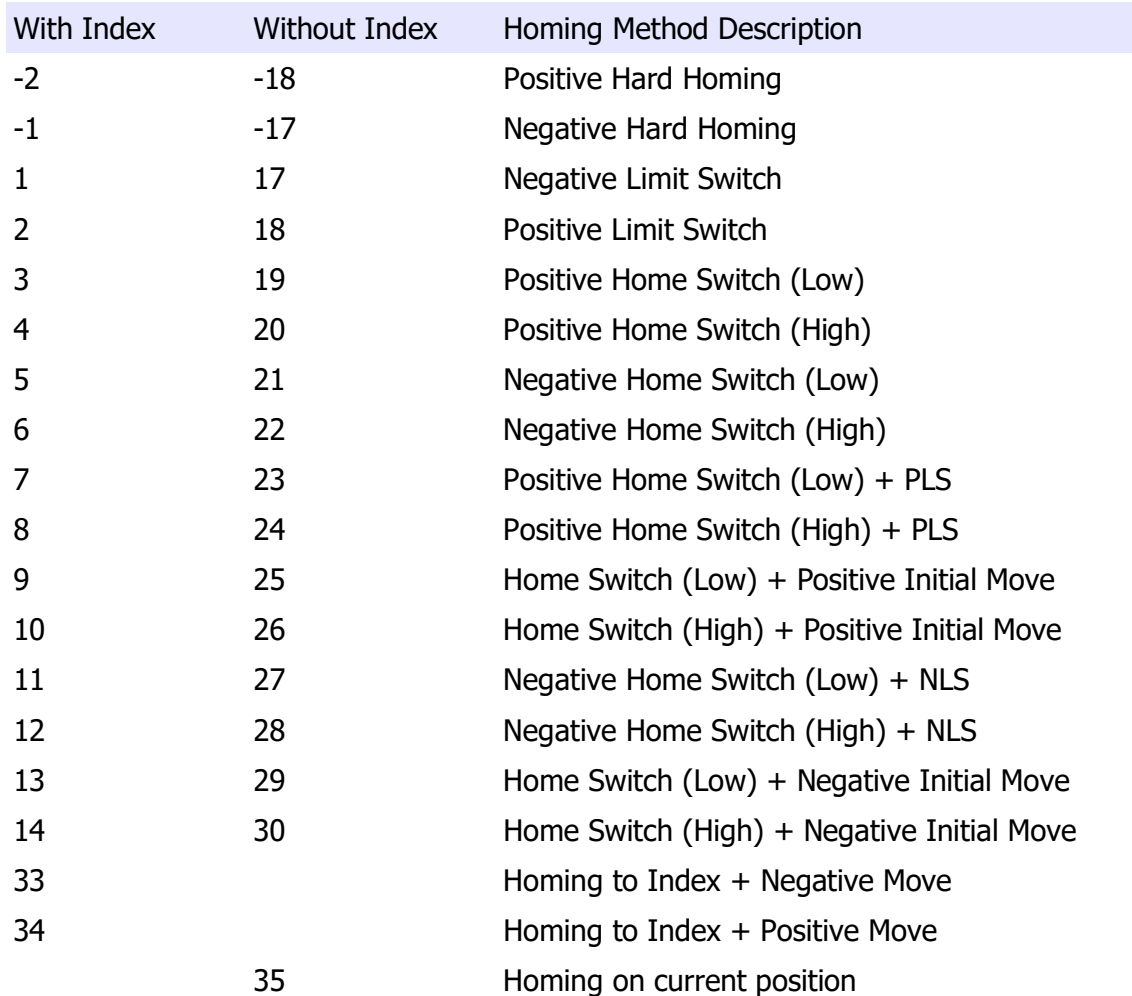

### Home Offset

This parameter define the value that will be stored in the position counter when the homing condition is reached.

Parameter Home Offset Address 38,39 (int32) Base Address Axis1=128 , Axis2=320

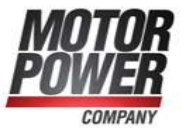

Access R/W Default Values 0 Range [-2147483647 2147483648] Activation IMMEDIATE

# Homing Speed to Switch

This parameter set the speed that the homing function use to reach the Home switch in rpm.

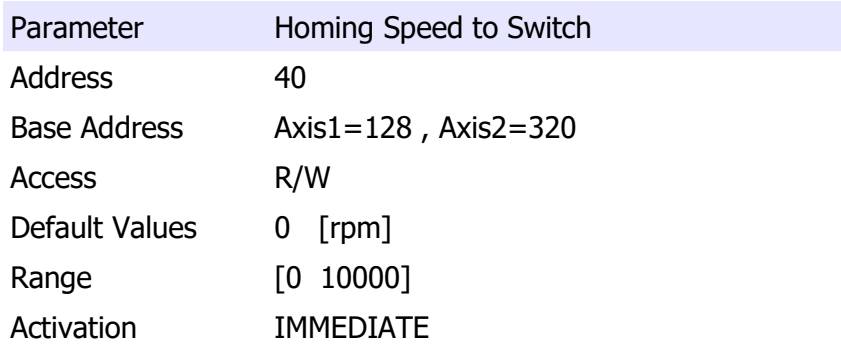

# Homing speed to Index

This parameter set the speed that the homing function use to reach the Index in rpm.

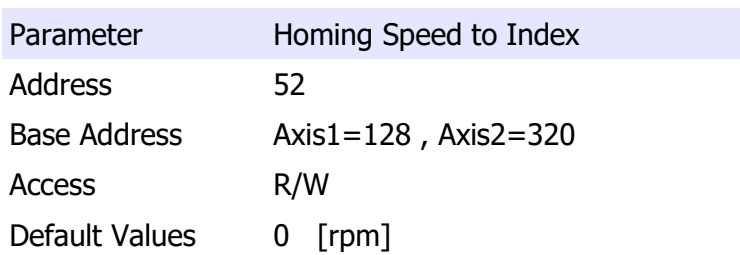

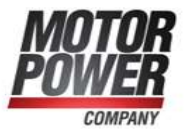
Range [0 10000] Activation IMMEDIATE

#### Homing Acceleration

This parameter define the homing acceleration and deceleration value in rpm/s.

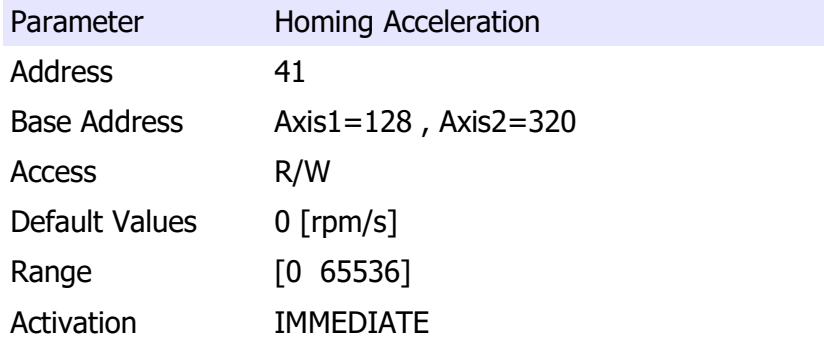

#### Post homing action

This parameter define what happen after the homing condition is reached.

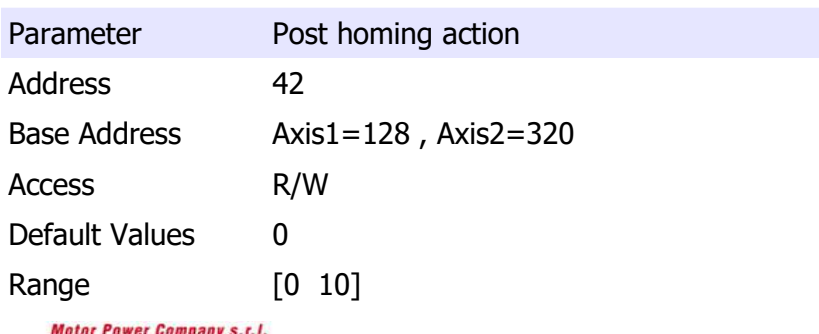

**With Leonardo Da Vinci, 4** Via Leonardo Da Vinci, 4<br>42024 Castelnovo Sotto Reggio Emilia - Italia<br>Tel. +39 0522 682710 - Fax +39 0522 683552<br>info@mntorpowerco.it - motorpowerco.com<br>Cap. Soc. 250.000,00€ J.v. - R.E.A. di RE 175521<br>Iscr.Reg.Impr. di R

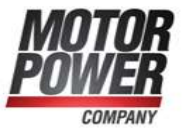

## Activation IMMEDIATE

List of allowed values

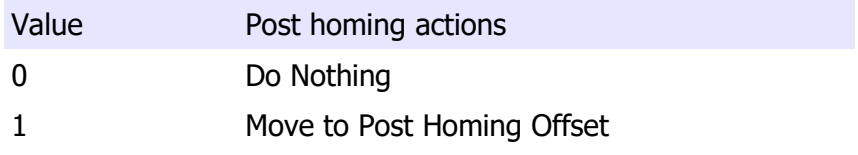

#### Post homing Offset

This parameter define the position where move the motor if the Post homing action "Move to Post Homing Offset" is activated.

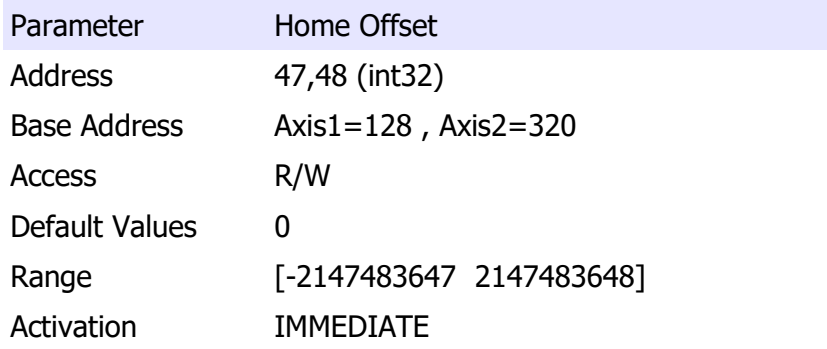

#### Post homing speed

This parameter define the speed in rpm of the post homing action .

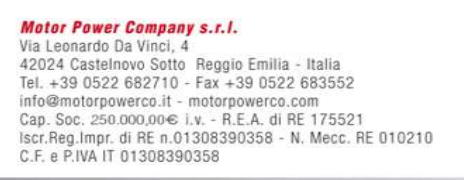

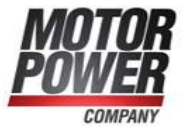

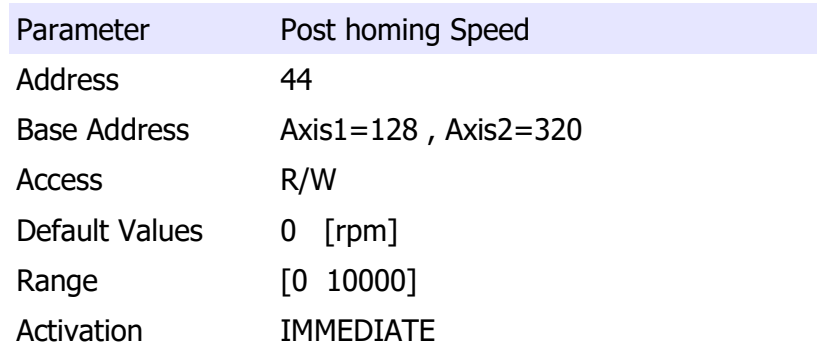

For Acceleration ad Deceleration of the port homing action is used the Homing Acceleration value.

#### Homing Timeout

This parameter define the homing timeout in [s]. If the homing function will not be reached during this time an error will rise.

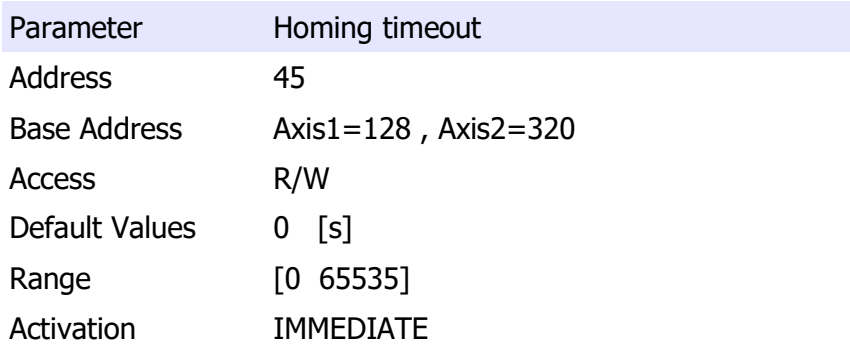

#### Homing Current Comparison

This parameter define which current measuring method is used with homing type -17 and -18.

Parameter Homing current comparison

# **Motor Power Company s.r.l.**<br>Via Leonardo Da Vinci, 4

Wa Leonardo Da Vinci, 4<br>42024 Castelnovo Sotto Reggio Emilia - Italia<br>Tel. + 33 0522 682710 - Fax +39 0522 683552<br>info@motorpowerco.it - motorpowerco.com<br>Cap. Soc. 250.000,00€ J.v. - R.E.A. di RE 175521<br>Iscr.Reg.Impr. di R

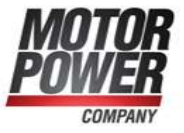

Address 49 Base Address Axis1=128 , Axis2=320 Access R/W Default Values 0 Range [0 1] Activation IMMEDIATE

List of allowed values

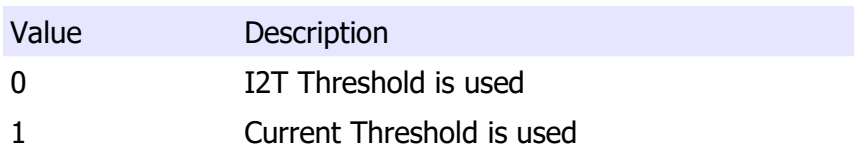

Note: If this value is 1 during homing method different that -17 and -18, a current limitation will be applied during the homing.

#### Homing I2t Threshold Value

This parameter define the % of I2t value that rise and homing reached action

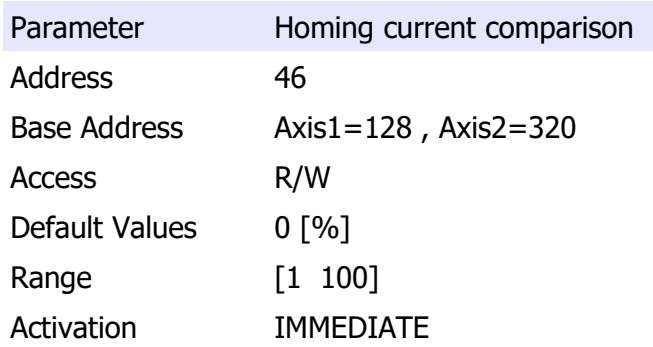

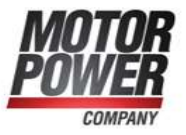

#### Homing Current Threshold Value

This parameter define the % of Imax Motor Current value that rise and homing reached action.

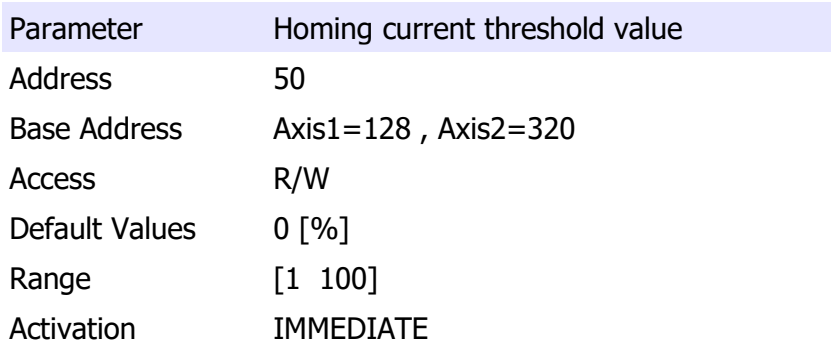

#### Homing Current Threshold Time

This parameter define the time [ms] where the Homing current threshold value condition have to be active before rising a homing reached action.

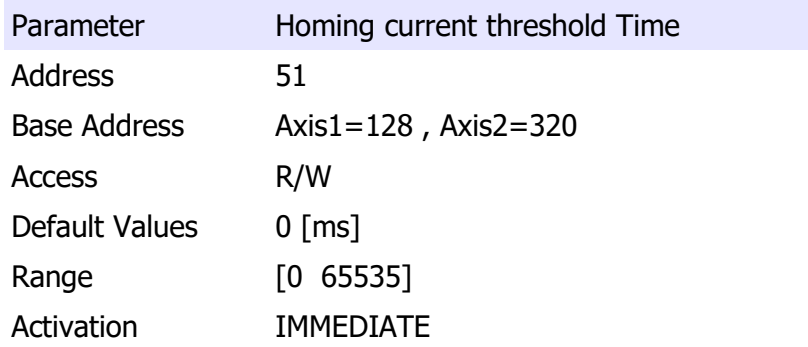

### Profile Parameters

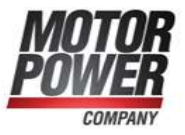

In this paragraph describe all the parameters useful for configuring the internal speed and position Interpolator.

### Profile Mode

This parameter is used in Velocity mode. If the value is 1 it enable the speed profiler to use acceleration, deceleration and smoothing limits.

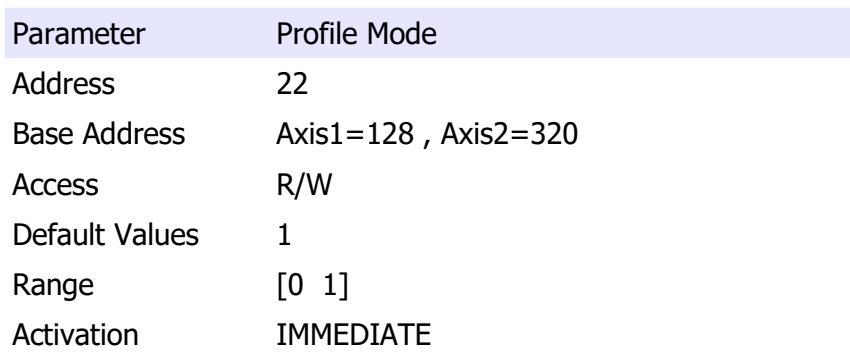

#### Interp Max Vel

This parameter set the maximum velocity [rpm] of the position profile generator.

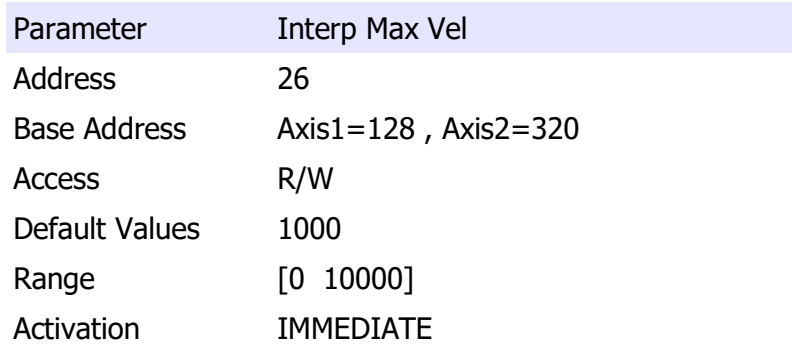

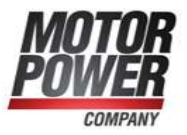

#### Acceleration

This parameter set the maximum acceleration [rpm/s] used by velocity and position profiler.

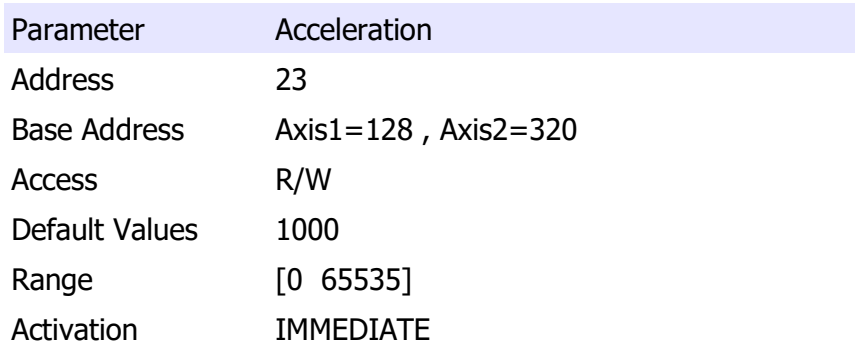

#### Deceleration

This parameter set the maximum deceleration [rpm/s] used by velocity and position profiler.

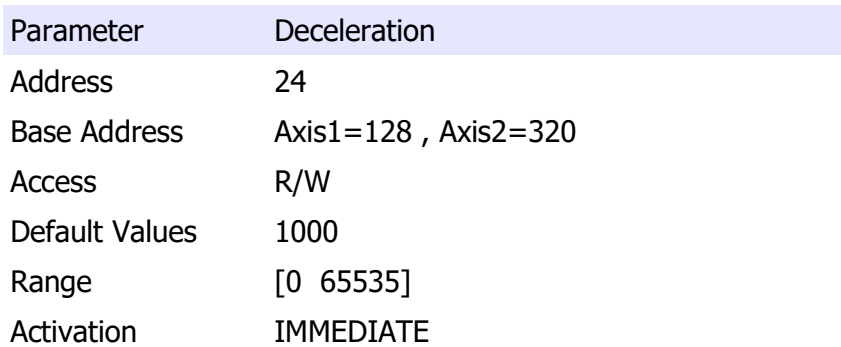

#### Stop Deceleration

This parameter set the deceleration [rpm/s] used by velocity and position profiler under special conditions.

**Motor Power Company s.r.l.**<br>Via Leonardo Da Vinci, 4 Wa Leonardo Da Vinci, 4<br>42024 Castelnovo Sotto Reggio Emilia - Italia<br>Tel. + 33 0522 682710 - Fax +39 0522 683552<br>info@motorpowerco.it - motorpowerco.com<br>Cap. Soc. 250.000,00€ J.v. - R.E.A. di RE 175521<br>Iscr.Reg.Impr. di R

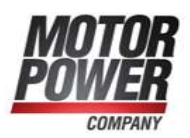

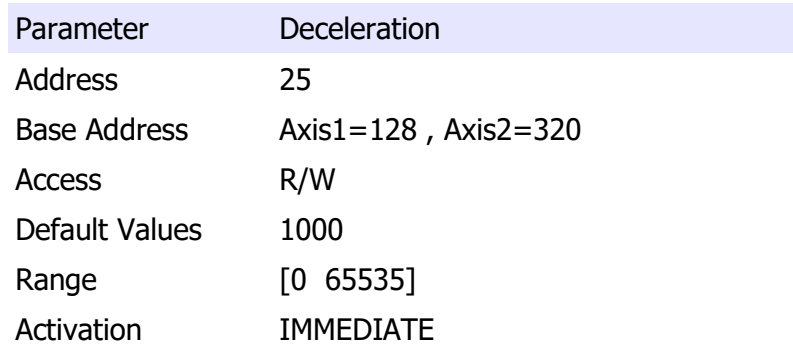

#### Velocity Radius

This parameter configure the target velocity window. If the velocity is between this window the status word bit will reflect this situation.

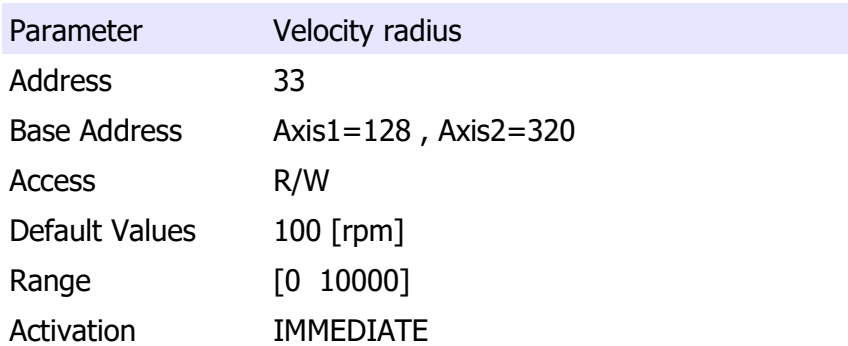

#### Velocity Radius Time

This parameter configure the time [ms] after that the velocity radius will activate the status word bit.

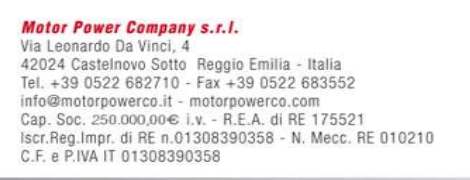

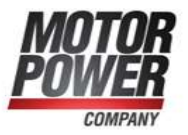

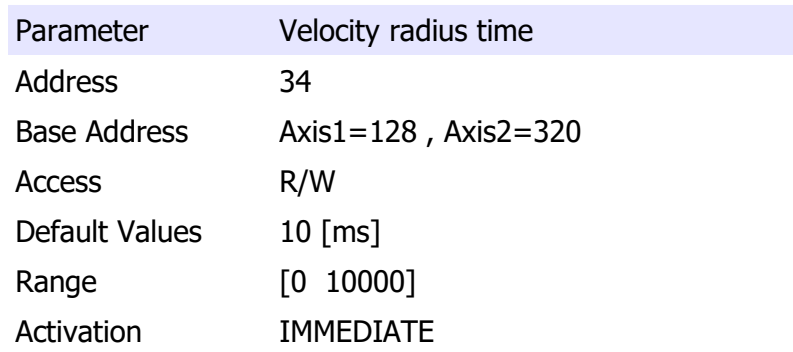

#### Velocity Threshold

This parameter set the minimum velocity [rpm] value after that the status word will report that the axis is moving.

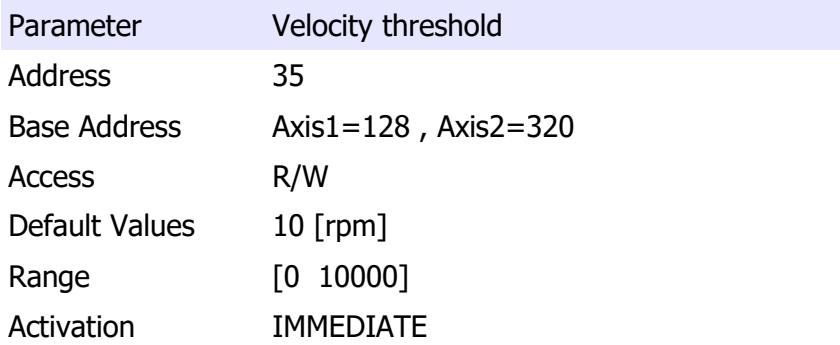

#### Velocity Threshold Time

This parameter set the time [ms] value after that the status word will report that the axis is moving.

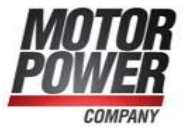

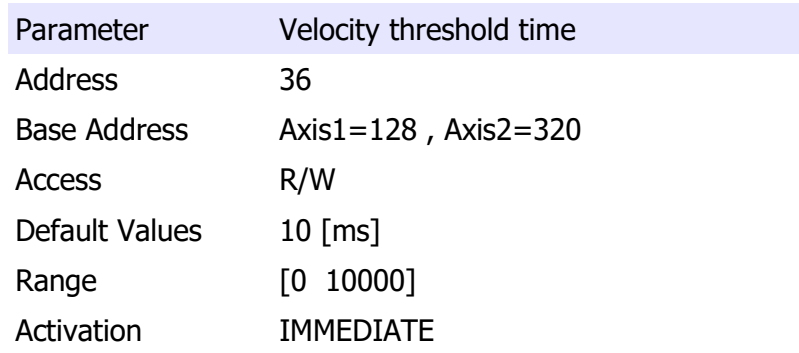

#### Velocity Error Radius

This parameter set the velocity error window. If the velocity will leave the window a warning bit will be set in the status word.

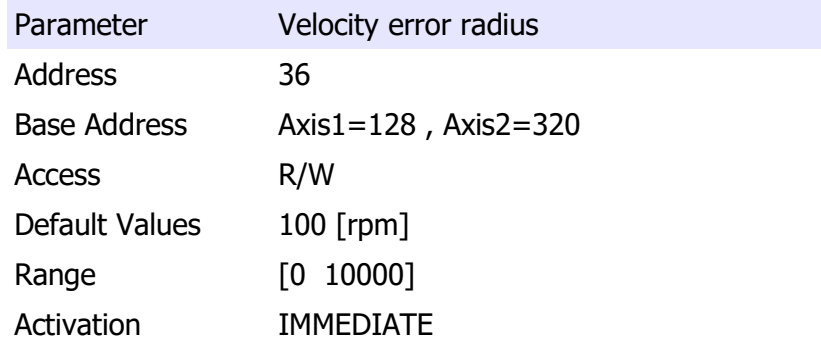

#### Velocity Error Radius Time

This parameter set the time in [ms] after that the velocity radius error will occur

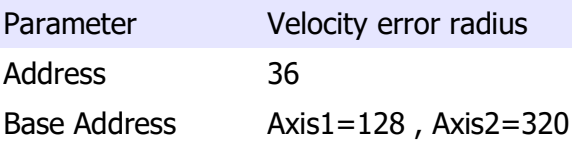

# **Motor Power Company s.r.l.**<br>Via Leonardo Da Vinci, 4

Via Leonardo Da Vinci, 4<br>42024 Castelnovo Sotto Reggio Emilia - Italia<br>Tel. +39 0522 682710 - Fax +39 0522 683552<br>info@mntorpowerco.it - motorpowerco.com<br>Cap. Soc. 250.000,006 J.v. - R.E.A. di RE 175521<br>Iscr.Reg.Impr. di R

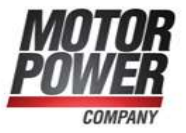

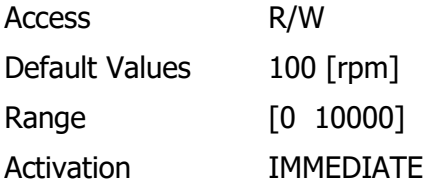

#### Position Radius

This parameter define the Target Reached window defined in counts.

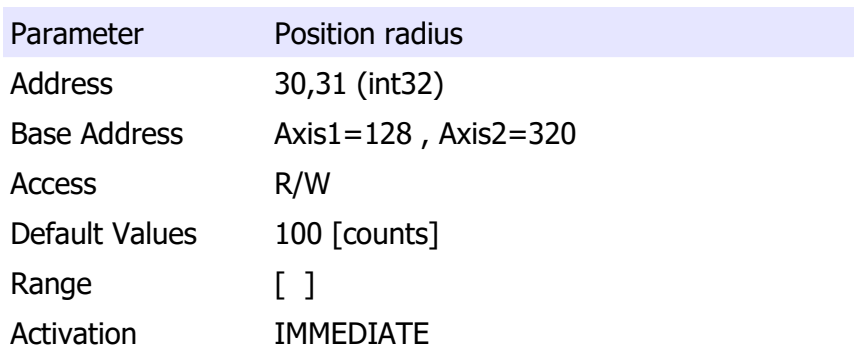

#### Position Radius Time

This parameter define the time [ms] after that the position reached flag will be set in the status word.

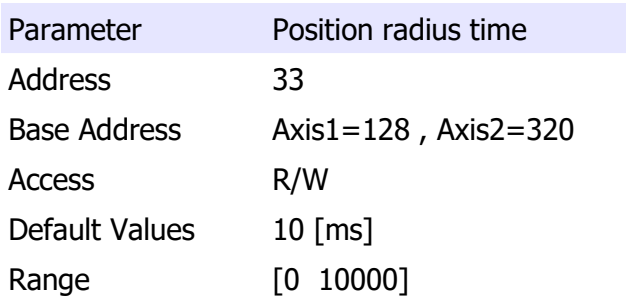

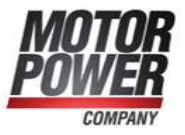

Activation IMMEDIATE

#### Following Error Window

This parameter define a range of tolerated position values symmetrical to the Position Demand Value. If the Position Actual Value is out of the Following error window for Following Error timeout.

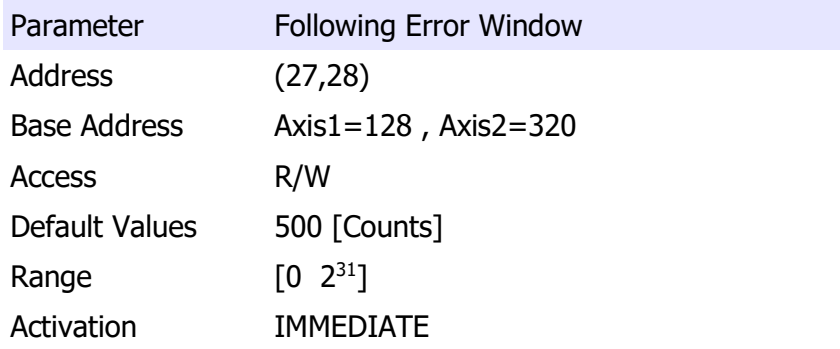

#### Following Error Timeout

This parameter set the timeout in [ms] for the Following Error Window

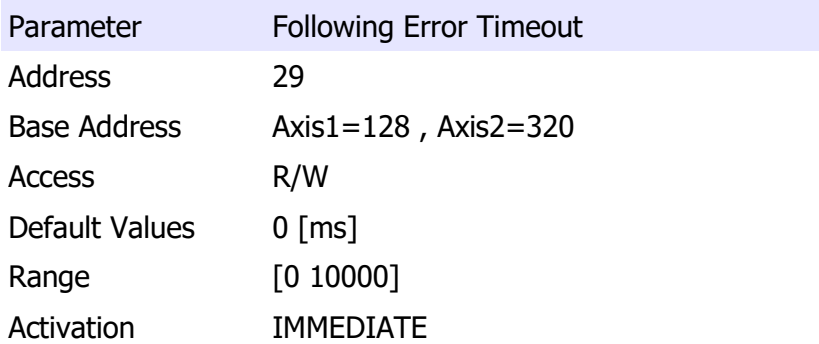

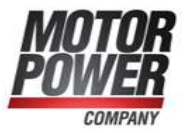

#### Polarity

This parameter allow to change the polarity of position and speed.

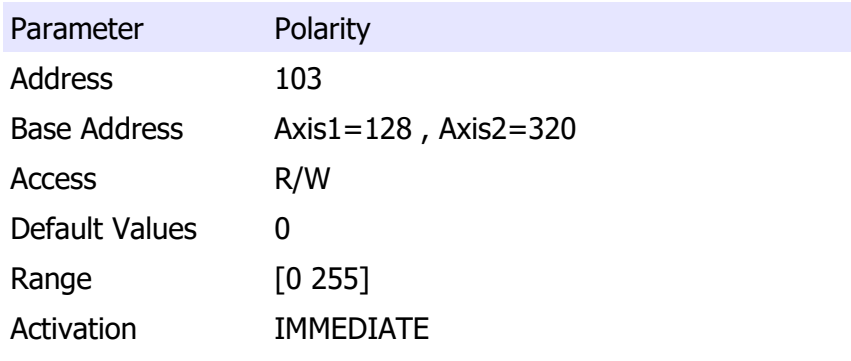

The following table show the list of possible values:

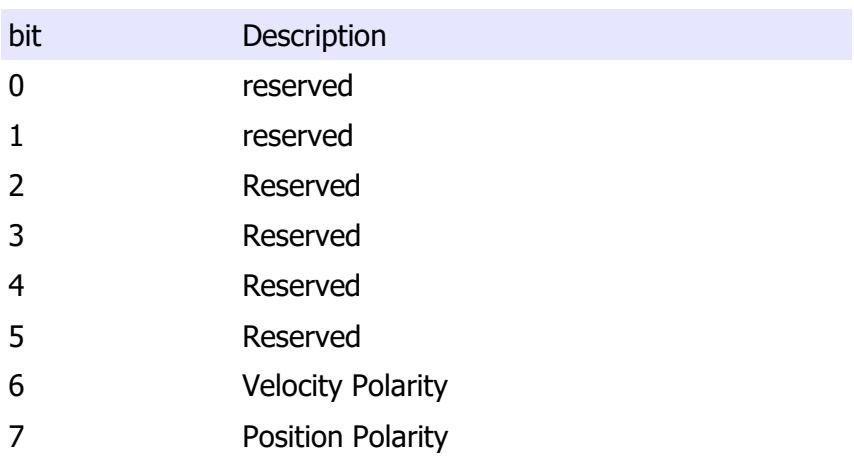

## Software Position Limits

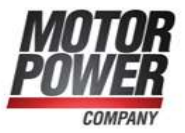

#### Positive Software Limit

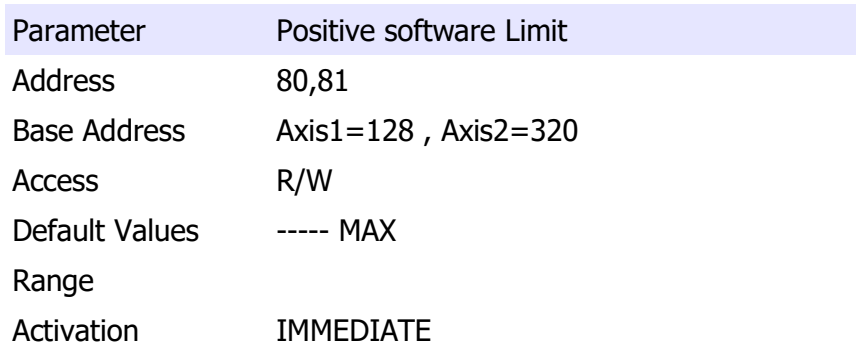

#### Negative Software Limit

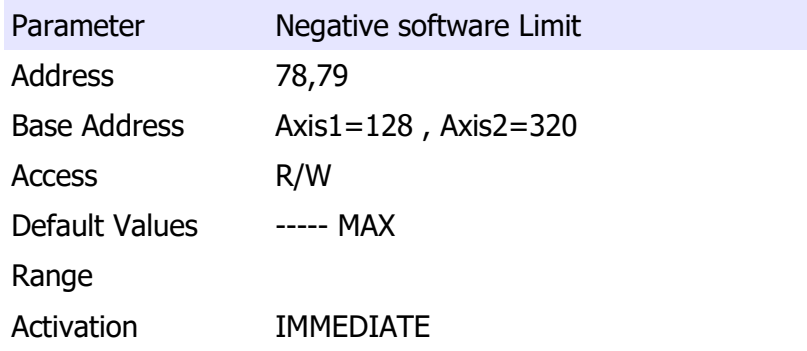

#### Control Loop Tuning Parameters

These parameters are useful for tuning the current loop. The wave that is generated automatically from the system has the amplitude of the nominal current of the motor. The delay is useful to put the waveform in the best position, the frequency  $= 1$ /Period and the Duty Cycle give us the ability to create the best waveform for the motor.

**Motor Power Company s.r.l.**<br>Via Leonardo Da Vinci, 4 Wa Leonardo Da Vinci, 4<br>42024 Castelnovo Sotto Reggio Emilia - Italia<br>Tel. + 33 0522 682710 - Fax +39 0522 683552<br>info@motorpowerco.it - motorpowerco.com<br>Cap. Soc. 250.000,00€ J.v. - R.E.A. di RE 175521<br>Iscr.Reg.Impr. di R

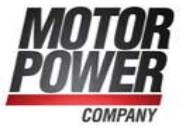

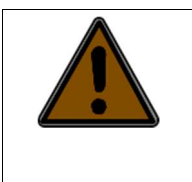

This functionality must be used only by advanced users

These parameter works only if the system is operating in control mode -4.

To activate the wave a begin command must be issed.

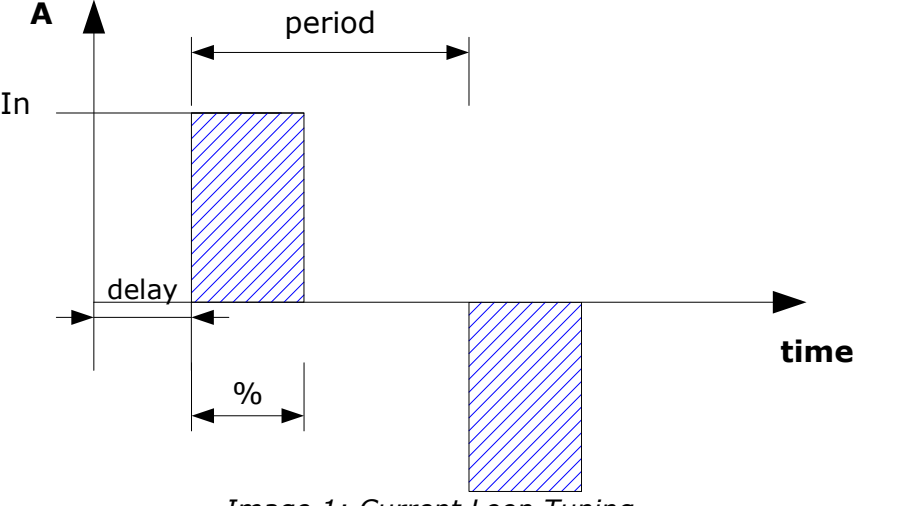

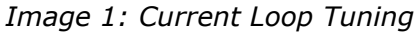

## Current Tuning Freq

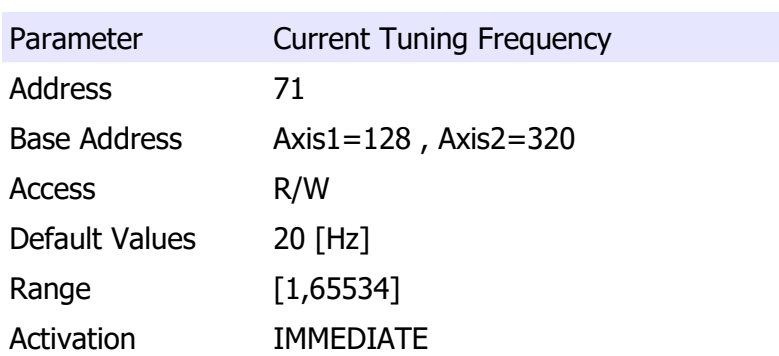

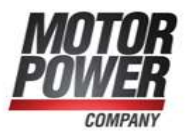

#### Current Tuning Delay

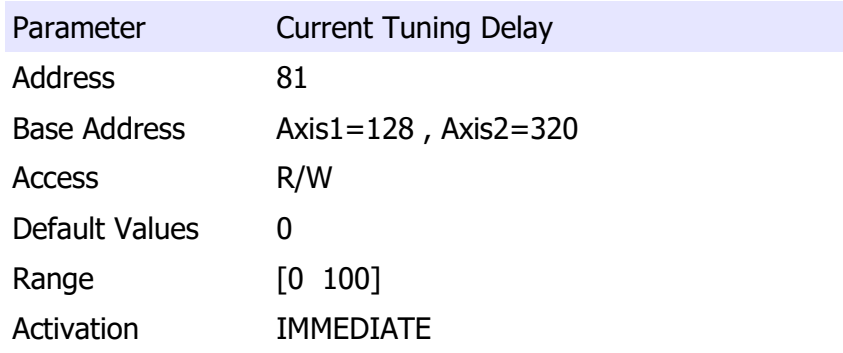

#### Current Tuning Duty Cycle

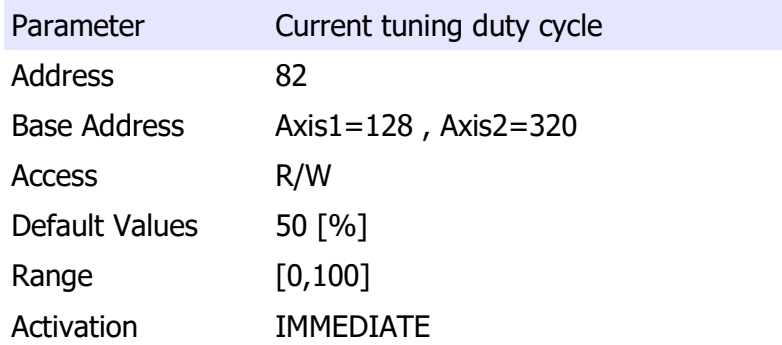

#### Static PDO Mapping Parameters

With DMR it's possible to save a static mapping of TPDO and RPDO 1 and 2. Even if this mapping is saved into E2Prom of the drive it's always possible to change that mapping with the CanOpen DS 301 protocol.

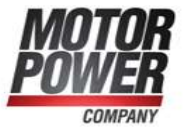

#### Status Word Masking

For compatibility reasons it's possible to use this mask to hide the Manufacturer specific bit of the Status word. The mask affect all status word, please change only the 2 most significative bits if needed.

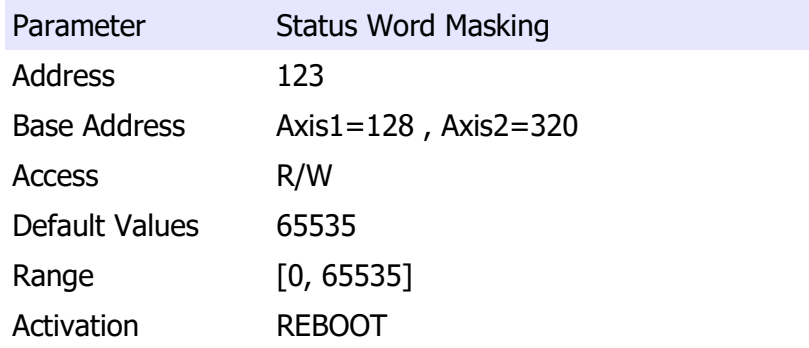

#### Boot NMT Status

With this parameter is possible to select the Boot NMT status.

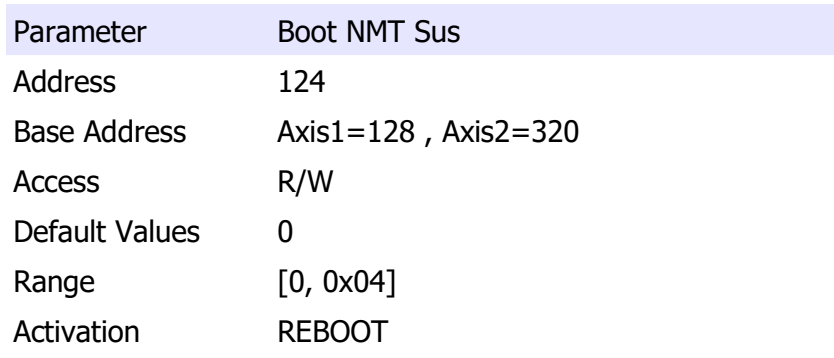

List of possible values:

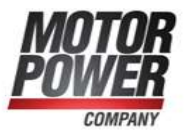

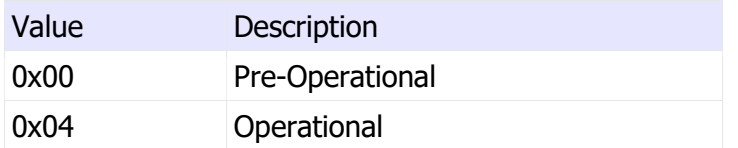

#### Static PDO Mapping

The following parameters allow the user to define a static PDO mapping for RPDO and TPDO 1,2.

For a detailed description of these parameter refer to DMR CanOpen Manual.

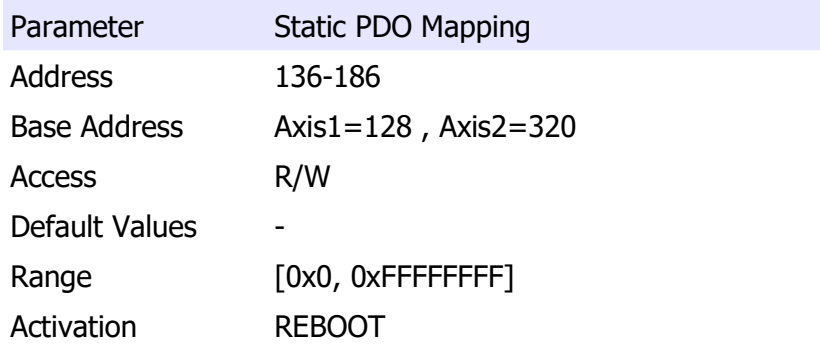

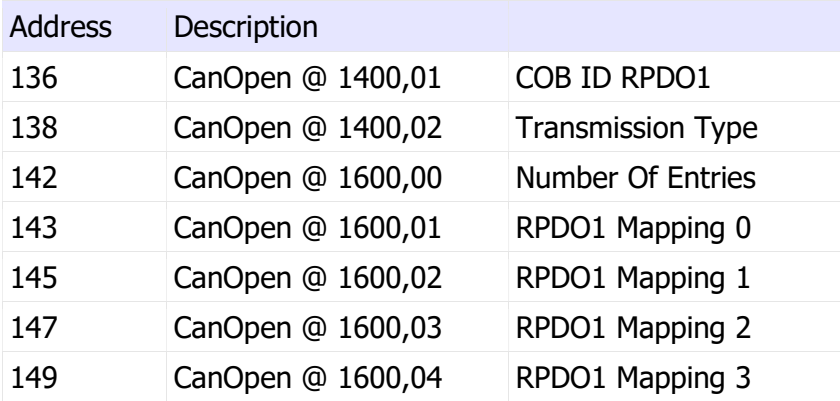

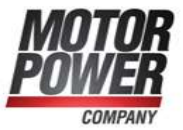

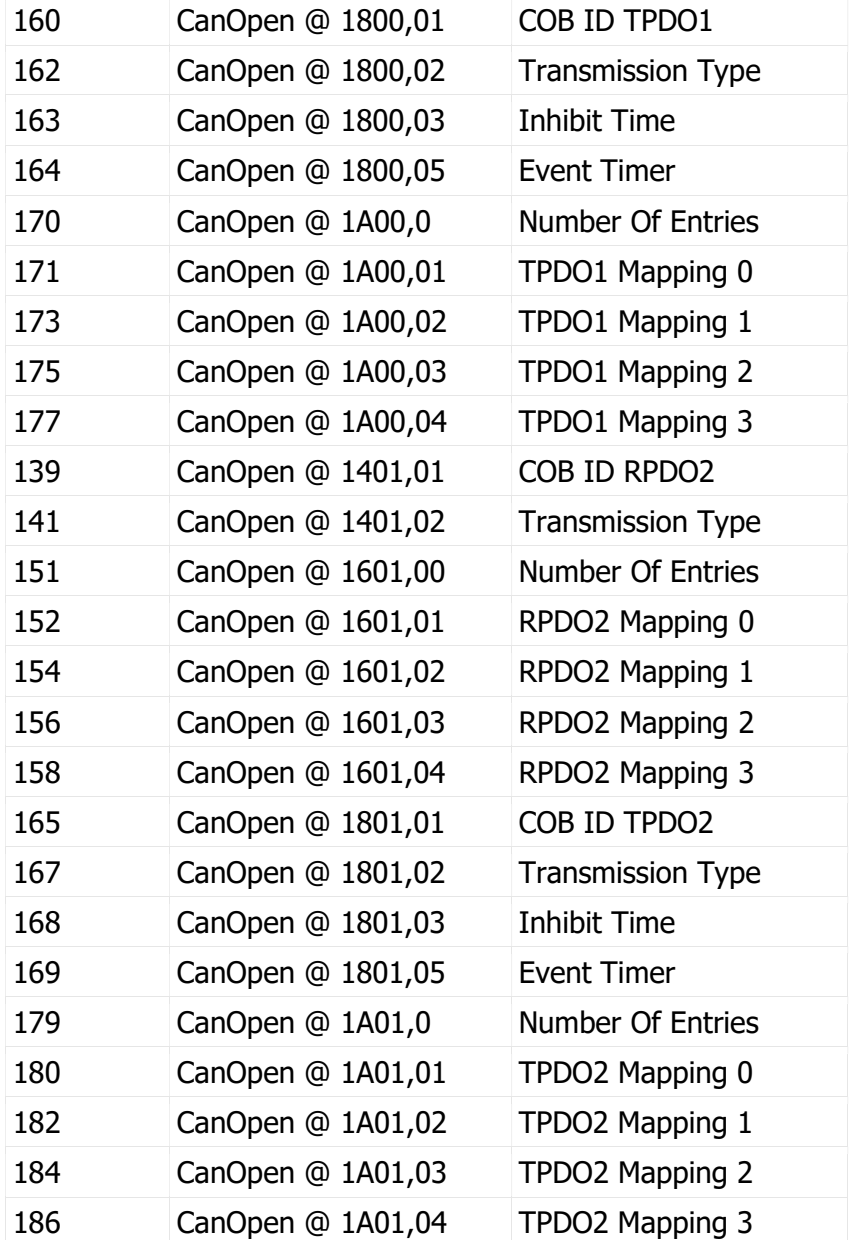

Note: To disable a Static PDO mapping the Msb (Most significant bit) must be set.

## Example:

Parameter 136:

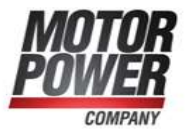

0x80000181 PDO DISABLED

0x00000181 PDO ENABLED

## Torque Limits

#### Positive Torque Limit

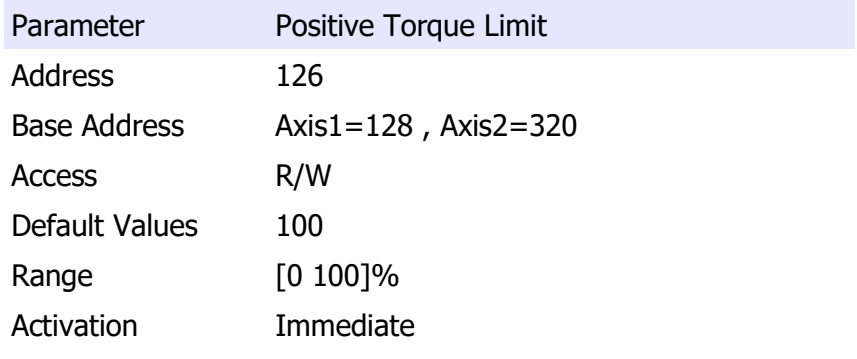

#### Negative Torque Limit

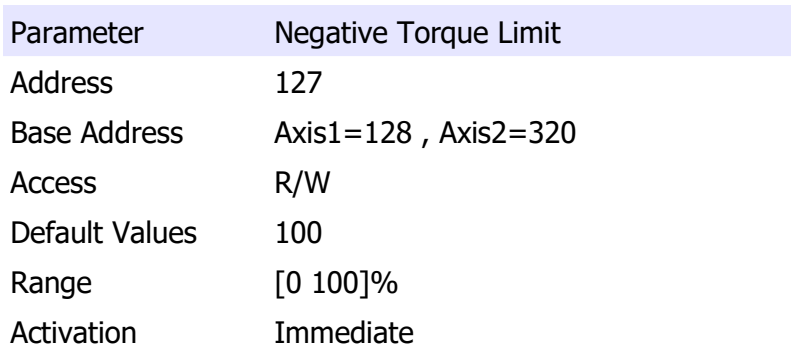

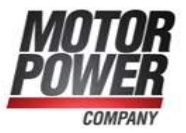

### JOG Parameters

#### JOG Positive

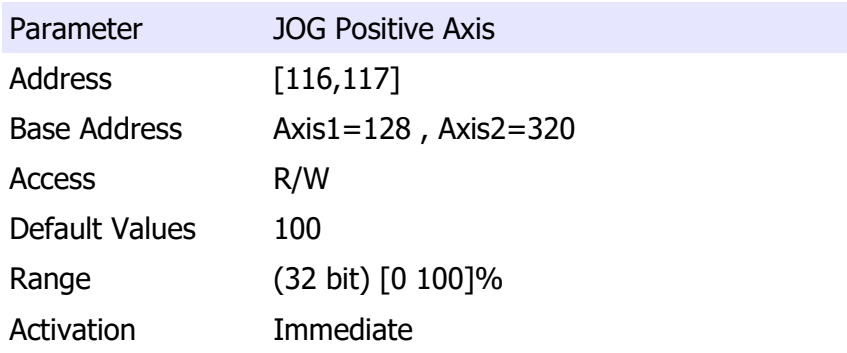

#### JOG Negative Axis

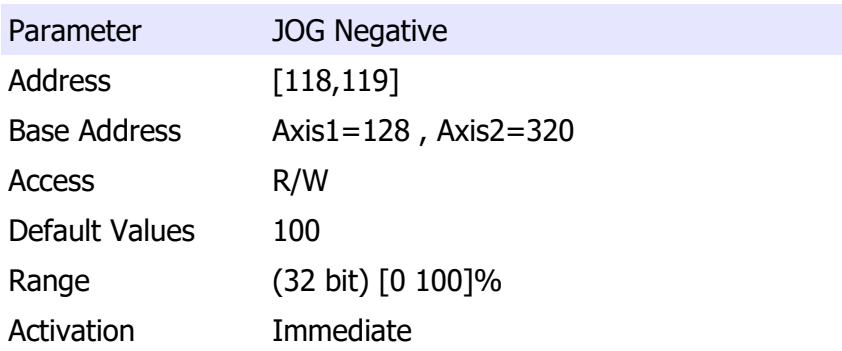

#### Generic Inputs

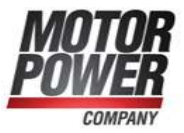

With the generic inputs is possible to send general command useful for the drive. All the commands will be activated only on the rising edge transition.

Image 2: Rising edge

## Save To Flash

With this command is possible to save the actual configuration present in the RAM into the E2PROM (non volatile memory) so it will be available at next boot.

This command will save all the Parameters (Generic, Axis1 and Axis2)

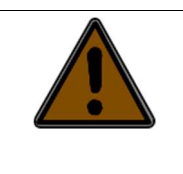

The communication with the drive will be lost for some second when this command is executed.

During the execution of this command both the servo must be switched off.

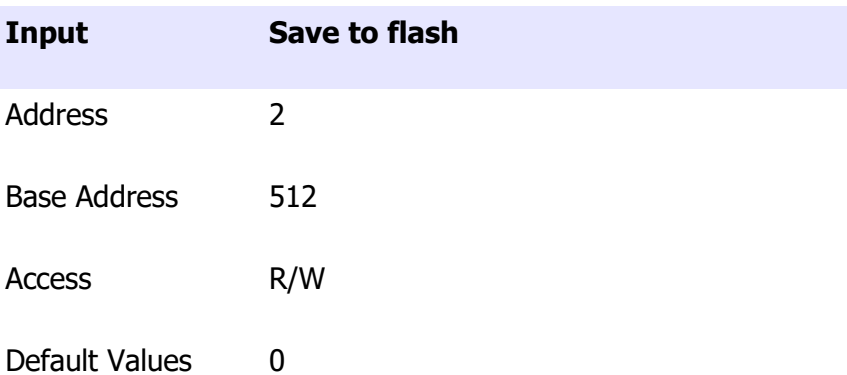

**Motor Power Company s.r.l.**<br>Via Leonardo Da Vinci, 4

Via Leonardo Da Vinci, 4<br>42024 Castelnovo Sotto Reggio Emilia - Italia<br>Tel. + 33 0522 683270 - Fax +39 0522 683552<br>info@motorpowerco.it - motorpowerco.com<br>Cap. Soc. 250.000,00€ J.v. - R.E.A. di RE 175521<br>Iscr.Reg.Impr. di

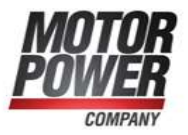

Range [0,1]

Activation IMMEDIATE

## Set Default Parameters

This command will copy the default parameter configuration into the RAM. A save to Flash have to be done after this operation.

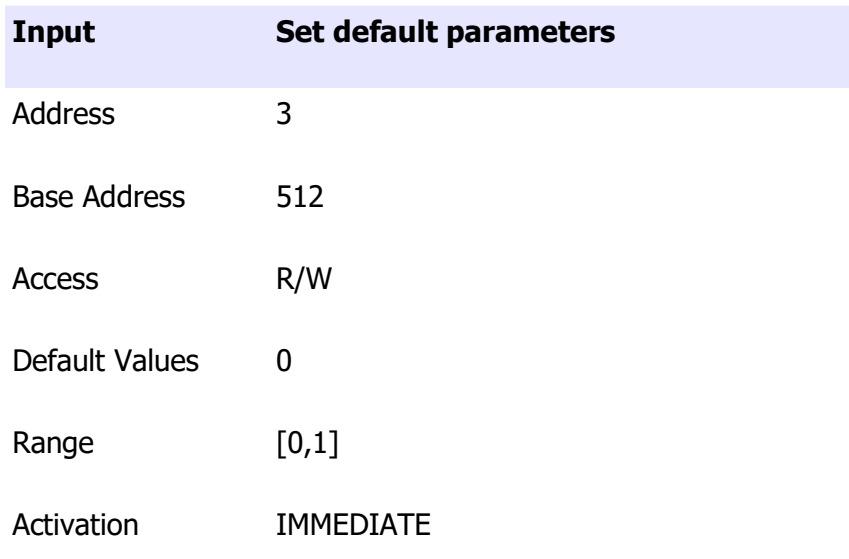

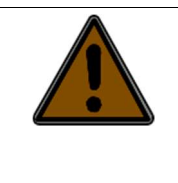

It important to reboot the device after this operation.

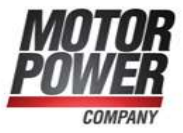

### Reset Drive

This command will perform a software Reset of the Drive. If an upper board is present please always remove the 24 V Backup Voltage to perform a safe Drive Reset.

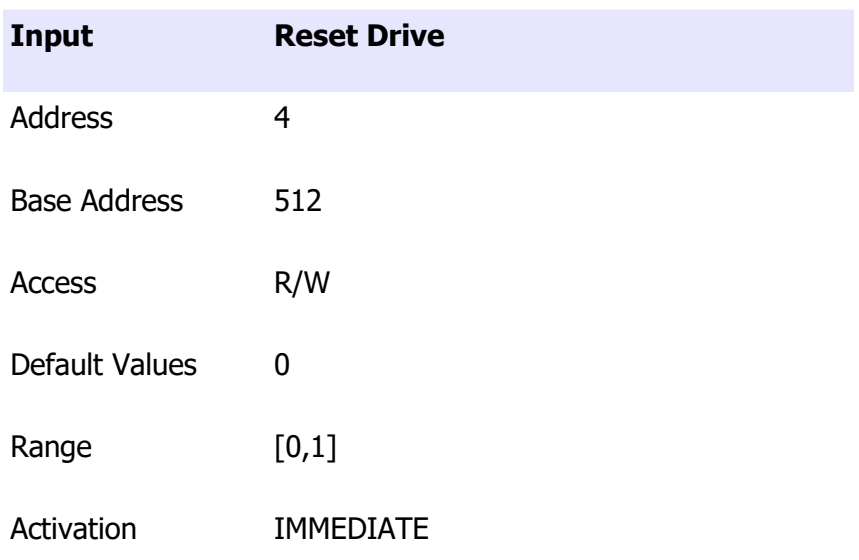

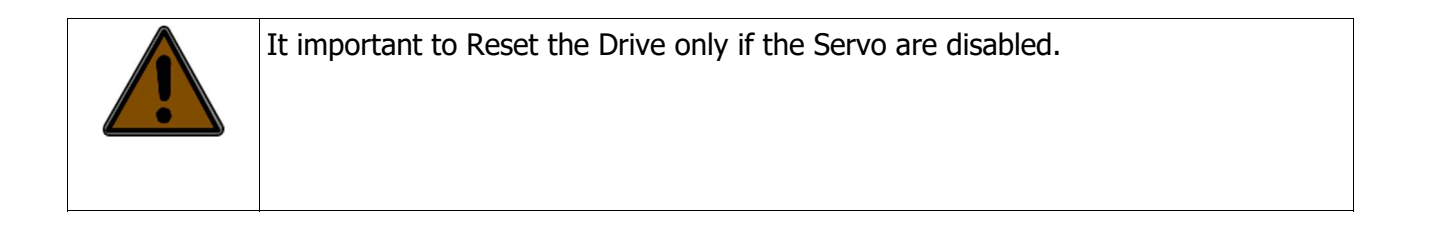

### Start Bootloader

This parameter will force the drive to switch to Bootloader mode, allow a new firmware to be loaded on the device.

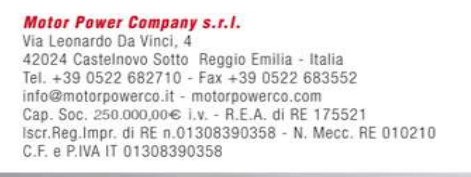

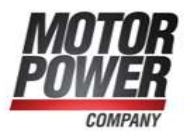

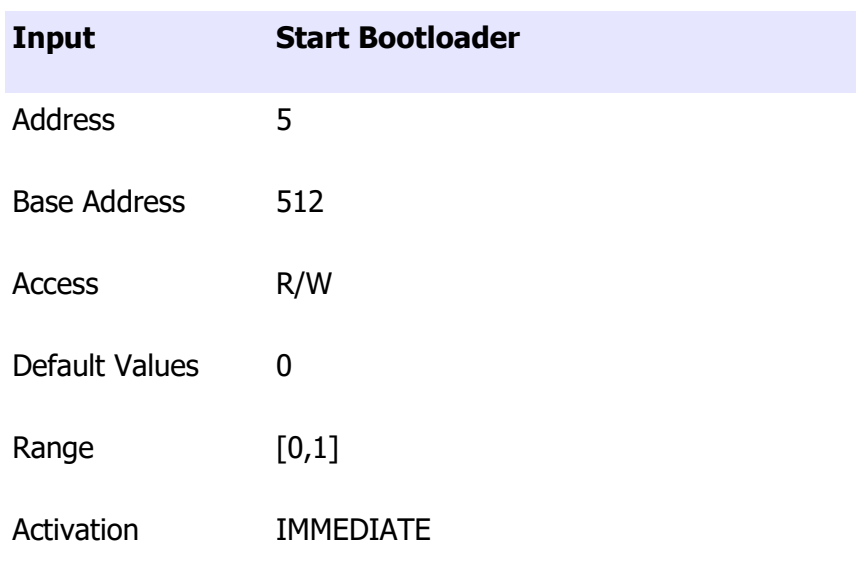

## Force Output

This input force the state of the output if they are configured as a General Purpose Output. Bit 0 of the word correspond to Output\_1 on the drive.

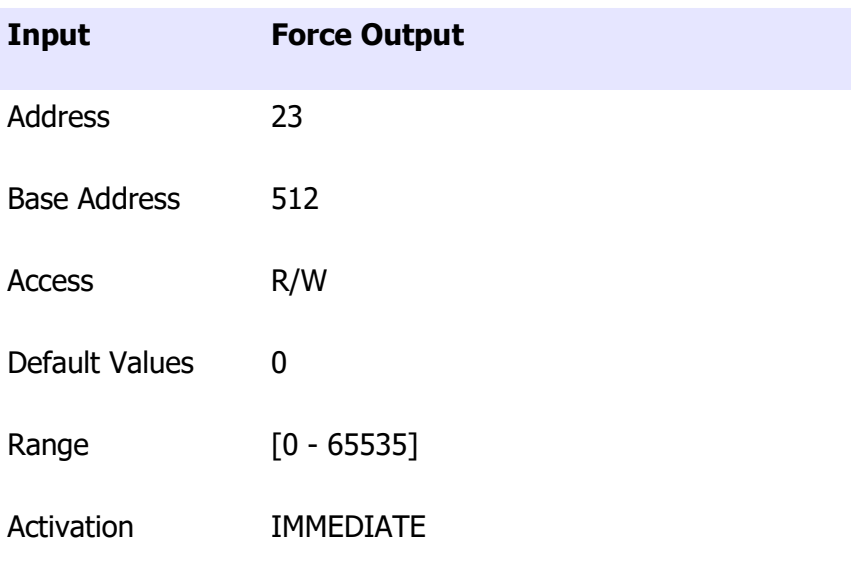

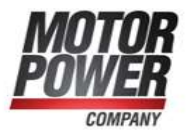

#### Password

Reserved, Only for advanced users.

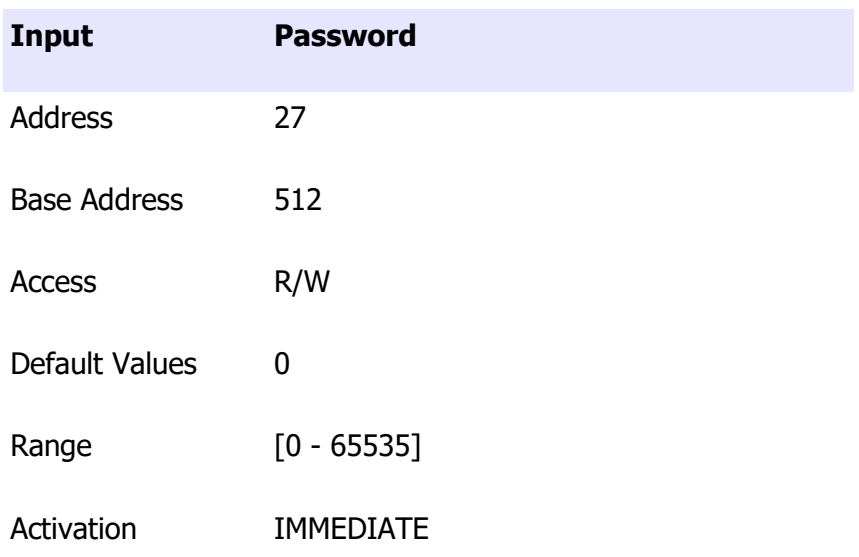

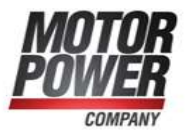

## Axis Inputs

With Axis input is possible to send command to each axis of the device and set the set point for all the mode of operation.

## Control Word

The internal state machine of each single axis is commanded from one single command that is the Control Word. The DMR control word act as a CanOpen Control Word, for more information on these bits please refer to the DMR CanOpen Manual.

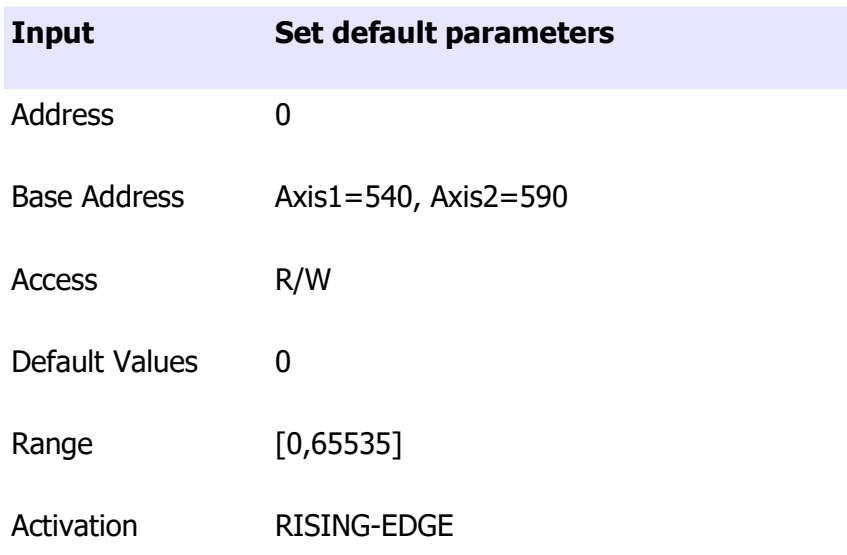

For faster and easier use of the system, we took some important bit of the control word and we put into different inputs. Changing these inputs will immediately change the status of the Control Word.

**Motor Power Company s.r.l.**<br>Via Leonardo Da Vinci, 4 Via Leonardo Da Vinci, 4<br>42024 Castelnovo Sotto Reggio Emilia - Italia<br>Tel. +39 0522 682710 - Fax +39 0522 683552<br>info@mntorpowerco.it - motorpowerco.com<br>Cap. Soc. 250.000,006 J.v. - R.E.A. di RE 175521<br>Iscr.Reg. Impr. di C.F. e P.IVA IT 01308390358

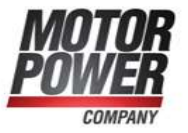

## Enable

This input allows the user to turn of the servo.

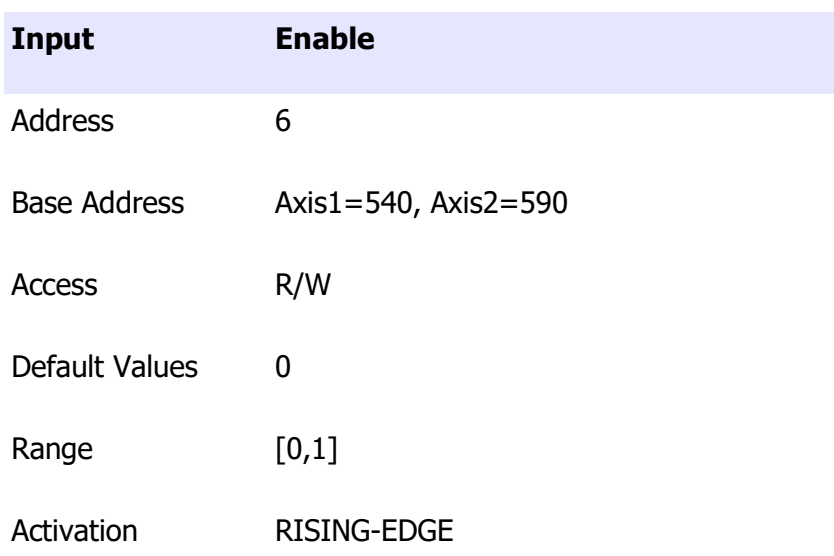

Note: All the parameter and the Control Filter must be correctly set before the motor can move correctly.

### Begin

This input allows the user to commit one set point depending on the actual mode of operation.

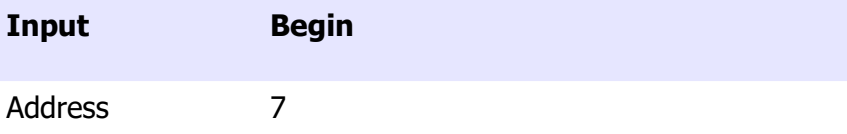

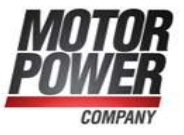

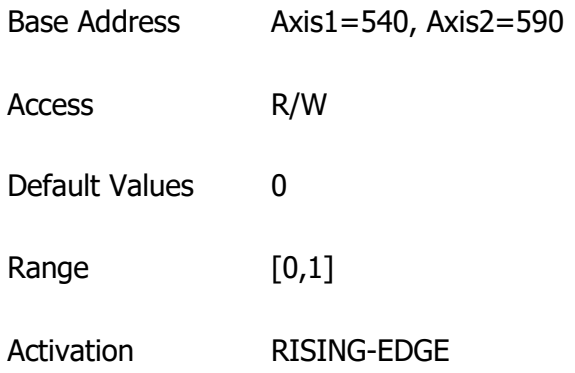

## Fault Reset

This input allows to reset all the fault present on the system. If all the error are reset the changes will be visible both on the error register and the Status Word.

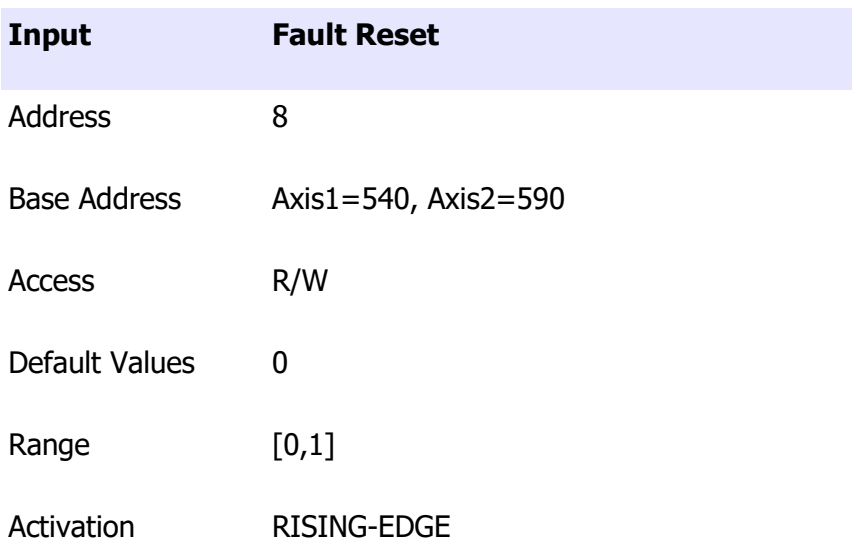

#### Halt

This input allow the user to stop the actual movement both in Position and Velocity mode. The axis will be stopped (0 Velocity) with the Stop Deceleration.

**Motor Power Company s.r.l.**<br>Via Leonardo Da Vinci, 4 Wa Leonardo Da Vinci, 4<br>42024 Castelnovo Sotto Reggio Emilia - Italia<br>Tel. + 33 0522 682710 - Fax +39 0522 683552<br>info@motorpowerco.it - motorpowerco.com<br>Cap. Soc. 250.000,00€ J.v. - R.E.A. di RE 175521<br>Iscr.Reg.Impr. di R

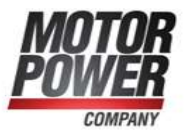

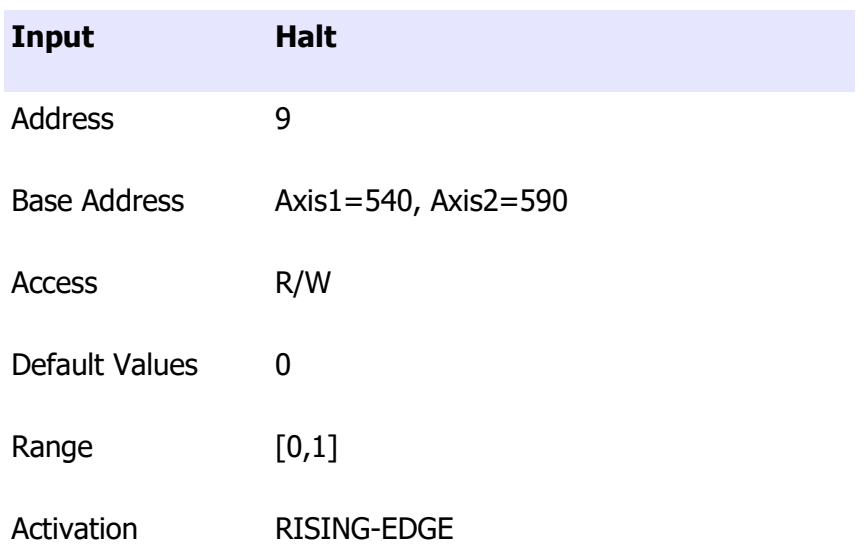

## Set immediately

This input reflects exactly the Control Word bit and allow the user to define if the following command activated with the Begin bit will be executed immediately or it will wait the execution of a previuos command.

If this bit is set to 1 all the commands will be executed immediately.

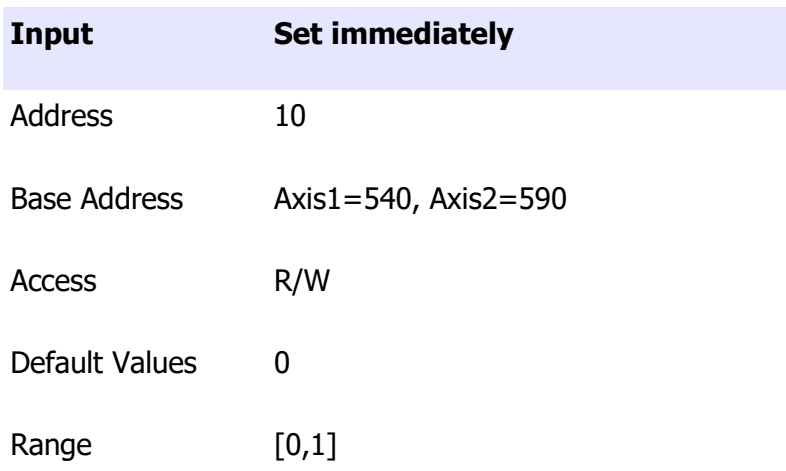

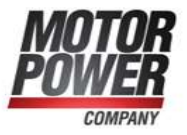

Activation IMMEDIATE

Use Relative Position

This input is necessary to define if the Position set point of the next position command is absolute or relative.

If this bit is set to 1 the next position command will be relative.

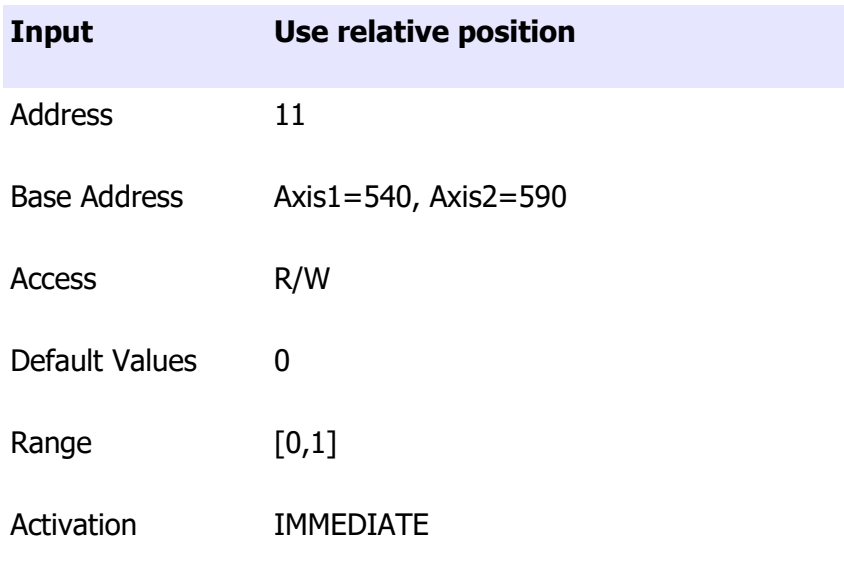

## Targets

#### Current Target

This input defines the Current Target in [mA] of the Current Loop. The new set point will be activated with the Begin command.

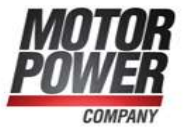

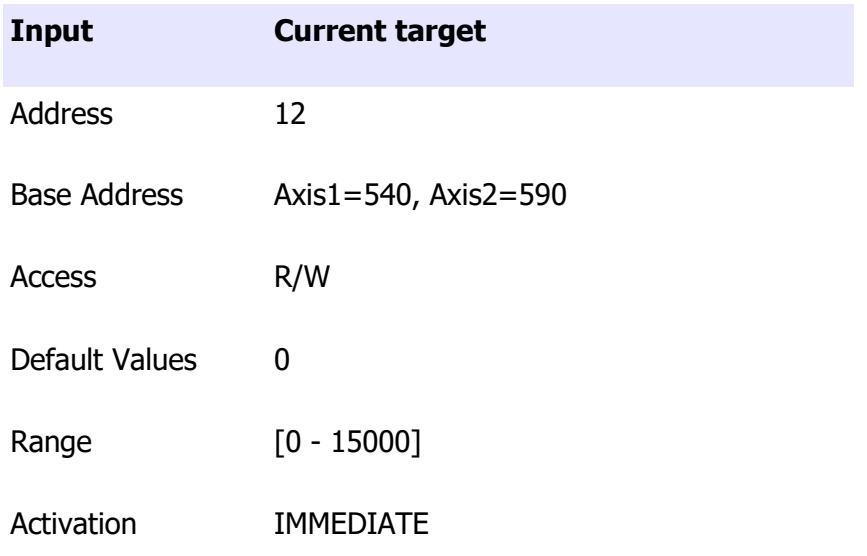

### Speed Target

This input defines the speed target in [rpm]. The new set point will be activated with the Begin command. The speed target will be affected by Profile mode paramenter.

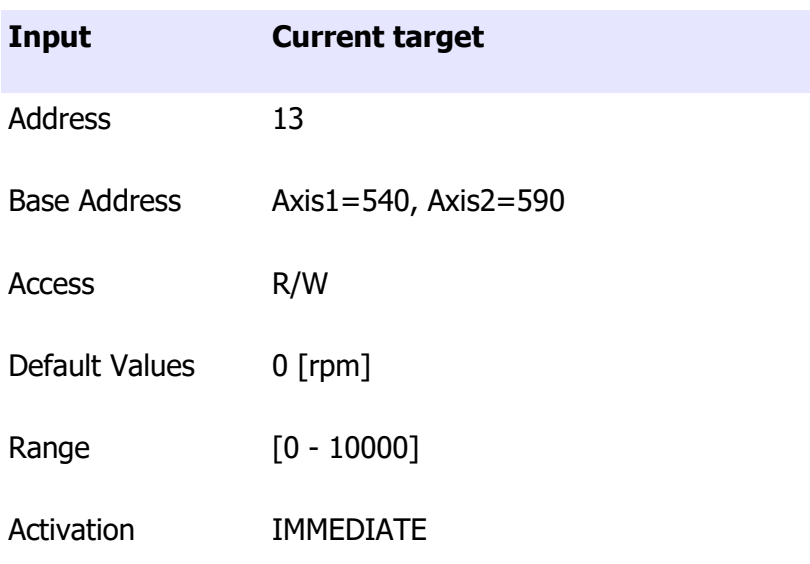

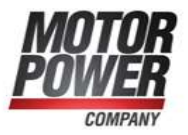

#### Position Target

This input defines the position target in [counts]. The new set point will be activated with the Begin command. The speed target will be affected by "Use relative position" bit of the Control Word.

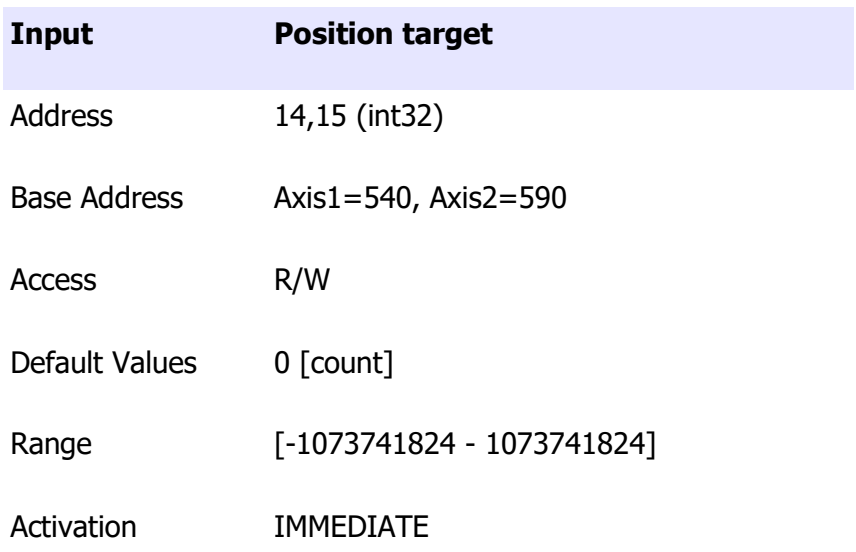

### Generic Outputs

These variables show the status of the servo drive, and the most important variables. These values are read only and are updated real time by the DMR.

**Motor Power Company s.r.l.**<br>Via Leonardo Da Vinci, 4 Wa Leonardo Da Vinci, 4<br>42024 Castelnovo Sotto Reggio Emilia - Italia<br>Tel. + 33 0522 682710 - Fax +39 0522 683552<br>info@motorpowerco.it - motorpowerco.com<br>Cap. Soc. 250.000,00€ J.v. - R.E.A. di RE 175521<br>Iscr.Reg.Impr. di R

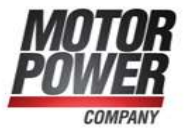

## Firmware Version

This output value contains the firmware version of the device.

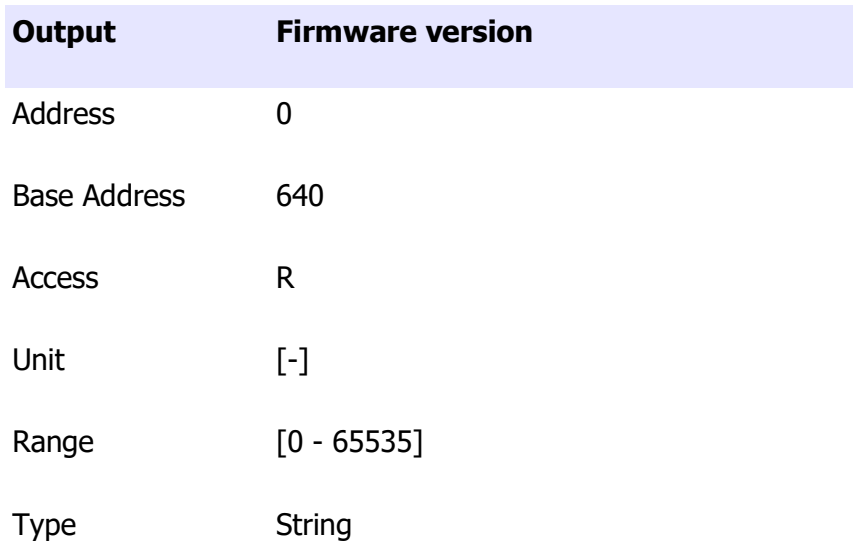

How to read Firmware Version: Take the 5-digit number of this Ouput and split as follows:

### aa.bb.c

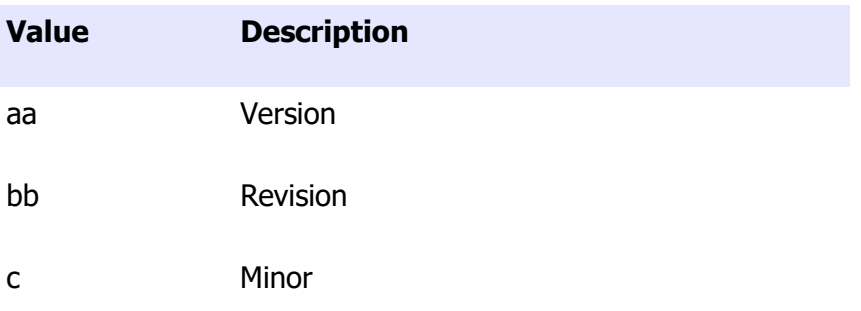

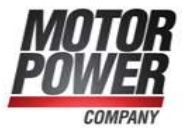

## Flash Status

This output show if the status bits of the internal flash.

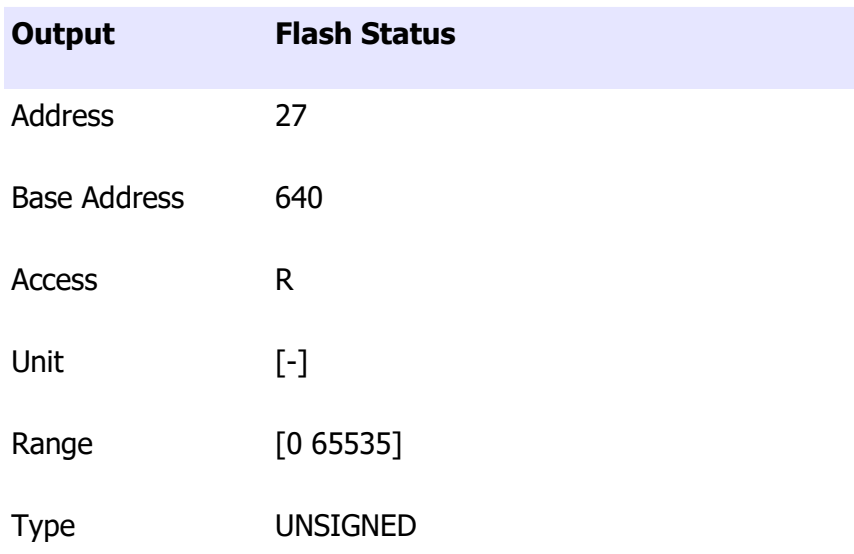

List of possible Values:

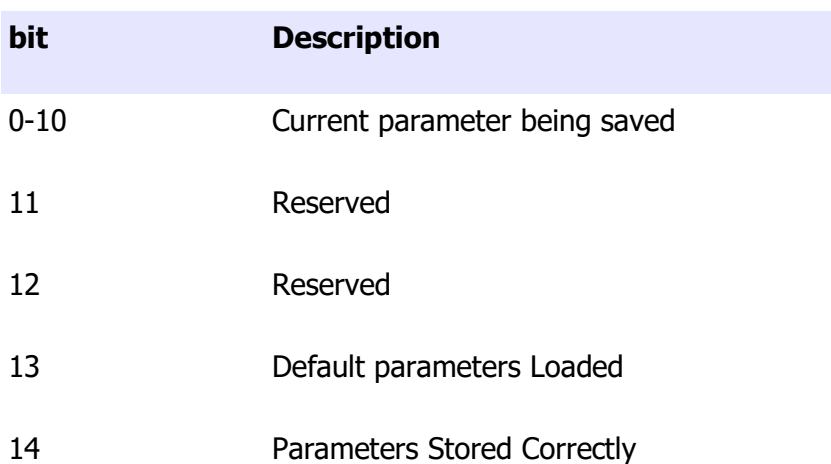

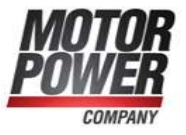

## 15 Parameters Loaded Correctly

### DC Bus Voltage

This Value show the DC Bus Voltage expressed in [V].

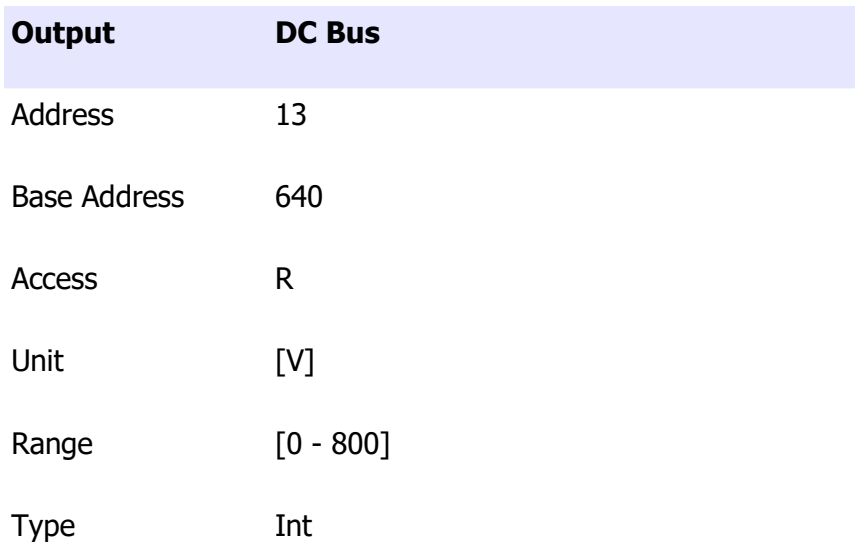

#### DC Bus Offset

This value show the DC Bus offset correction.

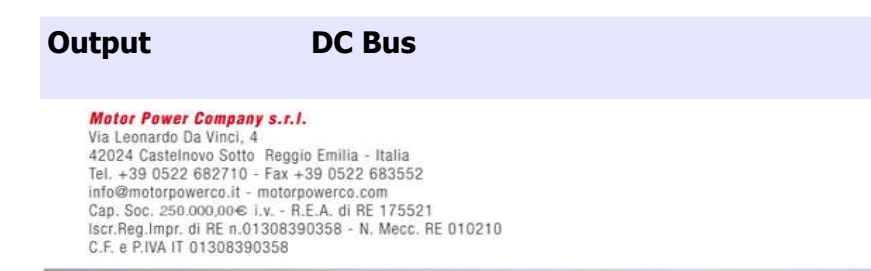

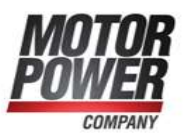
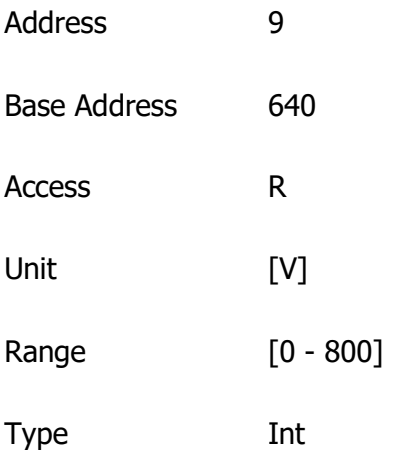

# Input bits

This output show the status of the real input bit. Each bit of this word rapresent the status of each input pin.

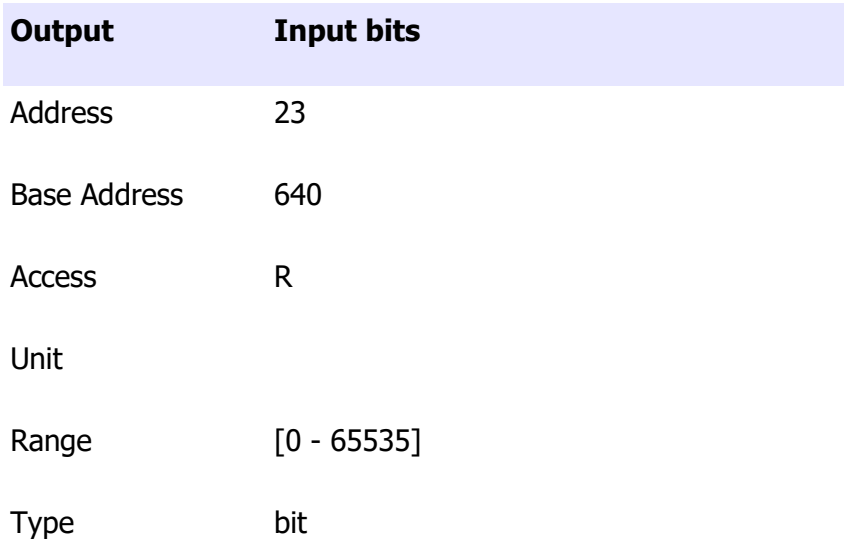

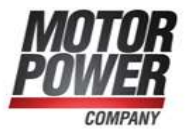

# Output bits

This value show the status of the Digital Outputs.

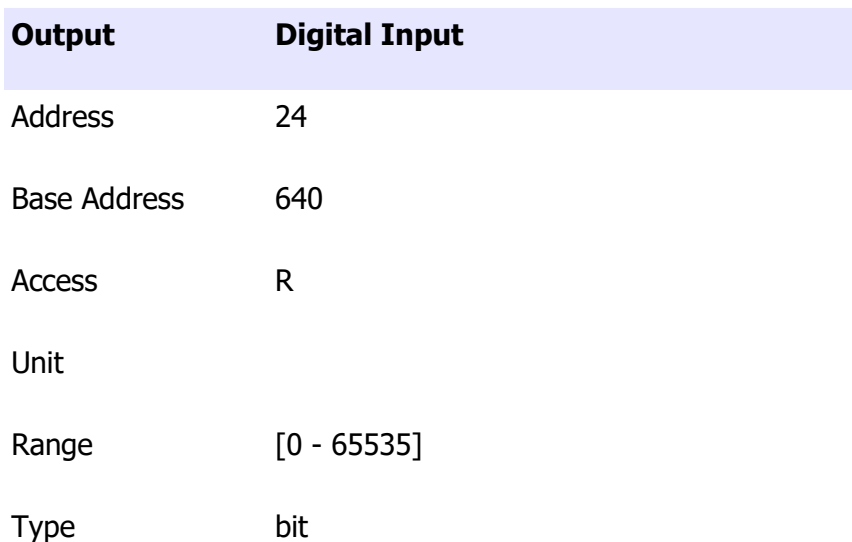

# Can Bus Outputs

The following output values show the status of the Can Variables and the Can Register of the DSP.

#### Vendor ID

The vendor ID is a specific code given by Cia (Can in Automation http://www.can-cia.org/).

This value is provided for CanOpen compatibility reasons.

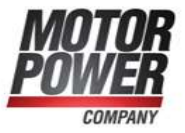

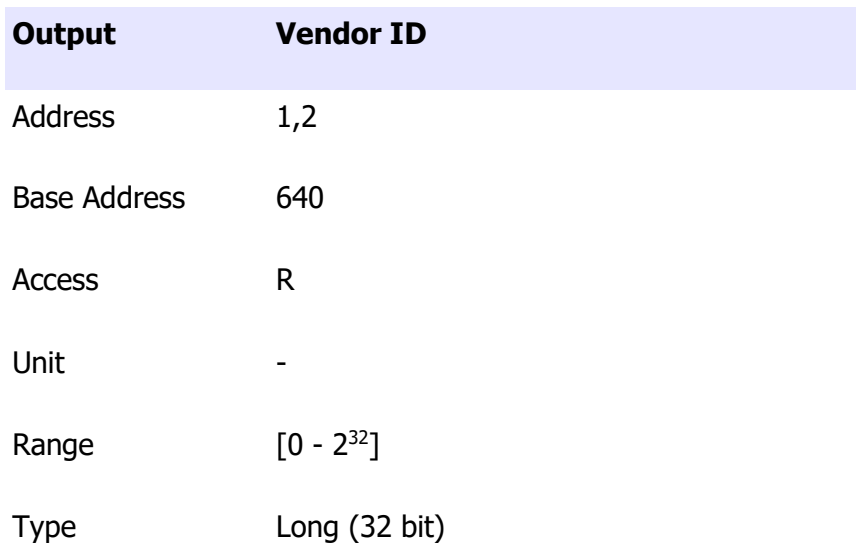

#### Product Code

The Product Code is a specific identification given by Motor Power Company for this Device. This value is provided for CanOpen compatibility reasons.

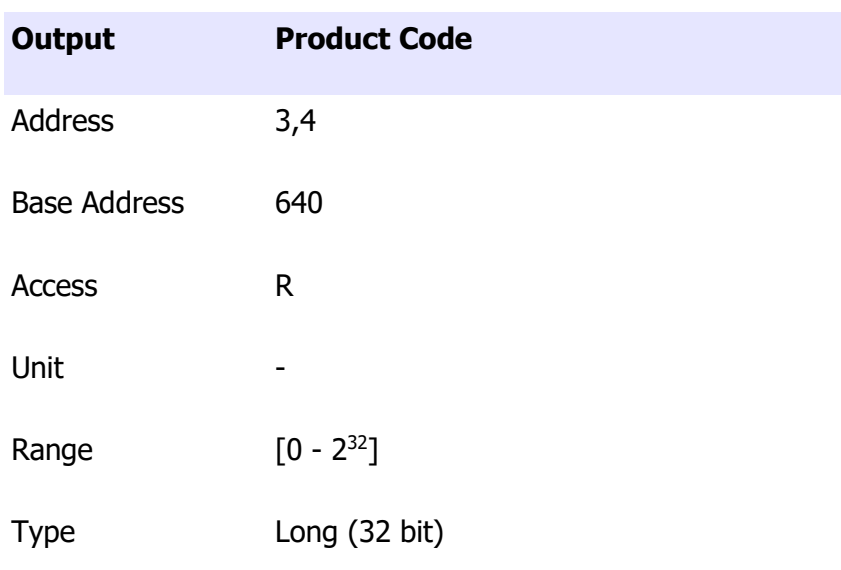

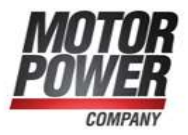

#### Revision Number

The Revision Number is a specific code given by Motor Power Company for this Device. This value is provided for CanOpen compatibility reasons.

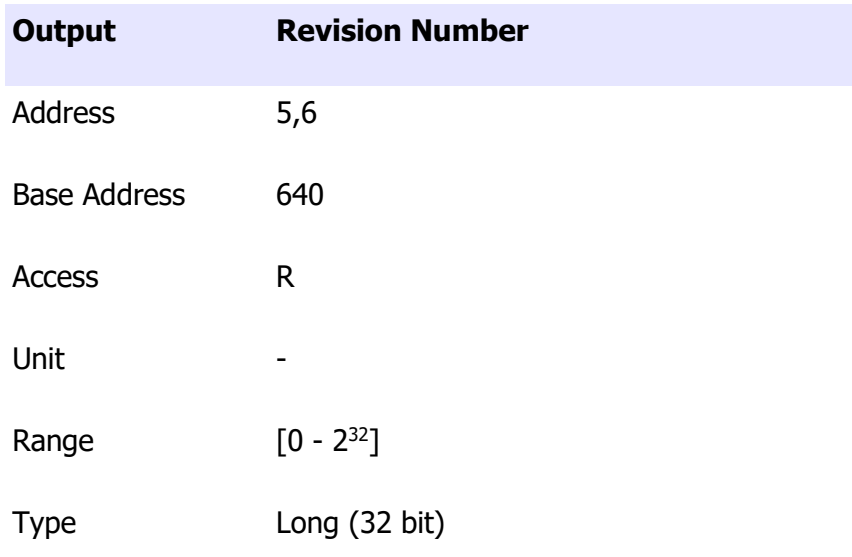

#### Serial Number

The Serial Number is a unique code given by Motor Power Company for this Device. This value is provided for CanOpen compatibility reasons.

Output Serial Number

# **Motor Power Company s.r.l.**<br>Via Leonardo Da Vinci, 4

Wa Leonardo Da Vinci, 4<br>42024 Castelnovo Sotto Reggio Emilia - Italia<br>Tel. + 33 0522 682710 - Fax +39 0522 683552<br>info@motorpowerco.it - motorpowerco.com<br>Cap. Soc. 250.000,00€ J.v. - R.E.A. di RE 175521<br>Iscr.Reg.Impr. di R

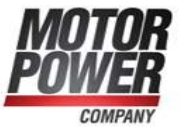

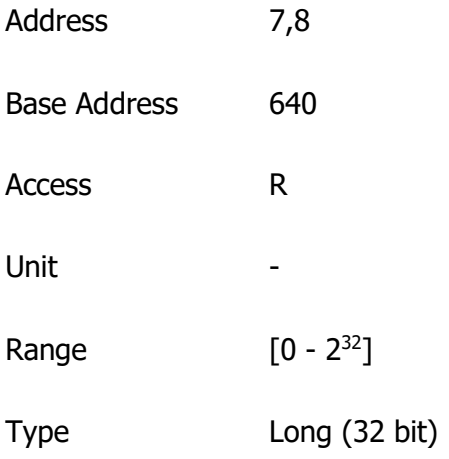

#### Can Tx Error Counter

This value is a counter of the failed transmission on the Can Network.

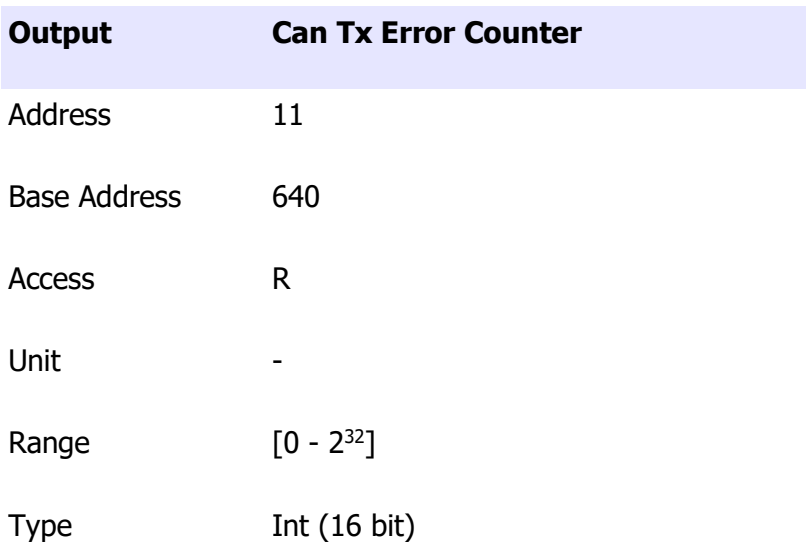

#### Can Rx Error Counter

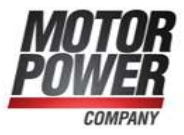

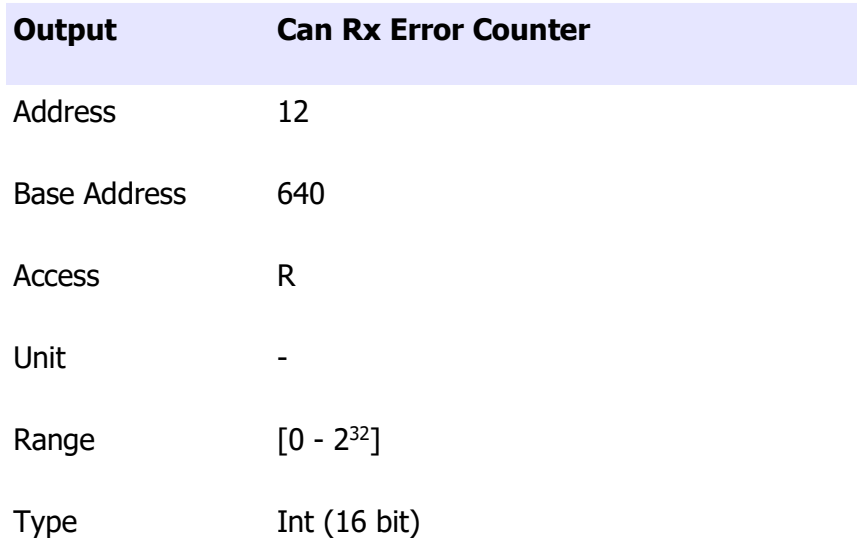

This value is a counter of the bad frame received on the Can Network.

## CAN Status Register

Specific CAN Status register.

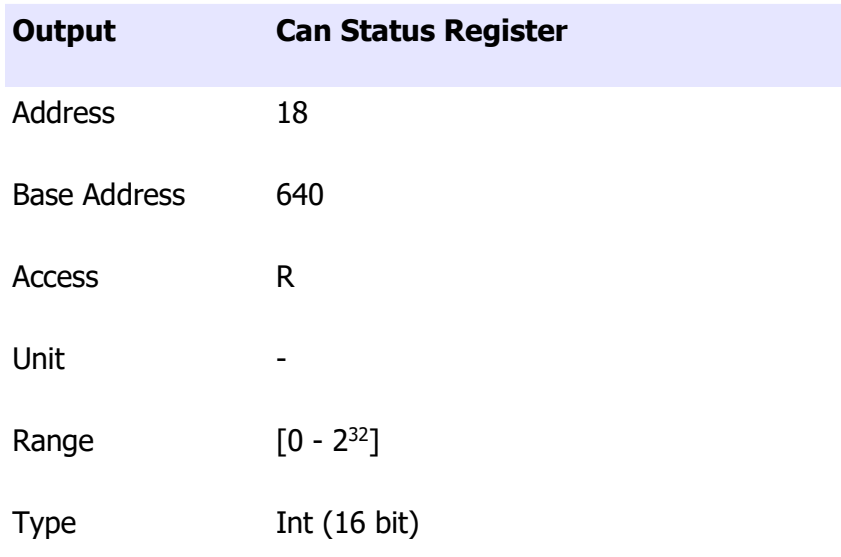

#### CAN Error Register

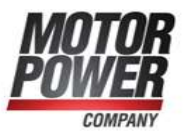

Specific CAN Status register.

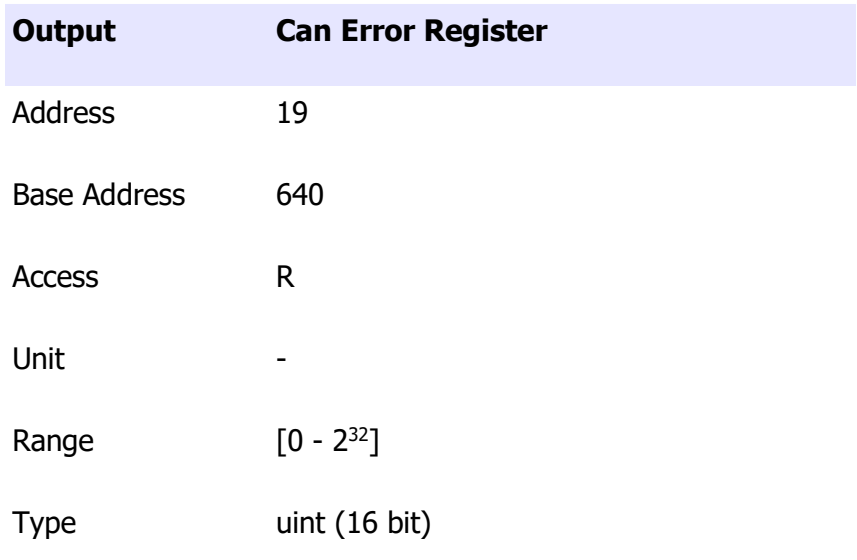

# Axis Outputs

#### Status Word

This output reports the status of the internal state machine of DMR. Refer to CanOpen Manual for more information.

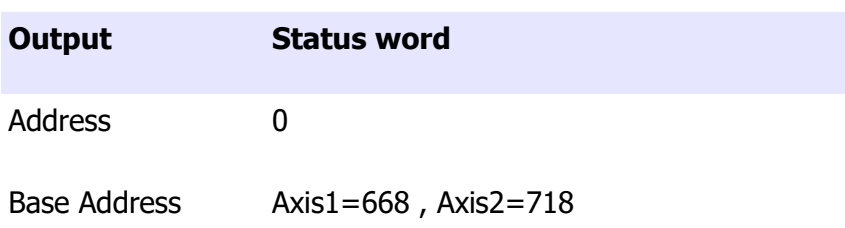

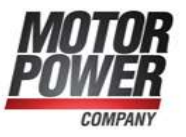

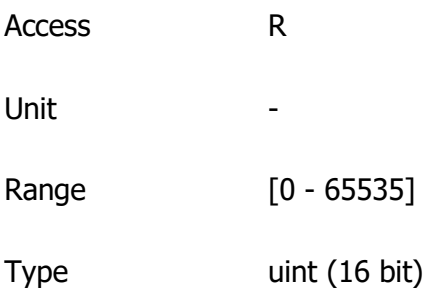

#### Fault Register

This output report if the Axis has one fault or is correctly running. Each bit of the Fault register represent a fault condition. It's possible to have one or more fault condition activated.

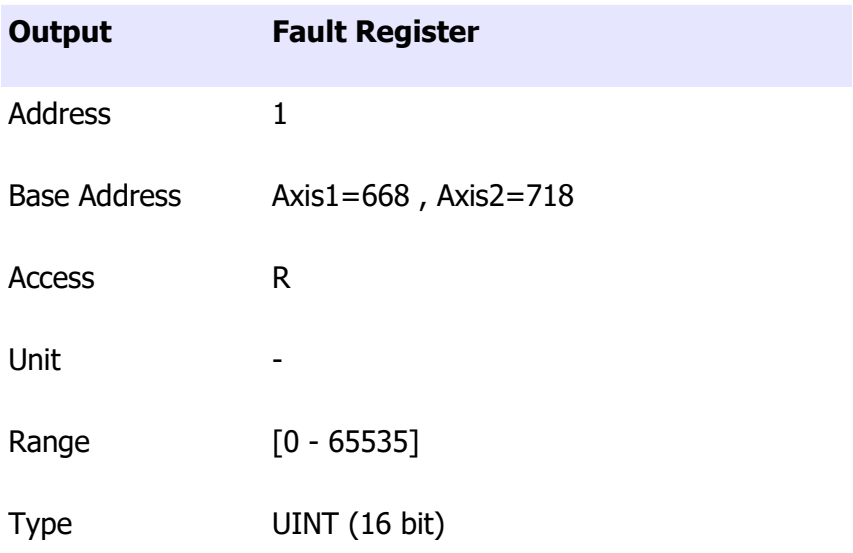

The following error are allowed on the DMR system:

bit Error

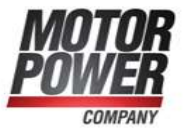

- 0 Over Voltage
- 1 Under Voltage
- 2 Peak Motor Current
- 3 Rated Motor Current
- 4 Short Circuit
- 5 Rated Brake Current
- 6 Hall Signals
- 7 Analog Input
- 8 **Position Tracking**
- 9 Velocity Tracking
- 10 Over-velocity
- 11 reserved
- 12 reserved
- 13 reserved
- 14 reserved
- 15 reserved

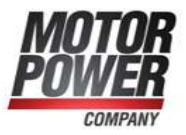

## Control Mode Display

This output shows the actual mode of operation configured.

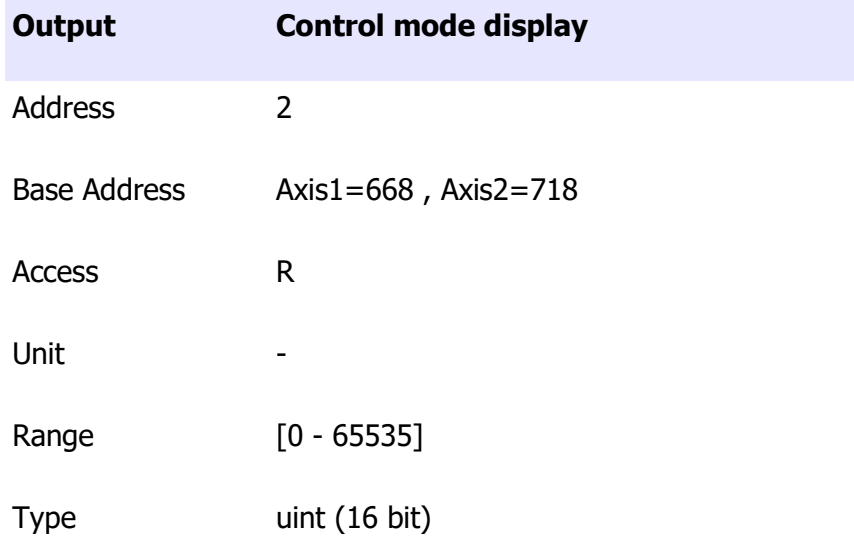

For a list of possible value check Modes of Operation parameter.

#### Analog Input

This output show the value that the ADC read from the Axis Analog Input in [mV].

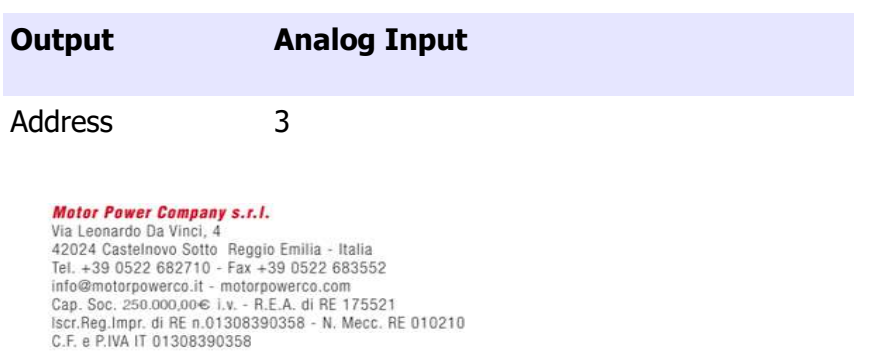

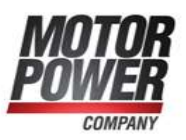

Base Address Axis1=668 , Axis2=718 Access R Unit [mv] Range [0 - 65535] Type uint (16 bit)

#### Hall Signals Value

This value shows the value read from the Hall signals. This value is useful to check if the feedback is well connected, and correctly phased.

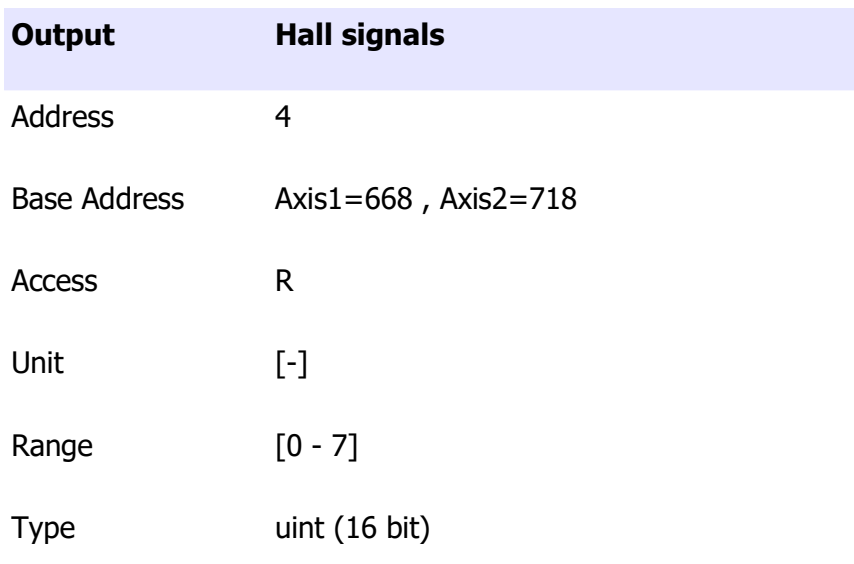

If the hall signal value are not correct values (0 or 7) this will generate a hall signal Fault.

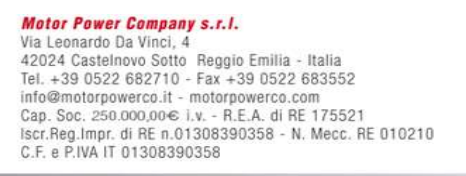

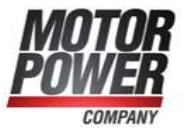

# Current Output

The following outputs are all the important value for the current controller.

#### Iq Target

This value is the IQ Current set point in [mArms].

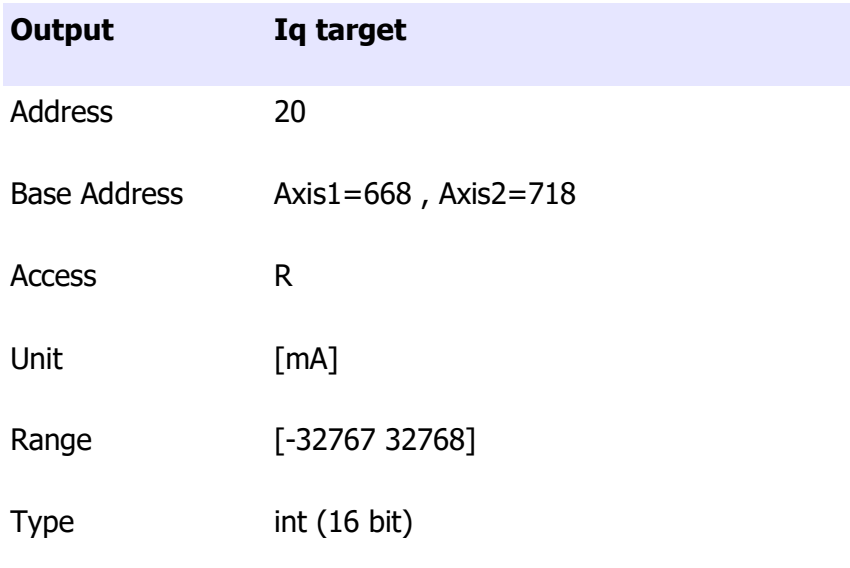

#### Actual Iq

This value is the IQ Current value [mArms].

## Output Actual Iq

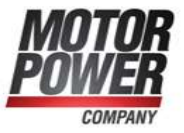

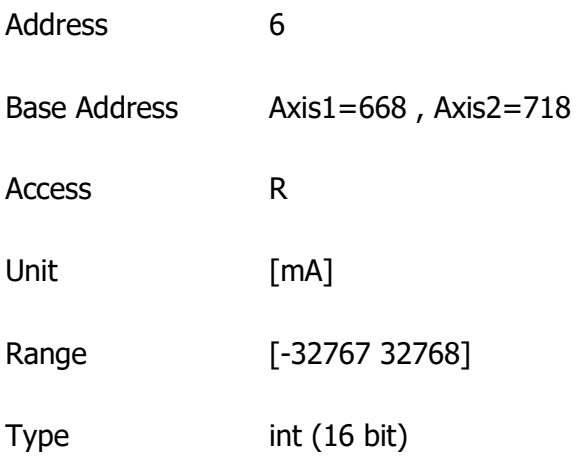

#### Iq Error

This value is the difference between IqTarget and Actual Iq value [mArms]. This value will feed the Current Profiler to generate an IqDemand.

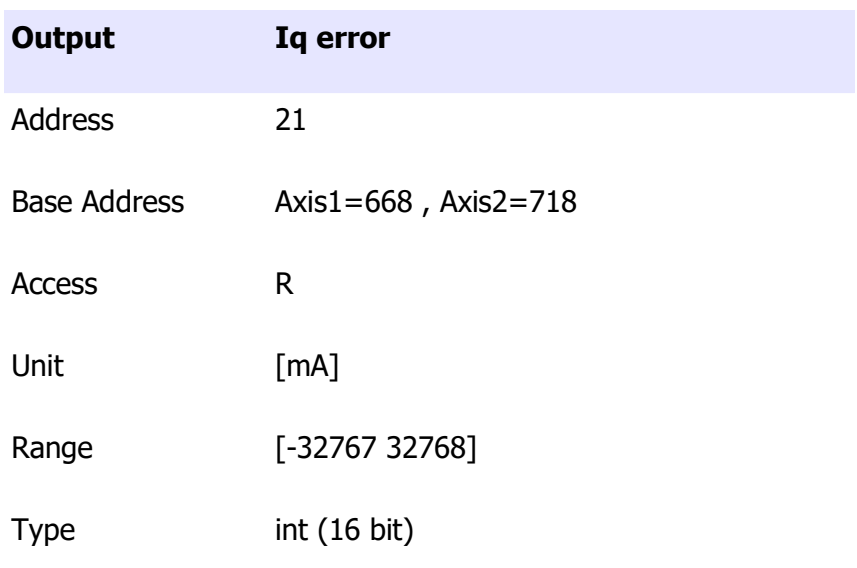

The Current Interpolator is not active so IqTarget will feed immediately the Iq Demand.

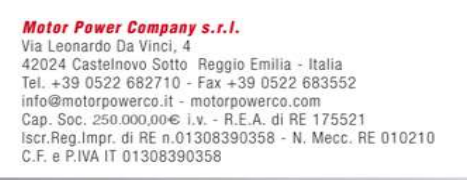

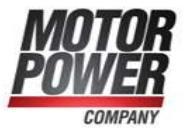

#### Iq Demand

This value is the Actual Iq Demand. This is the real actual current demand.

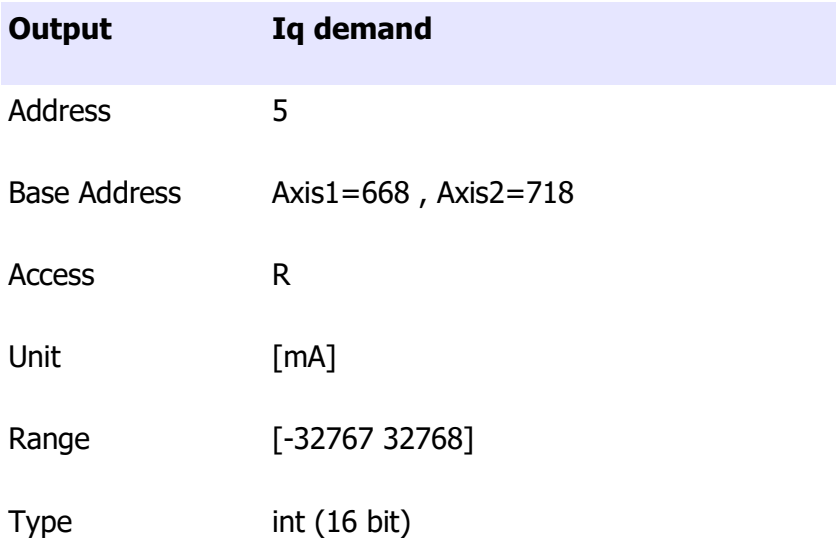

#### Iq Tracking Error

This value is the difference between IqDemand and Actual Iq value [mArms], ence the real error that is present on the current controller.

Output Iq tracking error

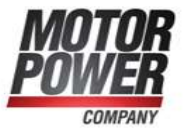

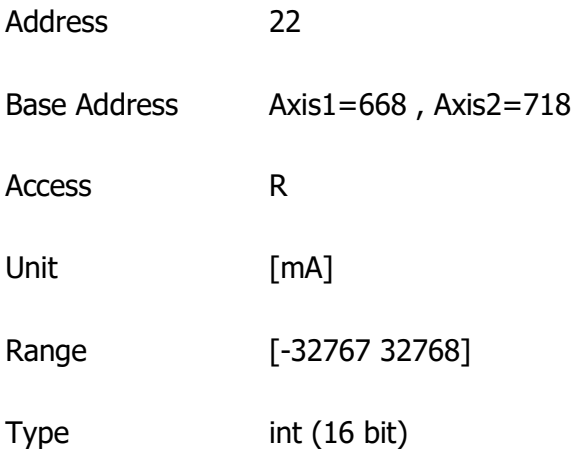

# Velocity Outputs

The following outputs represent all the important value for the speed controller.

#### Velocity Target

This value is the Speed set-point that feed the speed profiler [rpm].

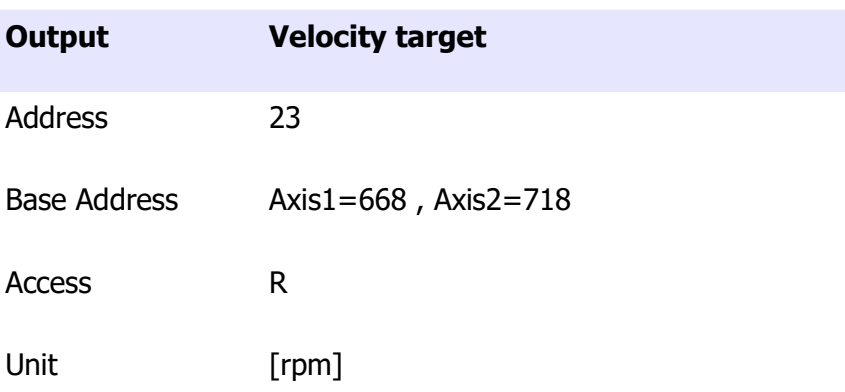

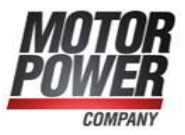

Range [-32767 32768]

Type int (16 bit)

#### Actual Velocity

This value represents the actual speed of the motor [rpm].

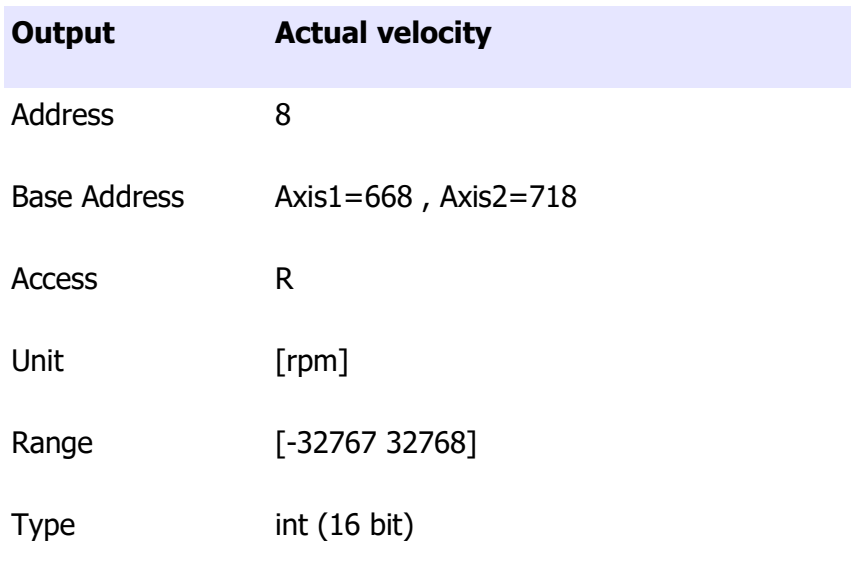

#### Velocity Error

This value represents the difference between Velocity Target and Actual velocity [rpm].

Output Velocity error

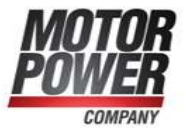

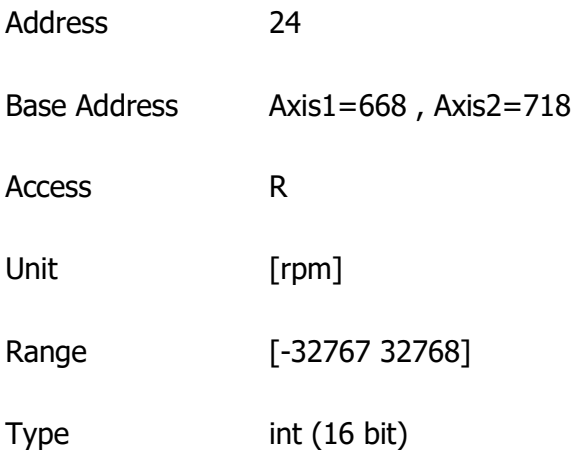

#### Velocity Demand

This value represents the actual velocity demand coming from the speed profiler.

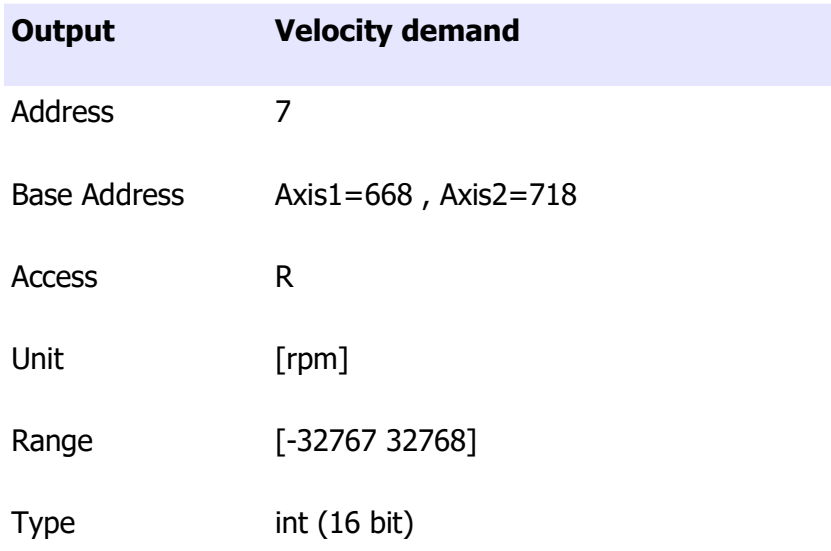

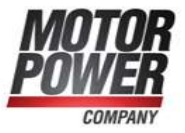

#### Velocity Tracking Error

This value represents the difference between Velocity Demand and Actual Velocity value [rpm], ence the real error that is present on the speed controller.

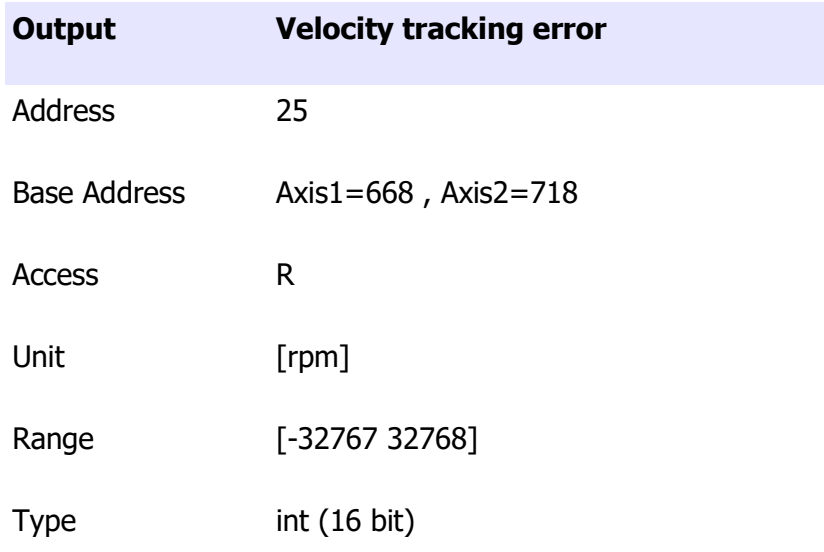

# Position Outputs

The following outputs represents all the important value for the position controller.

#### Position Target

This value is the position set-point [Counts].

**Motor Power Company s.r.l.**<br>Via Leonardo Da Vinci, 4 Wa Leonardo Da Vinci, 4<br>42024 Castelnovo Sotto Reggio Emilia - Italia<br>Tel. + 33 0522 682710 - Fax +39 0522 683552<br>info@motorpowerco.it - motorpowerco.com<br>Cap. Soc. 250.000,00€ J.v. - R.E.A. di RE 175521<br>Iscr.Reg.Impr. di R

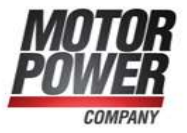

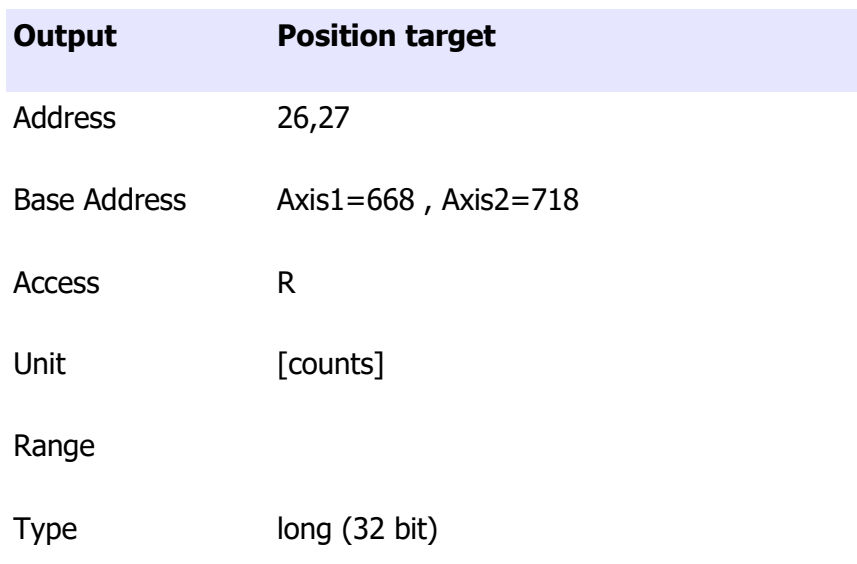

#### Actual Position

This value is the position actual of the motor [Counts]

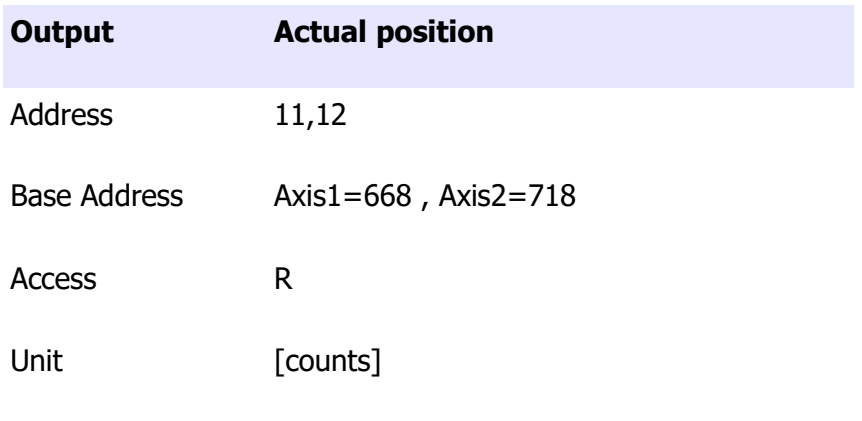

# Range

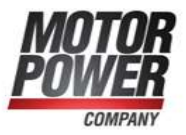

Type long (32 bit)

#### Position Error

This value is the difference between Position Target and Actual Position [Counts]. This error feed the Position Profiler.

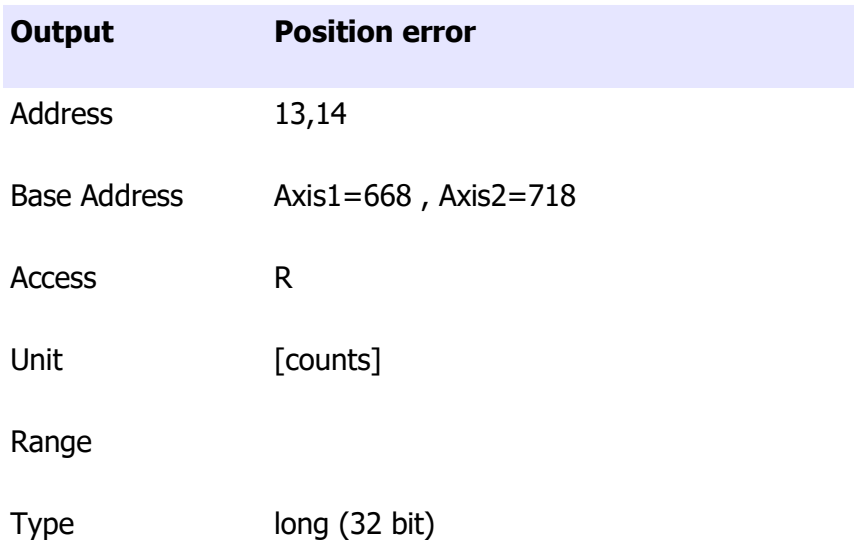

#### Position Demand

This value is the output of the Position Profiler, ence the Actual Position Demand [Counts]

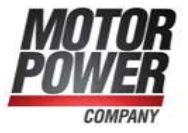

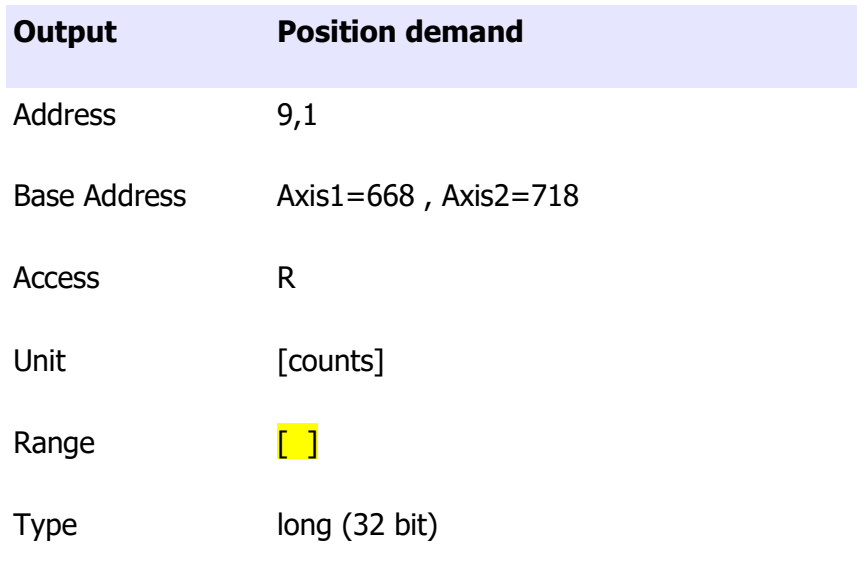

#### Position Tracking Error

This value is the difference between Position Demand and Actual Position [Counts]. This error of the Position Loop.

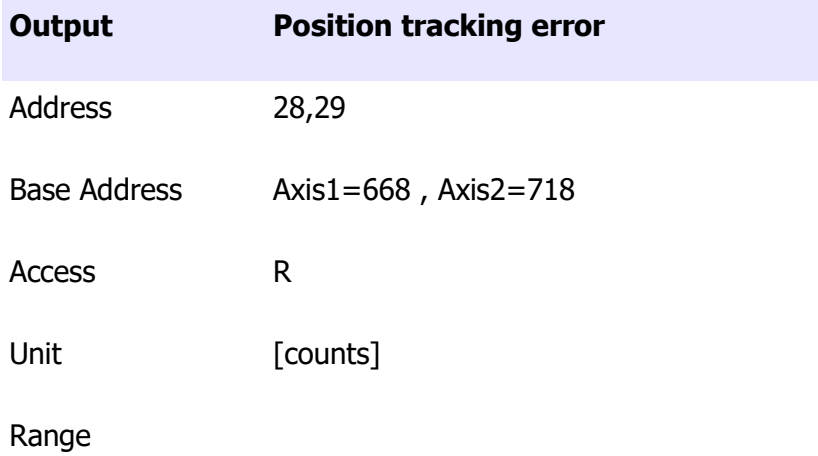

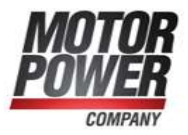

# Type long (32 bit)

#### In Position

This value is a flag that report that the position of the the motor is within the limit, so the movement is completed.

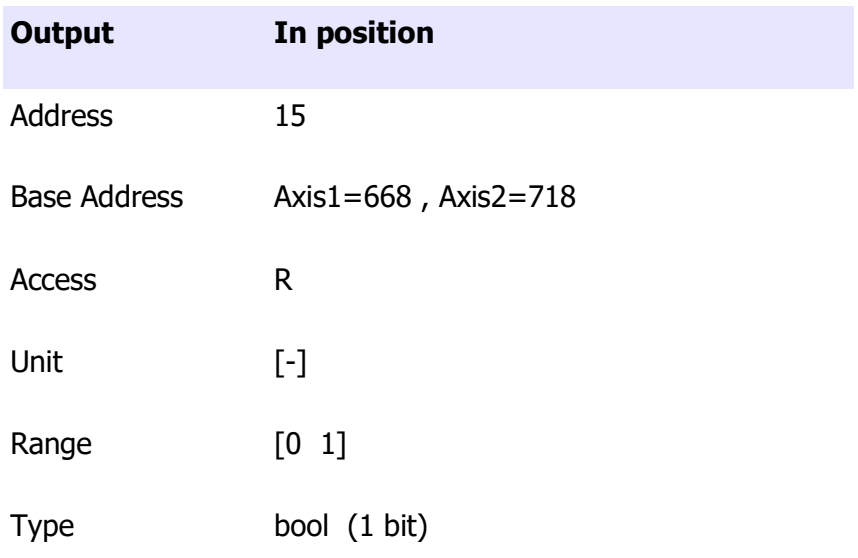

## Interp Ready

This value is a flag that report that the position profiler has finished his job.

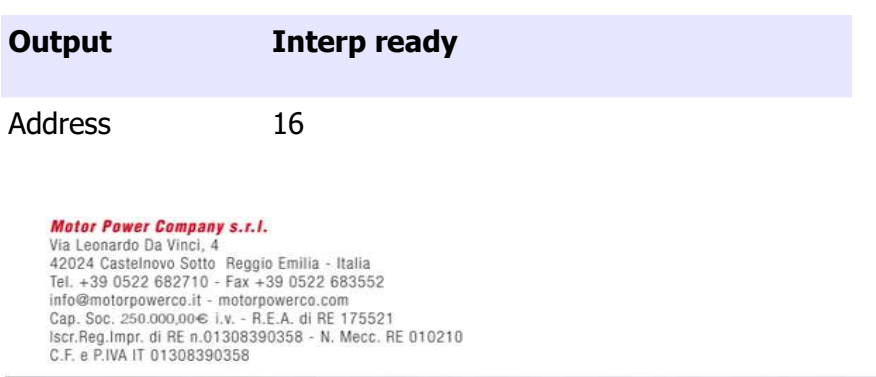

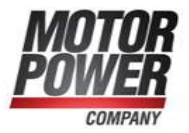

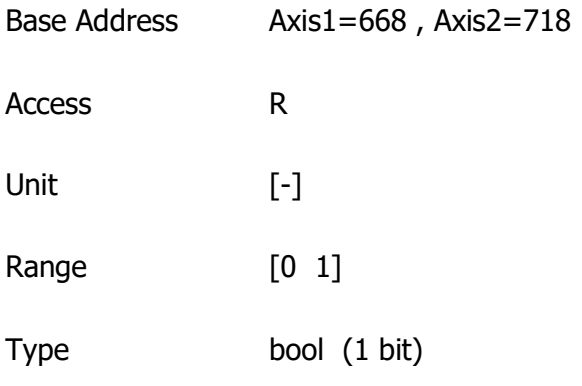

#### Homing Status

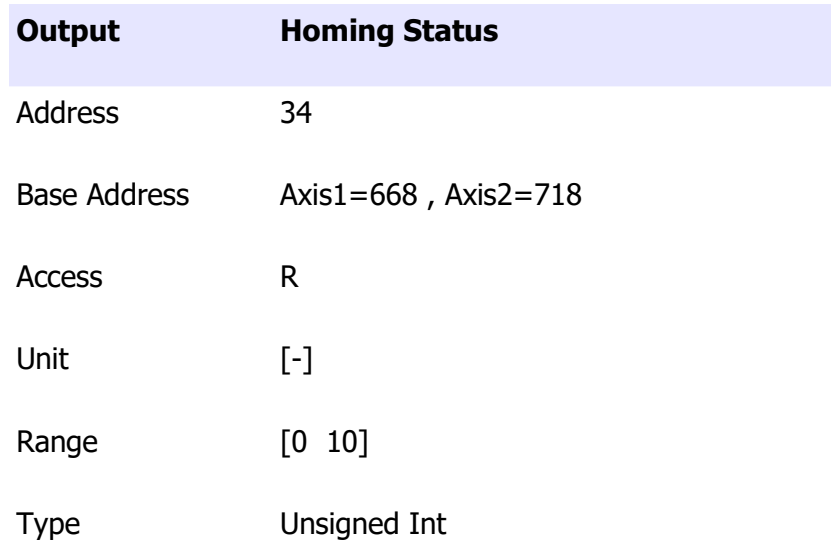

This parameter show the status of the homing process. The status can have the following values:

bit Error

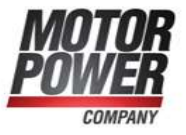

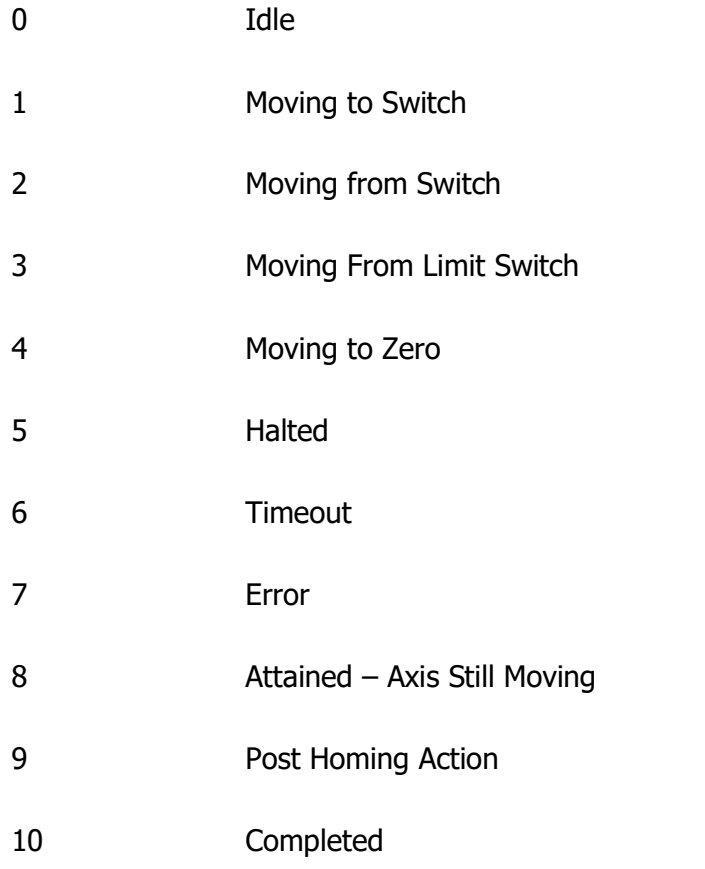

# Motor Usage

This value show the percentage use of the motor. If the value reach 100%, the motor will be stopped with I2T error.

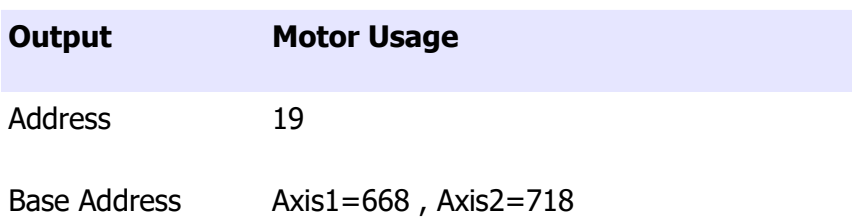

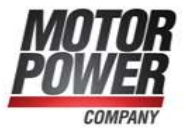

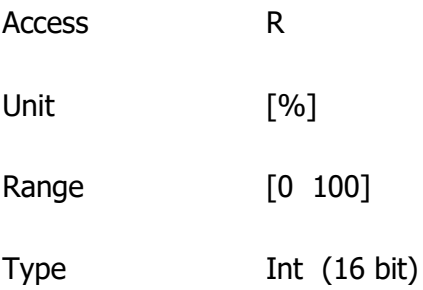

## Axis Enabled

This value is 1 when the servo is enabled. This parameter can be used in connection with Enable (Input) to create a safe protocol.

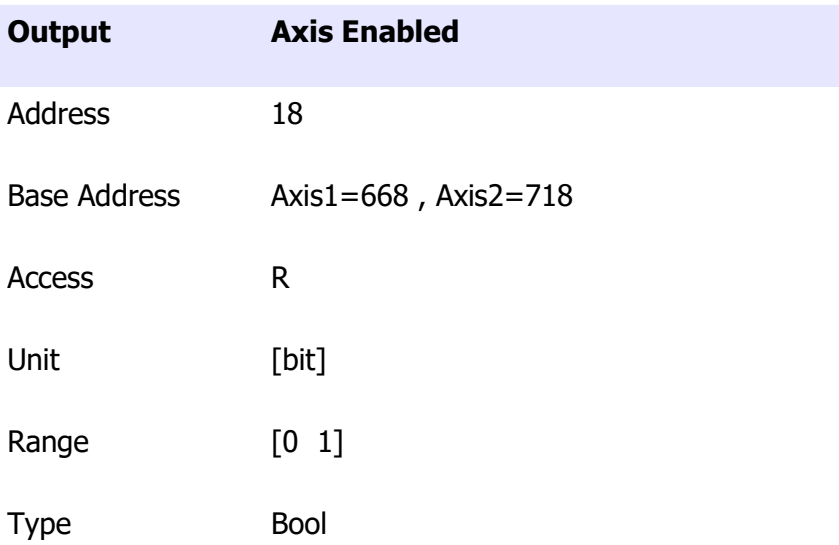

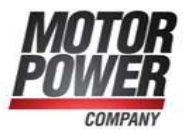

# Axis Status

This value show the status of some internal useful bits

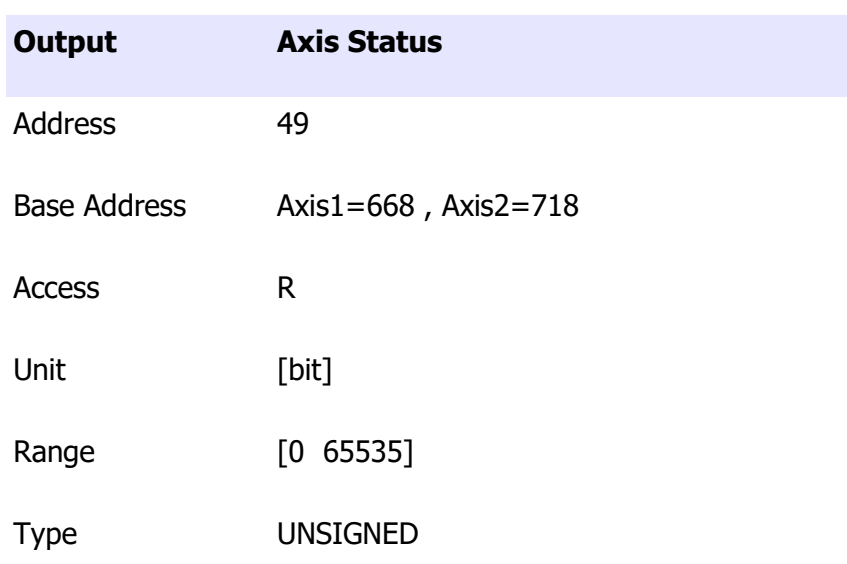

List of possible values:

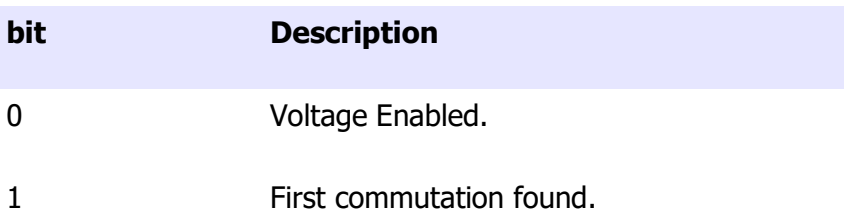

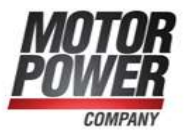

## NMT State

This value show the actual status of the CanOpen network on the axis.

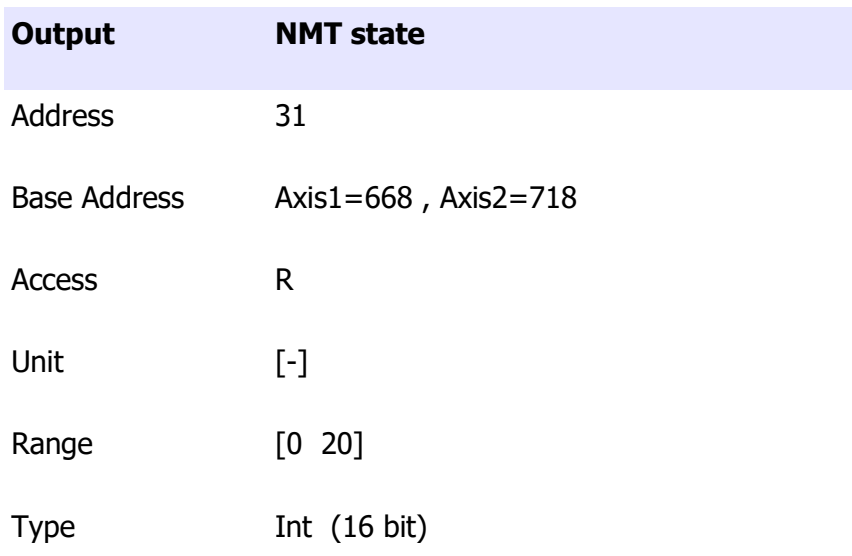

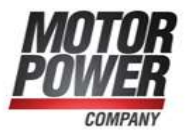

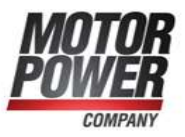